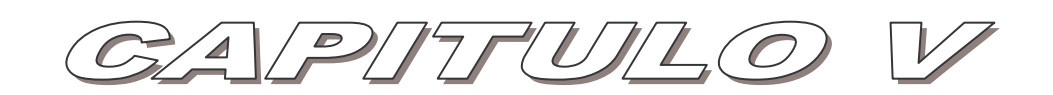

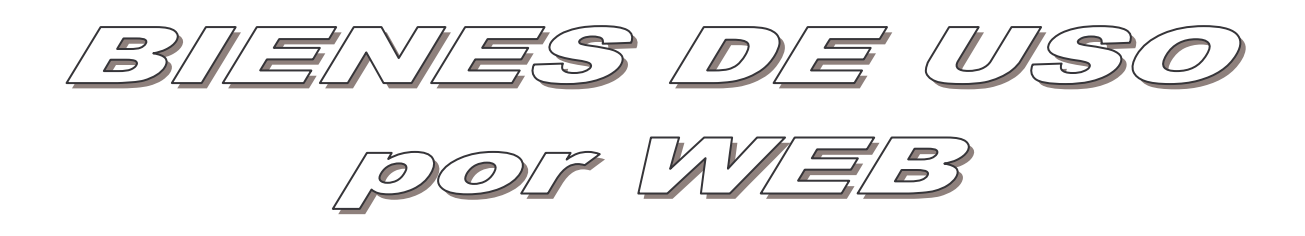

#### Bienes de Uso **TABLA DE CONTENIDO**

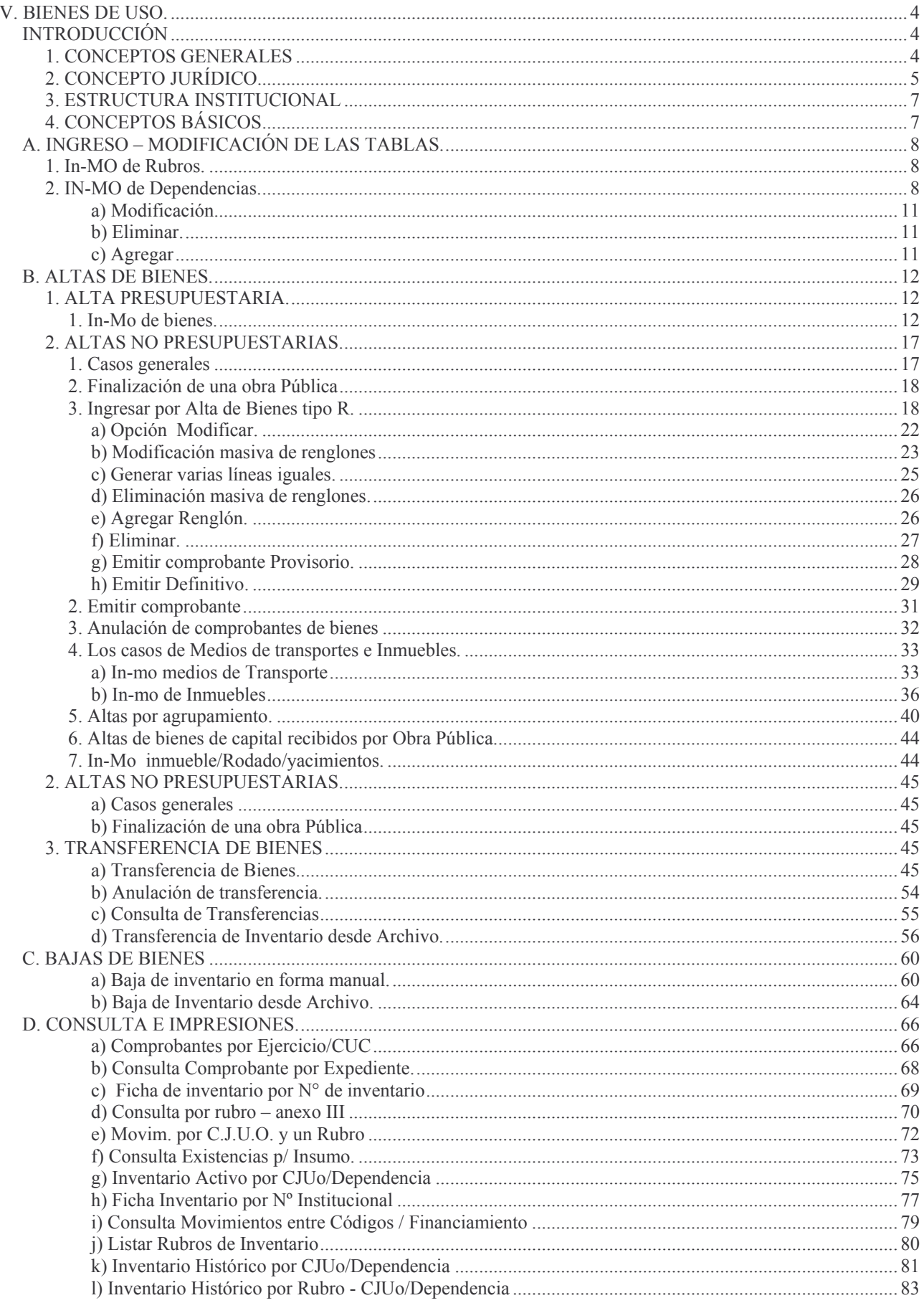

#### Bienes de Uso **TABLA DE CONTENIDO**

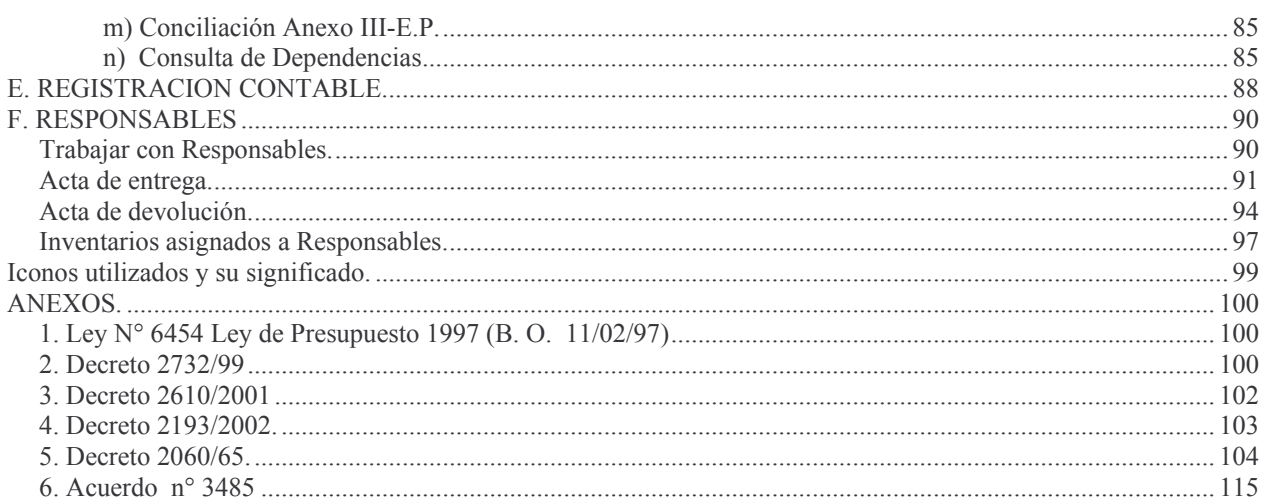

# **V. BIENES DE USO.**

#### *INTRODUCCIÓN*

#### *1. CONCEPTOS GENERALES*

El sistema de Bienes de Uso es extensivo a los tres poderes en función de poder integrar un más eficaz control del patrimonio provincial. Esto ha sido definido en la Ley 6454/97 artículo 51 y reglamentado por el Decreto 2732/99.

El alta de bienes inventariables se puede producir por compras presupuestarias o por otros hechos.

Las bajas pueden ser por venta o por otros hechos.

La registración es descentralizada y se produce de la siguiente forma:

a) Altas por compras presupuestarias.

b) Altas no presupuestarias.

c) Bajas

Cuando se efectúa una compra de un bien de capital, a través del presupuesto, en donde el insumo figura como bien inventariable, en la etapa en donde queda en estado definitivo un comprobante de Devengado puro o de una Orden de Pago (devengado / liquidado) o a través del Fondo Permanente, en las mismas etapas, el sistema automáticamente genera un archivo que contiene tantas líneas por comprobantes como bienes se compraron. Así si se compraron 5 sillas y 2 escritorios se abrirá un registro que tiene 7 líneas (5 sillas y 2 escritorios) con las características básicas y precio de cada bien.

Este archivo (bienes a identificar) con todas las características físicas que permita identificar al bien y su ubicación.

Para permitir una rápida y fácil operación, el archivo se genera con el mismo número del comprobante que originó el devengamiento.

Cuando se trate de bienes que ingresan al Inventario por otra vía como por ejemplo:

- Donación, fabricación, producción, nacimiento, etc.

es necesario ingresarlo manualmente ya que no existe un archivo previo como se indicó en el punto anterior.

Las bajas se deben registrar manualmente con los códigos correspondientes (ver códigos de operaciones).

El alta o baja se produce tomando como base el nomenclador de Rubros, Insumos y subinsumos.

A las estructuras que regía el sistema de Bienes de Uso, Institución (Carácter, Jurisdicción, Unidad Organizativa), Dependencia y número de rubro del clasificador de Bienes, se le han agregado otros nomencladores que permitirán un mejor análisis y apreciación, como así también una más clara ubicación geográfica de los bienes.

Así es como el nomenclador de insumos y subinsumos aporta una mayor claridad sobre el tipo y características del bien, la unidad de gestión de gasto permitirá ubicar al responsable que lo tendrá a su cargo y la zona geográfica en donde se ubicará el bien.

El conjunto de nomencladores (los tradicionales y los nuevos) permitirán a mediano plazo, realizar análisis crítico sobre los bienes del Estado.

Es importante tener en cuenta que existen insumos (grupo 900, subgrupo 01) cuyos Rubros son el 591 ( Descuentos obtenidos por bienes de capital) y el 120 (Variación Patrimonial) que incrementan el inventario en pesos pero **NO** en unidades, ya que tales rubros **NO** significan una mayor o menor cantidad de bienes.

Este subsistema es una mejora al que en la actualidad se tiene, permitiendo el logro de un necesario y más eficaz control de los bienes provinciales, como el acentuar la responsabilidad de los agentes encargados de la administración y custodia de los bienes de uso.

Su implementación permitirá un mejor conocimiento al tener mayores datos sobre algunos bienes, que dado su características (inmuebles y rodados) justifica una mayor complejidad en los archivos y un mayor costo por el uso de los archivos.

Se ha agregado un cuarto nivel de desagregación (dependencia), logrando una mejor afectación, apreciación y estimación de los bienes de uso. También se trata de identificar los bienes ya no en grupos sino individualmente. Ya no se habla de las sillas sino de la silla, por lo que se ha incorporado el número único de identificación del bien (CUPI), y en el futuro la utilización del sistema de identificación, por el código de barra, para un más efectivo control.

Se mantiene el criterio de capturar la información al momento de producirse la etapa del devengado (a fin del ejercicio) o devengado / liquidado (durante el ejercicio), a través de una nueva cuenta de desarrollo, lo que permite conocer los bienes comprados y que no han sido identificados.

No obstante que el valor de los bienes, es el de origen, en la mayoría de ellos es de \$ 1, como consecuencia de los sucesivos cambios de moneda, el sistema permitirá en una segunda etapa su actualización utilizando los indicadores que se determinen.

Los bienes que se posean hasta el 31/12/2000 se valuará a \$1,00 (ver dto. 2193/2002), dándose de baja los valores que existían. A partir del 01/01/2001 los bienes se valuarán al precio de compra

## *2. CONCEPTO JURÍDICO.*

La Ley 3799 – Ley de Contabilidad – en su articulo 39 establece que el registro de las operaciones se integrará con los siguientes sistemas:

- 1) ...............
- 2) Patrimonial que comprenderá:
	- a. Bienes del Estado

En el artículo 42 se define el sistema de bienes del Estado de la siguiente forma: "La contabilidad de bienes del estado registrará las existencias y movimientos de los bienes, con especial determinación de los que ingresen al patrimonio por ejecución del presupuesto o por otros conceptos, de modo de hacer factible el mantenimiento de inventarios permanentes".

En el Código Civil se definen algunos conceptos sobre la definición de Muebles e Inmuebles.

Art.2318: Son cosas muebles los que pueden transportarse de un lugar a otro sea moviéndose por si misma, sea que solo se muevan por una fuerza externa, con excepción de la que sean accesorio a los inmuebles.

Art.2319: Son también muebles todas las partes sólidas o fluidas del suelo, separadas de él, como las piedras, tierra, metales, etc; las construcciones asentadas en la superficie del suelo con un carácter provisorio; los tesoros, monedas y otros objetos puesto bajo el suelo; los metales reunidos para la construcción de los edificios, aunque los propietarios hubieran de construirlos inmediatamente con los mismos materiales; todos los instrumentos públicos o privados donde constare la adquisición de derechos personales.

Art. 2314: Son inmuebles por naturaleza, las cosas muebles que se encuentran por sí mismas inmovilizadas, como el suelo y todas las partes sólidas y fluidas que forman su superficie y profundidad; todo lo que está incorporado al suelo de manera orgánica y todo lo que se encuentre bajo el suelo sin el hecho del hombre.

Art. 2315: Son inmuebles, por accesión, las cosas muebles que se encuentran realmente inmovilizadas por su adhesión física al suelo, en forma tal que ésta adhesión tenga el carácter de perpetuidad.

Sobre este ultimo artículo se puede decir que la perpetuidad se caracteriza por la duración

.

firme, estabilidad y relativa inmutabilidad.

La maquinaria adherida, fijada al suelo, no se considera inmueble, porque tiene vida propia, independiente del inmueble, y puede ser trasladada y modificada lo que quita a la adhesión el carácter de perpetuidad.

Art. 2316<sup>1</sup>: Son también inmuebles las cosas muebles que se encuentran puestas intencionalmente, como accesorias de un inmueble, por el propietario de éste, sin estarlo físicamente.

Art.2317: Son inmuebles por su carácter representativo los instrumentos públicos de donde constare la adquisición de derechos reales sobre bienes inmuebles, con exclusión de los derechos reales de hipoteca y anticresis.

<sup>&</sup>lt;sup>1</sup> 2316: L.L. 28 y 29 y 31. tit.5, part.5° Zachariae, δ 254 y notas 8 y sigs. En el caso del artículo, el principio de la accesión no está en la naturaleza de las cosas como cuando se trata de la parte que sirve a componer el todo; existe únicamente en la voluntad de la persona que, colocando sobre el fundo objetos muebles los ha consagrado al uso perpetuo de ese fundo. Esta voluntad, que diversas circunstancias deben hace cumplir cuando es el propietario del fundo quien ha hecho la colocación, no debe sin embargo presumirse jamás cuando la colocación emana de un tercero, que no tiene ningún derecho sobre el fundo, como el arrendatario o usufructuario. Véase Demolombe, t.9.

La acción moral, la relación intima entre el inmueble y el objeto mueble, dice Marcade, existe algunas veces por la naturaleza misma de las cosas. Los pescados de un estanque, las llaves de una casa, forman un todo con los inmuebles: son inmuebles con ellos y por ellos. Comúnmente al contrario, esta accesión moral que debe inmovilizar el objeto, solo existe cuando ese objeto ha sido colocado sobre el fundo por el propietario mismo, pues no es presumible que nadie más que él lo dejase allí por siempre.

Así son inmuebles por accesión, las semillas echadas a la tierra o que se tienen con ese destino, los utensilios de labranza o minería, los animales destinados al cultivo o beneficio de una finca, las prensas, alambiques, toneles, etc., que forman parte de un establecimiento industrial adherente al suelo, y todos los útiles, instrumentos, maquinas, etc., sin los cuales esos establecimientos no podrían funcionar y llenar bien su destino, aunque no estuviesen soterrados, como lo exigía la L.29, tit.5.part.5°.

Zachariae enseña que si los objetos muebles pueden ser considerados como inmuebles por razón de su destino, es cuando el uso que se hace de ellos tiene un carácter inmóvil, es decir, cuando son empleados para la explotación de una industria manufactureras, que se tiene dentro de los edificios que reposan en el suelo, pero que no explota ni los edificios ni el suelo, y en la cual el suelo y los edificios no entran sino como accesorios y lo principal es formado de los útiles a la explotación, que no son llevados allí para servicio del edificio, sino para la industria de la persona, es fuera de duda que ellas deben conservar su naturaleza propia y que pueden participar de la del suelo, y de la de los edificios, a los cuales son extraños y meros accesorios, δ 254, nota 3. Lo mismo Duraton, t.4, núm.64.

A pesar de la razón que acompaña a la opinión de los autores citados, los escritores de Derecho en general, y todos los códigos conocidos, resuelven en conformidad del artículo.

Es entendido que cuando decimos que esos diferentes objetos unidos a perpetuidad a un fundo por el propietario, viene a ser inmuebles, suponemos que el propietario del fundo tenía derecho a colocarlos allí. Sin esto continuarían siendo muebles, permaneciendo en la propiedad de aquel a quien pertenecían antes de la reunión.

En el artículo hemos puesto un principio general, según el cual el juez y jurisconsulto pueden fácilmente resolver cualquier cuestión que se presente sobre una especie dada. Regularmente los códigos de Europa y América entran en prolijas enumeraciones de los objetos que deben considerarse como accesorios de un inmueble; pero este sistema es por sí incompleto, pues no puede abrazar todas las cosas que deben reputarse accesorias, y da lugar a juzgar como excluida de esa calidad, las que no se encuentren designadas en la ley.

## *3. ESTRUCTURA INSTITUCIONAL*

Se han fijado 4 (cuatro niveles) para armar la estructura institucional. El primer nivel es el Carácter de la repartición, el segundo nivel es la Jurisdicción, el tercer nivel la Unidad Organizativa y el cuarto nivel es la Dependencia.

Todas las reparticiones deberán adecuar su estructura al modelo que se describe a continuación, la que según su complejidad podrán tener una desagregación igual o menor a la misma. Las reparticiones adecuarán sus dependencias a su organigrama institucional y de acuerdo a sus necesidades.

Como ejemplos, se han considerado como máxima desagregación a la Dirección de Escuelas y el Mrio. de Justicia y Seguridad.

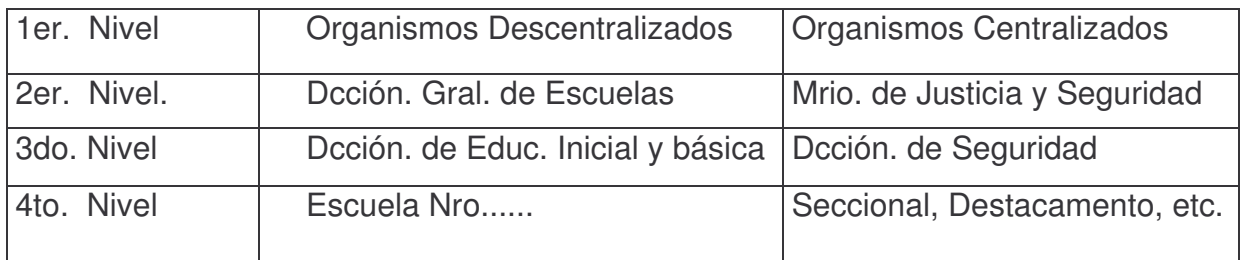

# *4. CONCEPTOS BÁSICOS*

El subsistema de bienes de uso, tiene como premisa fundamental y restrictiva:

Las registraciones en este subsistema tendrá inicio el día 1 de enero y terminarán el 31 de diciembre, ambas fechas calendario para los comprobantes manuales.

Esto quiere decir que las operaciones que no se hicieron entre estas fechas NO entrarán en el ejercicio sino en el ejercicio que indica la fecha del sistema. Ejemplo: si se quiere dar de alta en el ejercicio 2003 un bien o corregir algo el 3 de enero de 2004, la operación quedará reflejada en el ejercicio 2004 (para los manuales).

A partir del comprobante de devengado o liquidado / devengado, en pagos a través de las Tesorería o del Fondo Permanente, se generará un comprobante en el subsistema de Bienes de Uso con la cantidad de líneas necesarias (una por cada elemento), para identificar a cada uno de los bienes y una registración en la cuenta 14.P0.02.0000 Bienes a identificar (en donde  $P = 1$  Inmuebles,  $P = 2$  Bienes muebles,  $P = 3$  Semovientes).

En esta cuenta se ha registrado la factura o remito por el monto total de la compra, Ejemplo 5 escritorios a \$ 120, 00 cada uno, total \$ 600,00, con el comprobante 2002- 0021-00143.

Una vez pasado el comprobante de compra a definitivo, se inicia el proceso de registración que terminará sacando de la cuenta ya citada y pasándola a la cuenta que aglutina al bien. Así en el ejemplo dado, se deberá realizar 5 registraciones (una por cada escritorio), para lo cual el sistema habrá preparado automáticamente 5 líneas, lo que al terminar de registrar los pases, terminará acreditando la cuenta 1.4.P0.02.0000, pasándola a la cuenta 1.4.P0.01.0000 Muebles valor de origen.

Como se observará, se ha cambiado el anterior esquema de registración del alta de Bienes de Uso, el cual se enviaba desde el comprobante de devengado u devengado / orden de pago directamente a la cuenta 1.4.P.0.00.0000. Además como se ve, a la cuenta se le ha agregado un mayor nivel de desagregación (01 - Valor de origen), preparando el plan de cuentas para que en el futuro, si se desea, se puedan hacer actualizaciones de valor de los bienes, en cuyo caso se usaría 03 - Valor de actualización.

Para una mejor ubicación del lector, a continuación se muestran los grandes grupos del nomenclador de Rubros:

001/399 Inmuebles 400/469 Muebles 500/590 Muebles (piezas de bibliotecas o museos) 470/489 Medios de transporte 490/493 Armas y útiles de defensa y seguridad 750/899 Semovientes 600/610 Bienes en desusos y rezagos

## *A. INGRESO – MODIFICACIÓN DE LAS TABLAS.*

*1. IN-MO DE RUBROS.*

Ingresando por el menú:

In - Mo Tablas Básicas ↵

17. Continúa Ingr. Tablas Básicas J

10. In-Mo Rubros de Inventario J

Surge una pantalla que permite dar de alta, modificar y borrar rubros. Estos puntos se encuentran desarrollados en el capítulo I "Núcleo del sistema", punto Y.

## *2. IN-MO DE DEPENDENCIAS.*

Se define como Dependencias las subdivisiones de una Unidad Organizativa.

Ejemplos:

C.JU.UO. Ministerio de Justicia y Seguridad

Dependencias: Seccional 2, 3, Caballería, etc.

C.JU.UO.: Hospital Central

Dependencias: Servicios Ambulatorios, Cirugía 1, Traumatología, etc

Cada Unidad Organizativa adecuará sus dependencias a sus necesidades en concordancia a su organigrama.

Antes de comenzar a trabajar con las modificaciones del inventario físico, es necesario que se revise y complete las Dependencias de la Unidad Organizativa con sus correspondientes Unidades de Gasto.

A partir de los datos recibidos de las Reparticiones, se crearon las Dependencias, que en función de la calidad de la información de las planillas recibidas, estarán más o menos completas.

Para dar de Alta o Baja a una Dependencia se ingresa por Intranet:

Trabajar con inventario Bienes de Capital

Ingresar el ejercicio y Cuc en la siguiente pantalla:

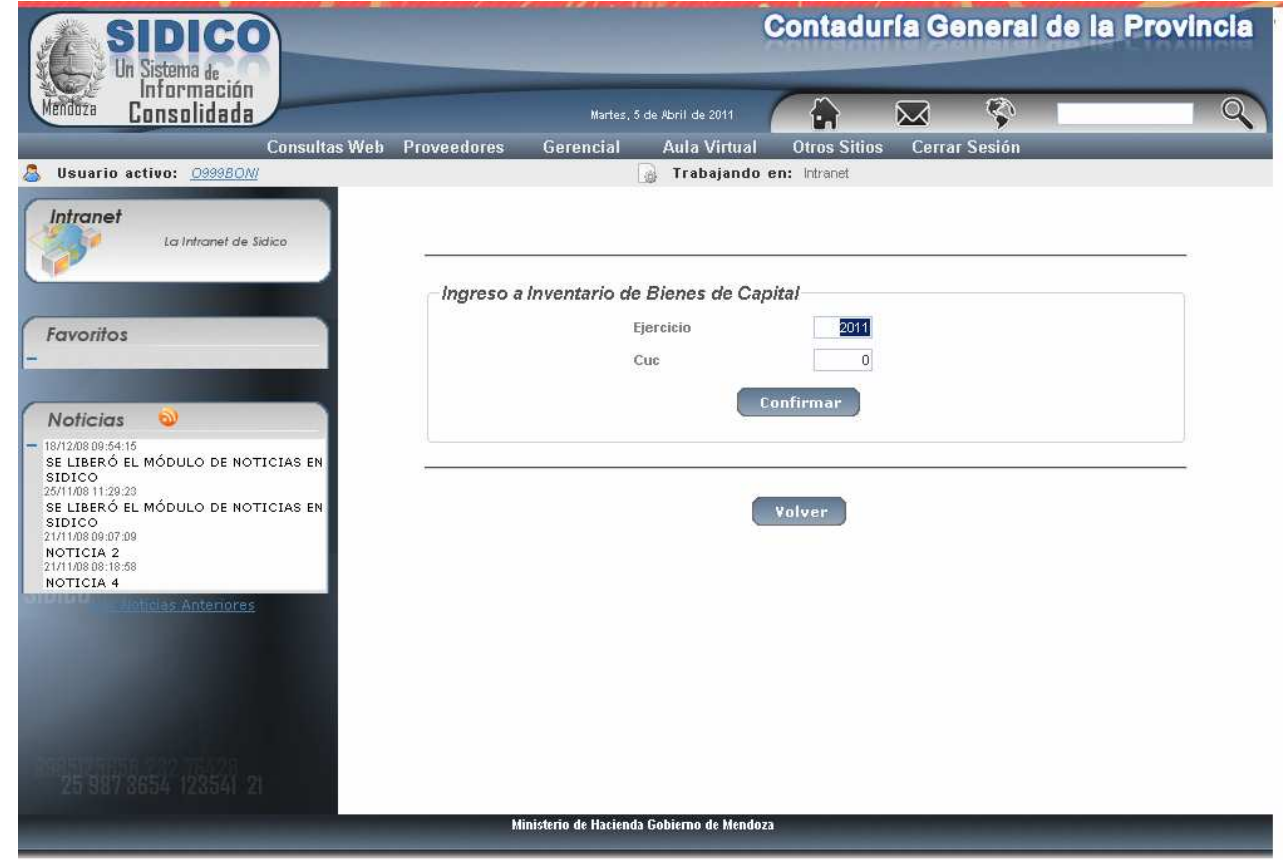

#### Luego Confirmar y surge la siguiente pantalla:

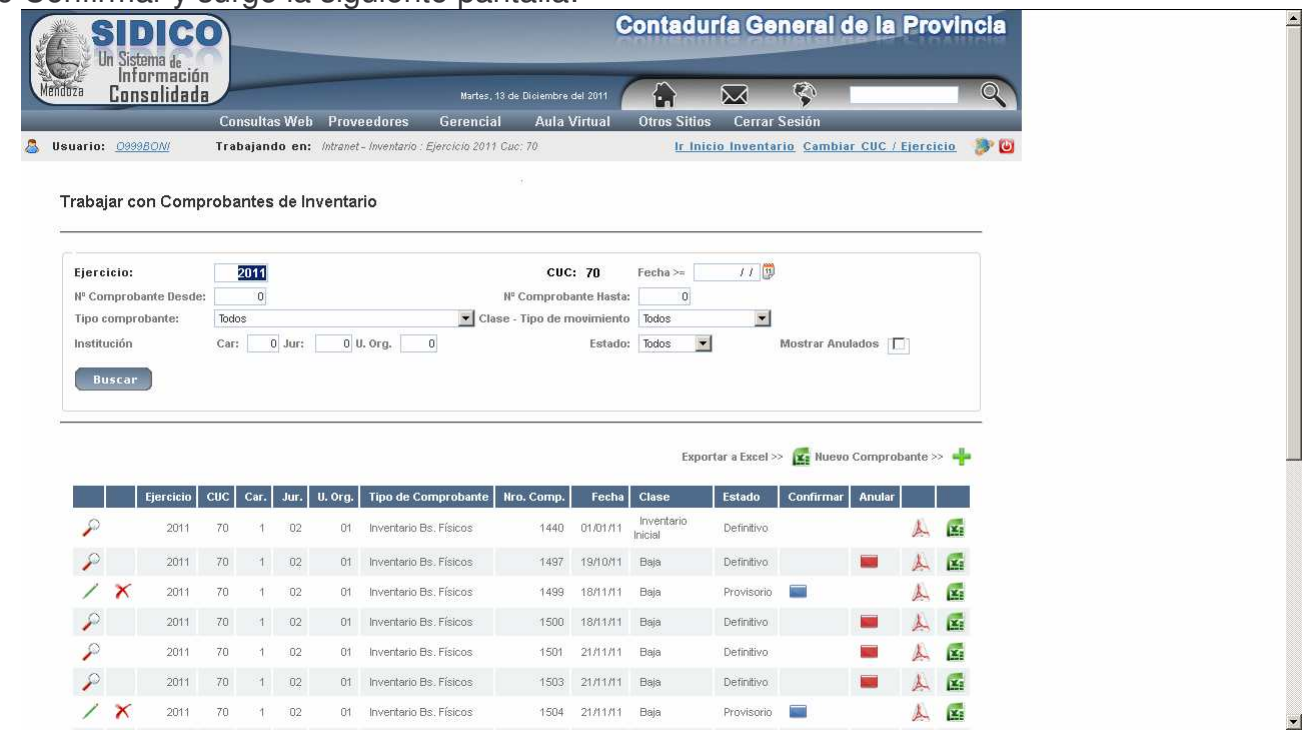

Haciendo clic en trabajar con Dependencias (dentro de Nomencladores) surge la siguiente pantalla:

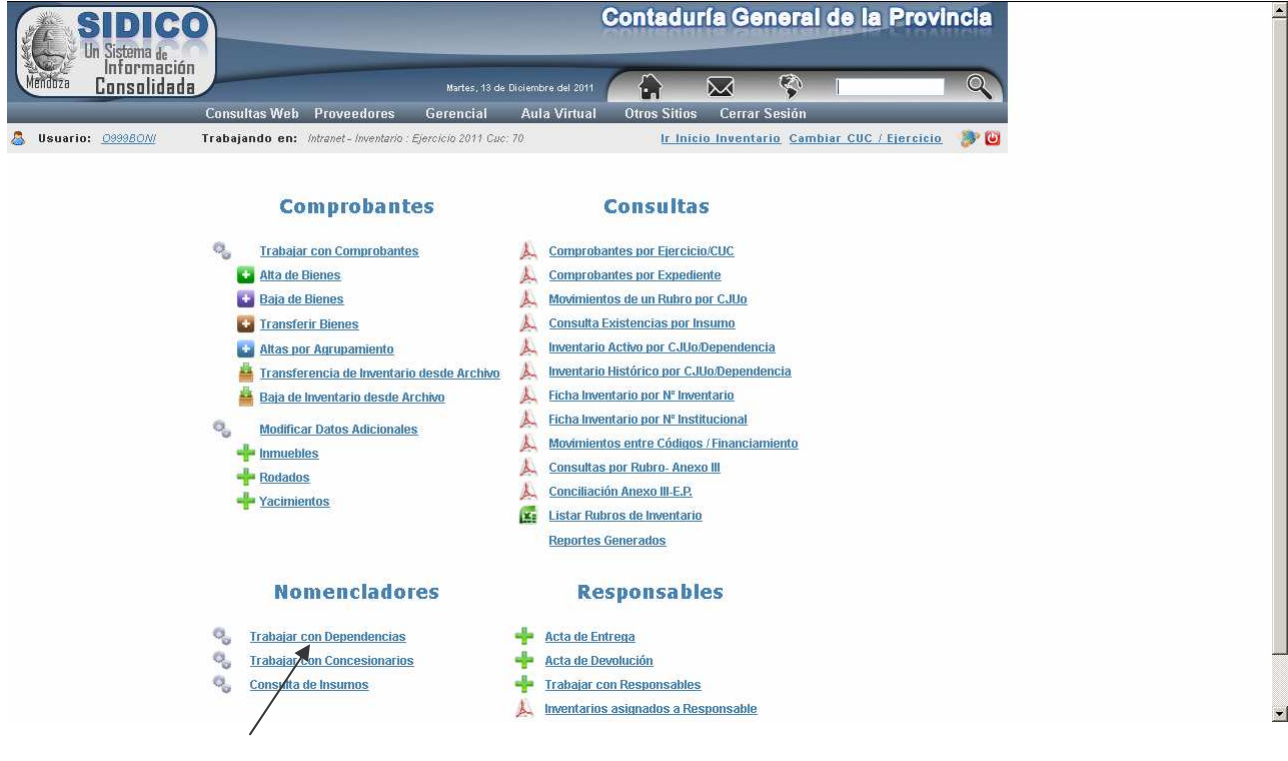

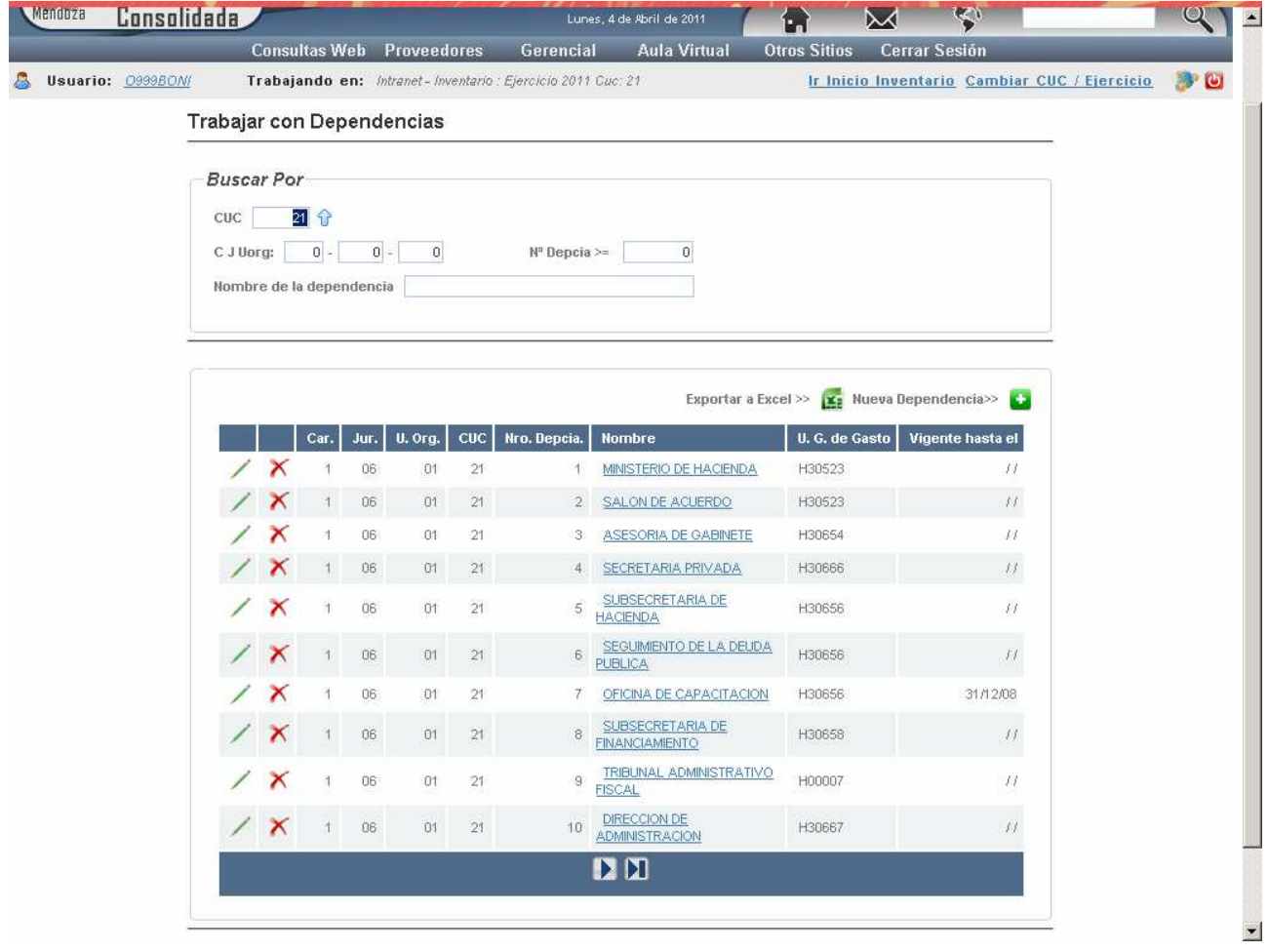

Donde se ven las dependencias ya existentes para la institución.

Se pueden Modificar haciendo clic en el icono  $\angle$  (el lápiz), Eliminar haciendo clic en  $\triangle$ (la cruz) o Agregar haciendo clic en el icono  $\blacksquare$  (suma).

#### **a) Modificación.**

Clic en el icono  $\angle$  y surge la siguiente pantalla:

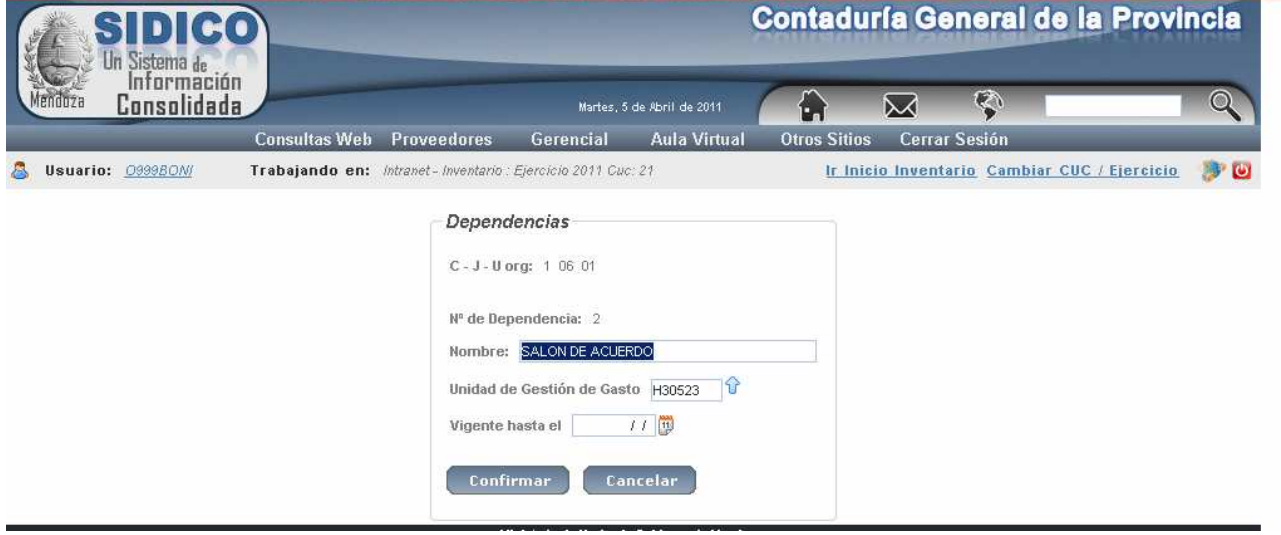

#### En donde:

Se puede cambiar el nombre de la Dependencia y la Unidad de Gestión de Gasto.

Para la Unidad de Gestión de Gastos, haciendo clic en el icono  $\Box$  de ayuda se puede seleccionar la que corresponda.

# **b) Eliminar.**

Dar clic en **X**. Al Eliminar verifica si tiene información cargada en cuyo caso no se registra la operación. Ejemplo:

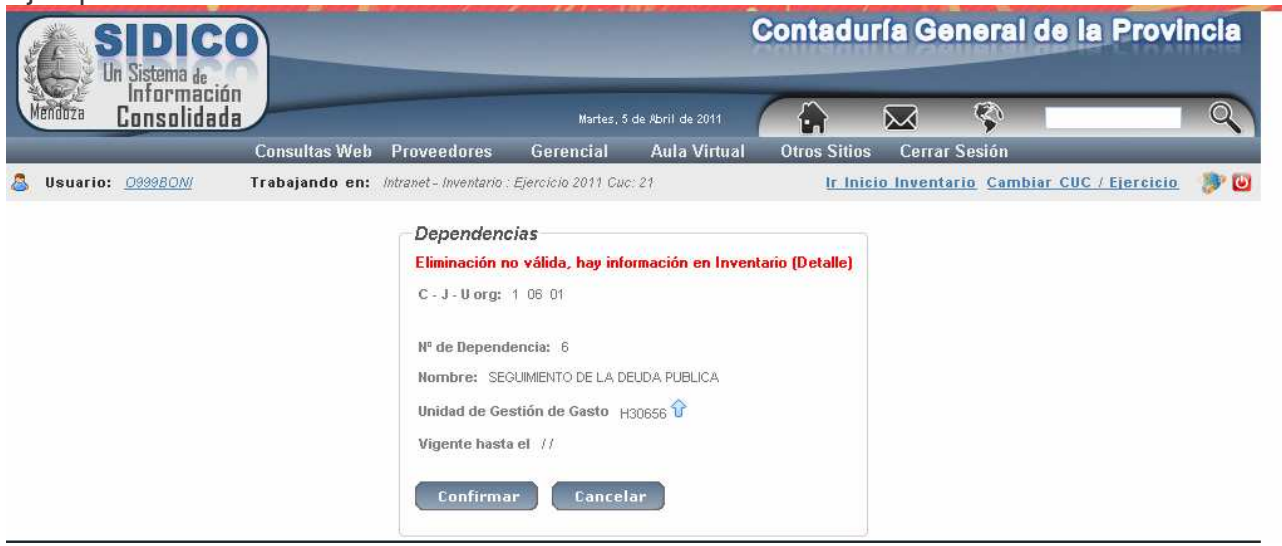

#### **c) Agregar**

clic en el icono  $\bullet$  y surge la siguiente pantalla:

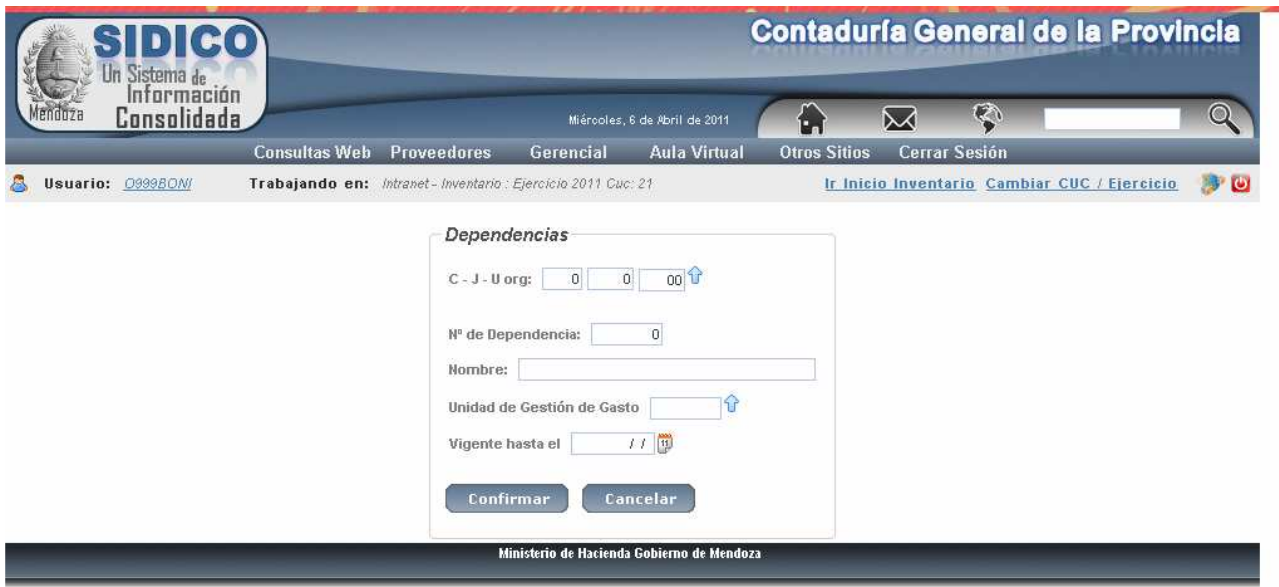

Nro de dependencia: se debe ingresar un valor numérico de hasta 4 dígitos.

Nombre de la dependencia: ingresar la que corresponda (que no es necesariamente el nombre de la Unidad Organizativa).

Unidad de Gestión de Gasto: debe ser la determinada en el sistema presupuestario para un responsable (ver Tabla de Responsables) y que corresponda a una Unidad Gestión de Crédito de una repartición.

Ejemplo: se agrega el nro 28 de dependencia para la subdirección Cómputos y con la U.G. de Gasto H00039.

Luego clic en Confirmar o clic en Cancelar para dejar sin efecto el ingreso.

## *B. ALTAS DE BIENES.*

#### *1. ALTA PRESUPUESTARIA.*

Son las altas de bienes que provienen de las adquisiciones realizadas a través del subsistema de presupuesto – Gastos - . Dentro de este subsistema puede provenir de adquisiciones por los Fondos permanente o por compras mayores (pagos por Tesorería General).

#### **1. In-Mo de bienes.**

Las altas presupuestarias generan automáticamente en la etapa del devengado del sistema presupuestario, un archivo de bienes a identificar.

Los insumos que son inventariables automáticamente se agregan al sistema de inventario. Por lo tanto es imprescindible que el nomenclador de insumo tenga bien asignada la clasificación económica y el número de rubro.

El subsistema de Presupuesto, genera al momento de obtener un devengado (o devengado –liquidado) en estado definitivo, un comprobante con el mismo número de devengado (o devengado – liquidado) pero con tantas líneas como cantidad de insumo contenga.

Esta planilla deberá ser completada por el encargado de inventario. Para completarla y dar de alta el insumo en el inventario, se deberá ingresar por *Trabajar con comprobantes.*

La pantalla que surge es la siguiente:

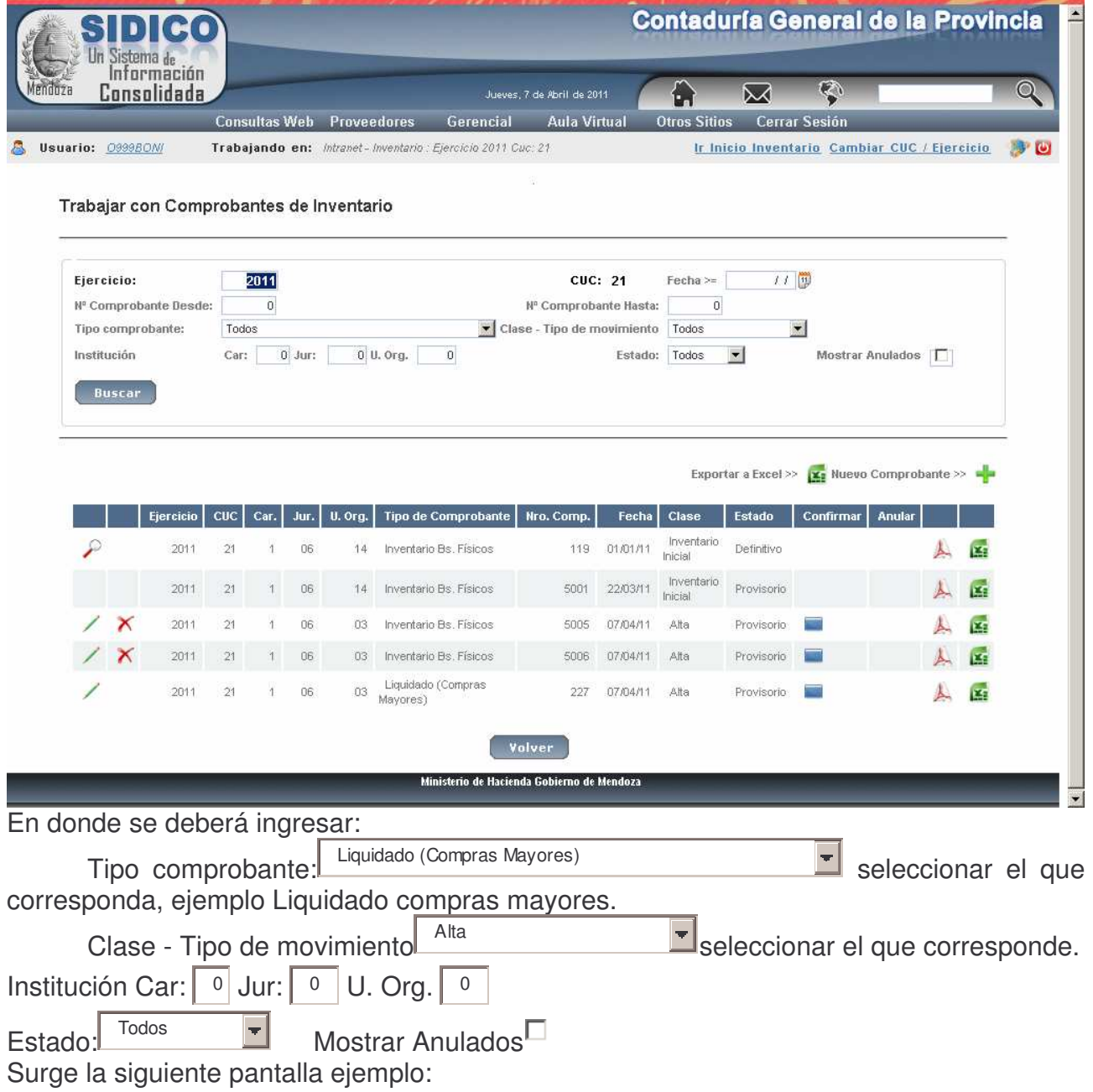

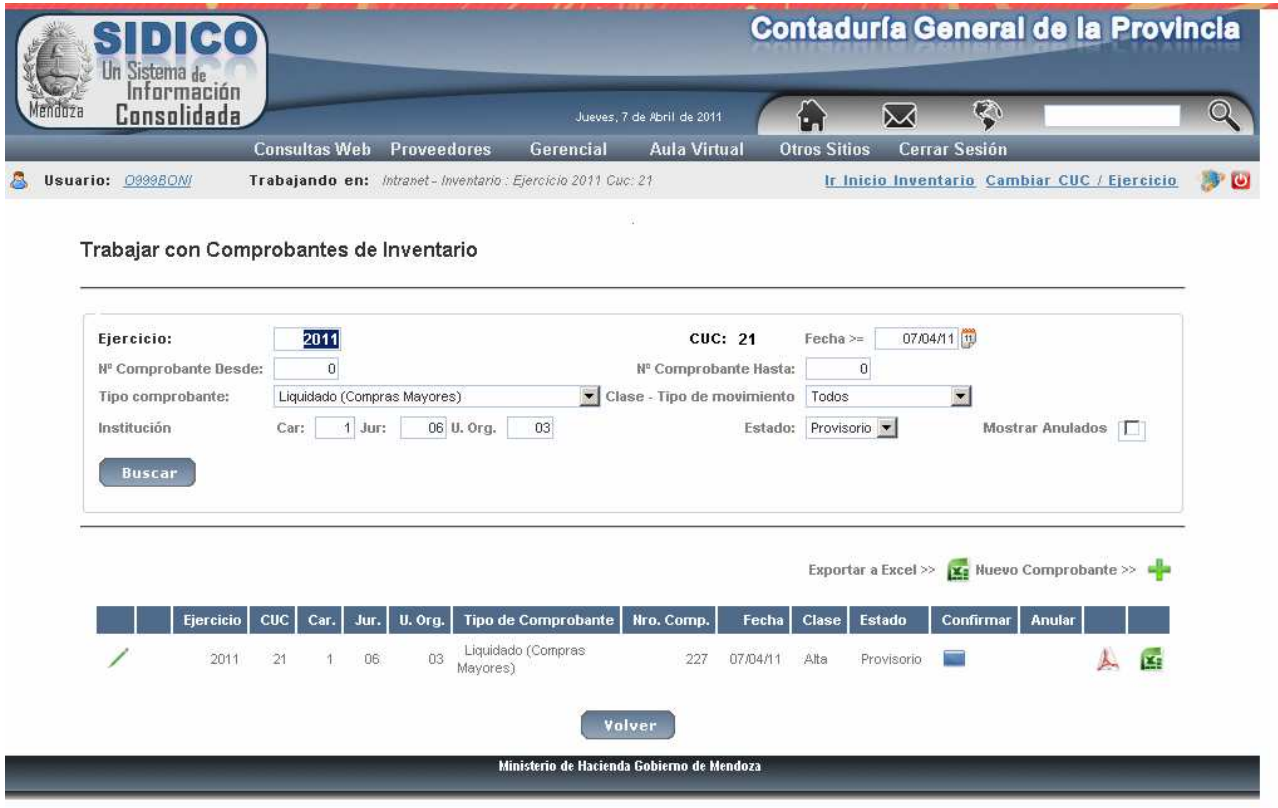

En donde se puede modificar  $\angle$ , imprimir  $\triangle$  y exportar a Excel  $\Xi$ .

También se podría agregar un bien que no se haya originado en una compra haciendo clic

El paso siguiente es completar el comprobante en donde se debe colocar la Dependencia que es obligatoria y otros datos que son optativos. La pantalla que surge es la siguiente (ejemplo):

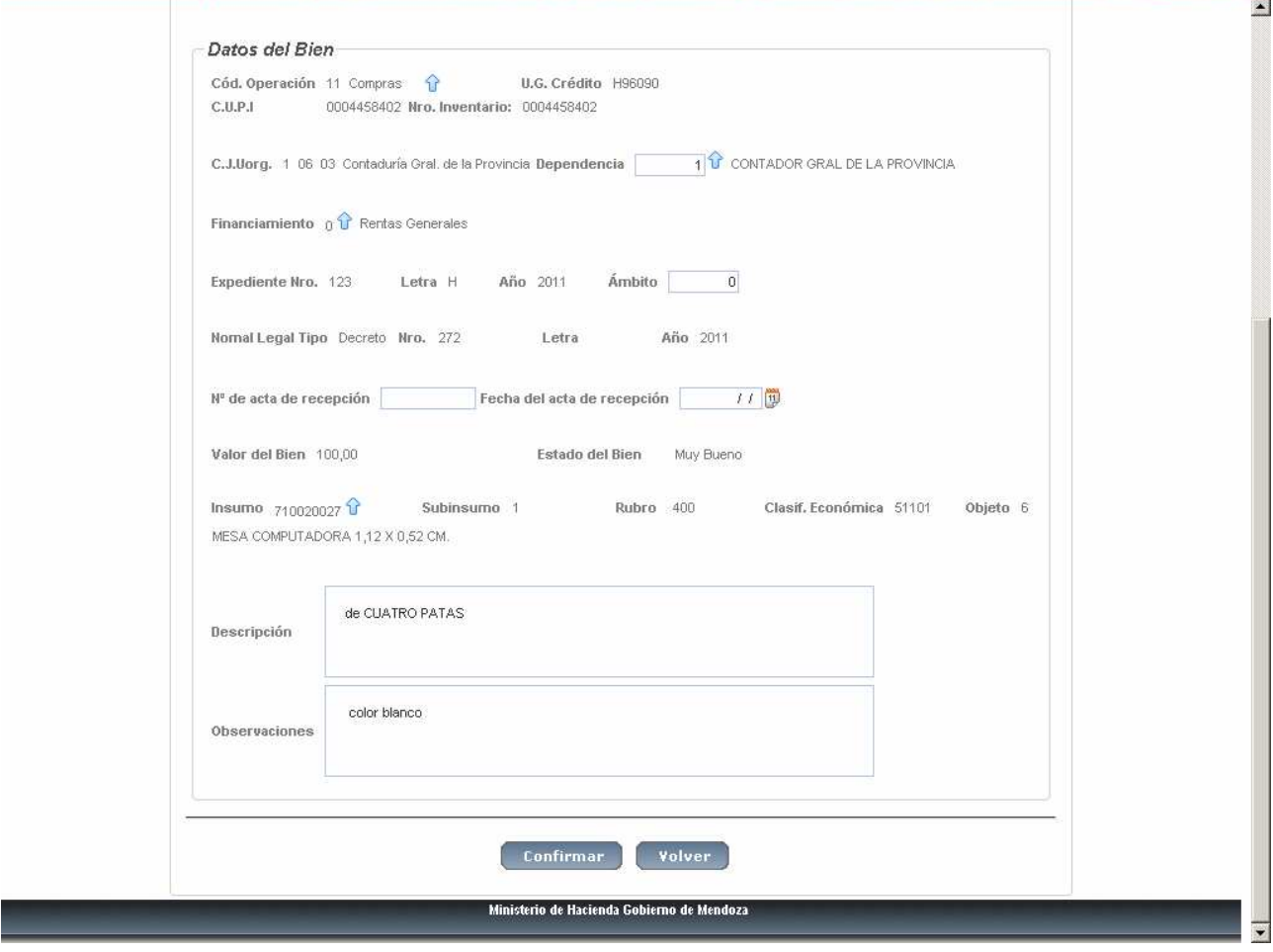

Luego clic en confirmar.

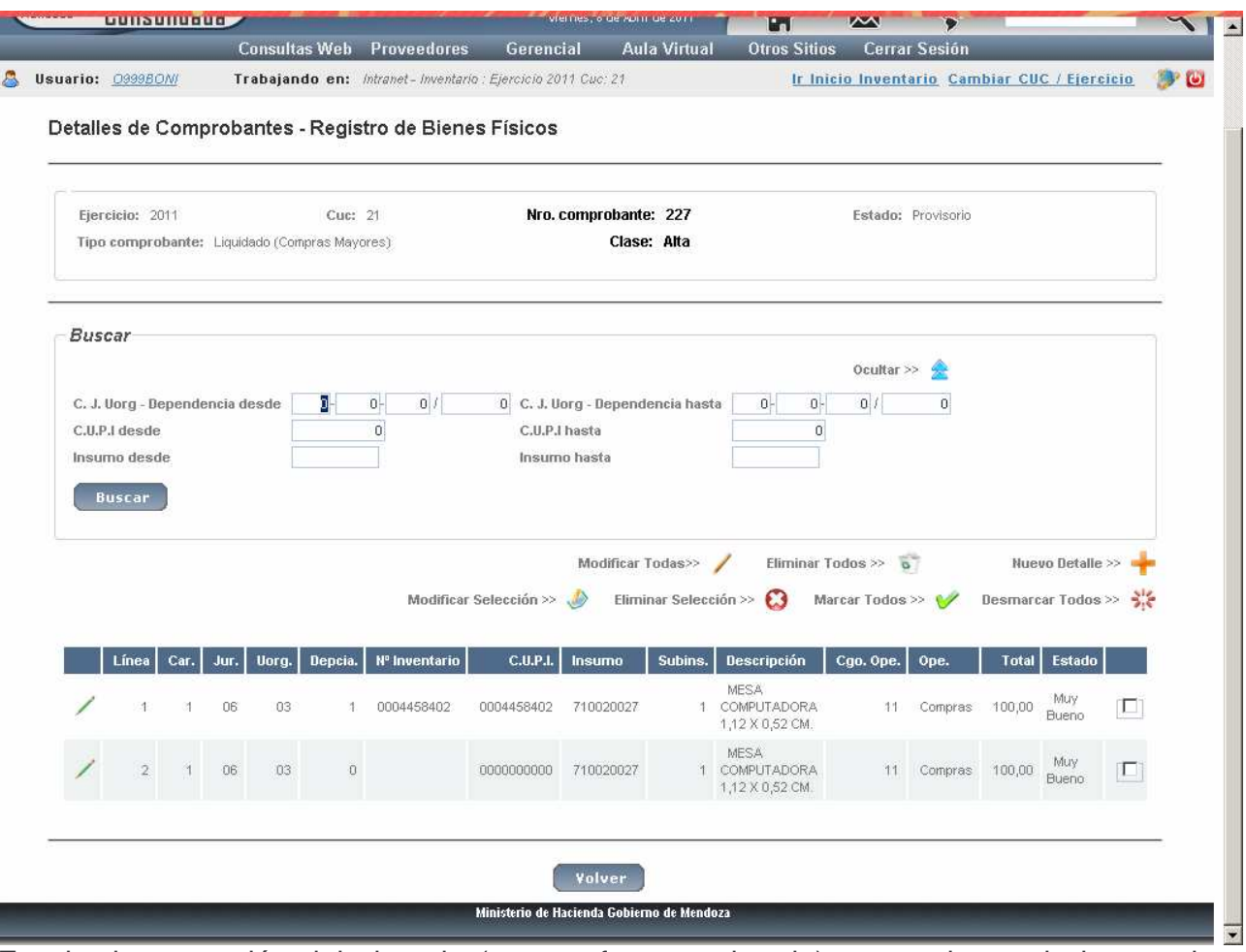

En el primer renglón del ejemplo (que ya fue completado) se ve el nro. de inventario y CUPI<sup>2</sup> (que asignó el sistema). En este caso son iguales porque se trata de una nueva compra realizada con posterioridad a febrero de 2011 ya que antes de dicho término el CUPI no era obligatorio y la identificación del bien era a través del nro de inventario cargado por el usuario<sup>3</sup>.

Ingresar luego al segundo renglón y luego de completarlo clic en Confirmar, y posteriormente clic en Volver.

 $2^{2}$  El número de CUPI se implementó en julio de 2008 sin ser obligatorio.

<sup>&</sup>lt;sup>3</sup> El número de bor i se implemento en julio de 2000 en ser caligarens. con anterioridad a febrero de 2011.

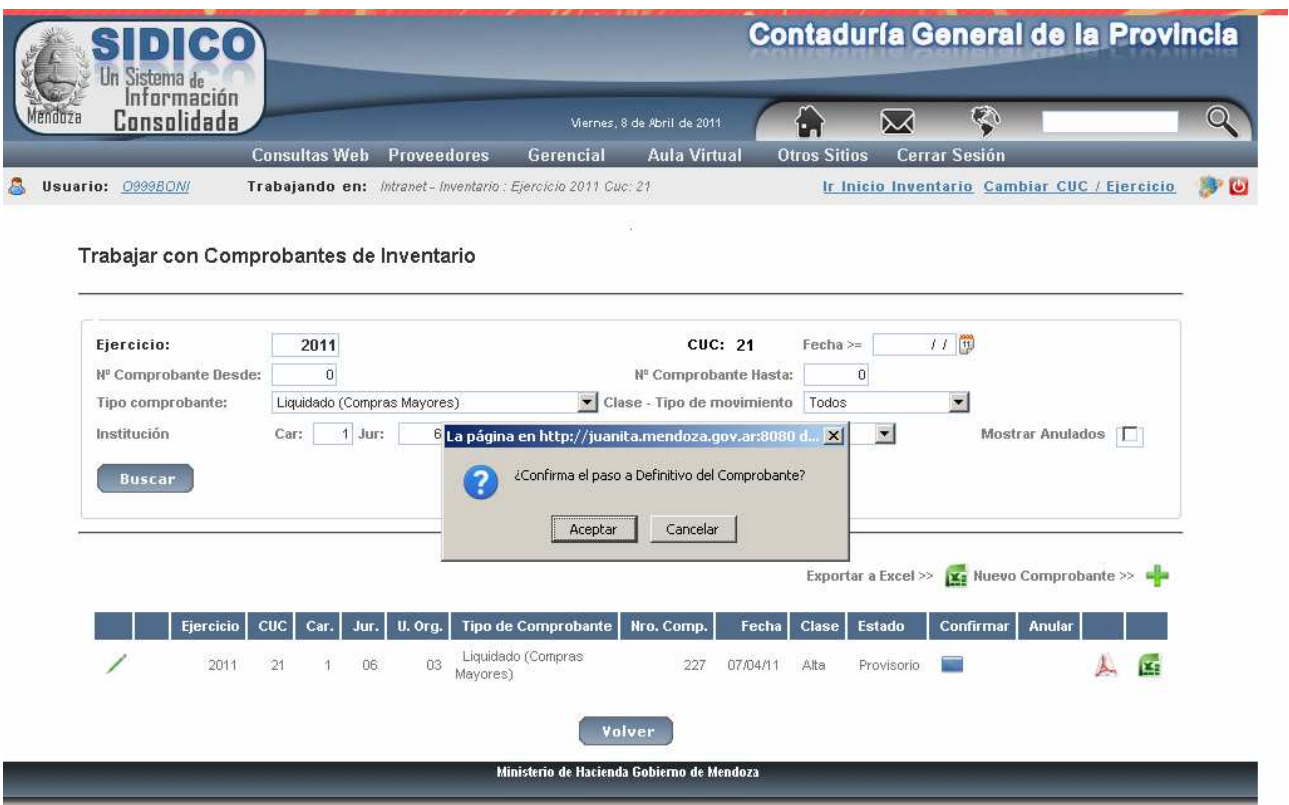

y en la nueva pantalla se verá el icono para Confirmar . Haciendo clic surge el mensaje si se desea el paso a definitivo del comprobante. Si se acepta surge el listado. Ejemplo:

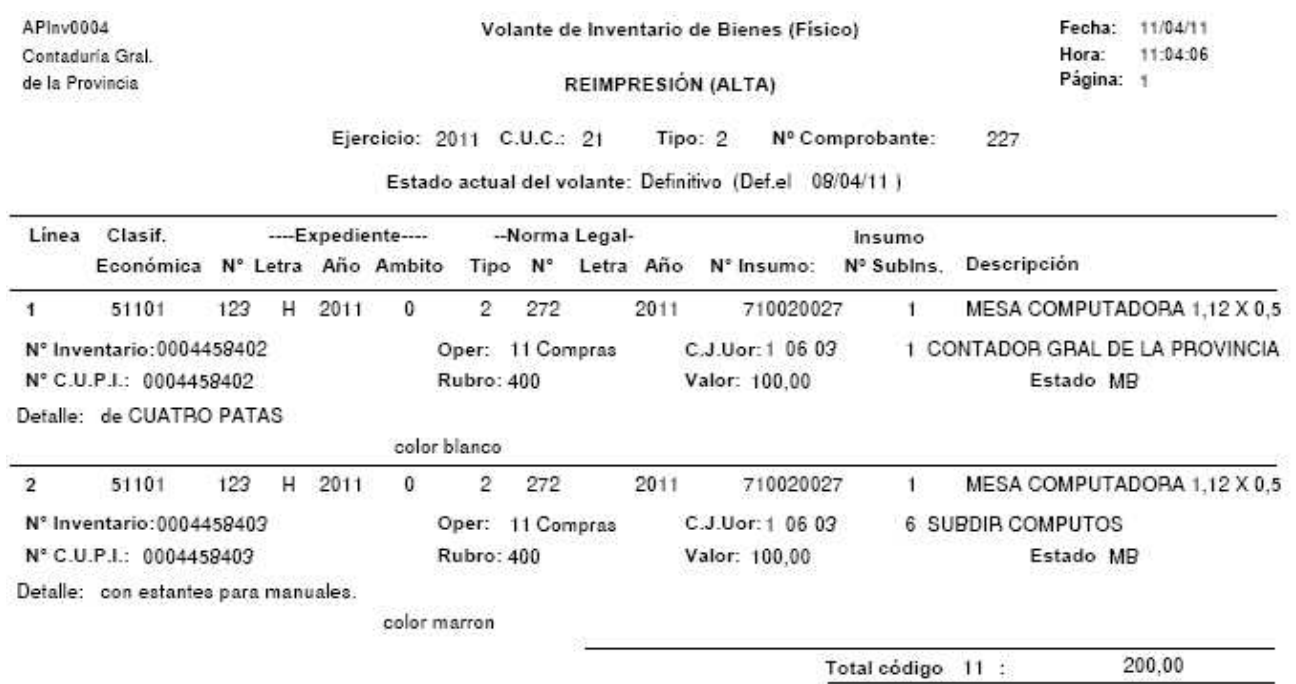

#### *2. ALTAS NO PRESUPUESTARIAS.*

#### **1. Casos generales**

Cuando se producen altas por nacimientos en los semovientes (ejemplos perros, caballos, etc.), donaciones, transformaciones de bienes corrientes en bienes de capital, Las pantallas y formas de operación son iguales a (alta presupuestaria) solo que el *tipo de comprobante es R* y además se deberán agregar los datos que en el otro punto fueron recuperados del comprobante de gasto dado que este no existe. Aquí se deberá explicitar específicamente el código que corresponda.

Operación: es el código de operación y existe ayuda.

#### **2. Finalización de una obra Pública**

En estudio

## **3. Ingresar por Alta de Bienes tipo R.**

Partiendo de la siguiente pantalla:

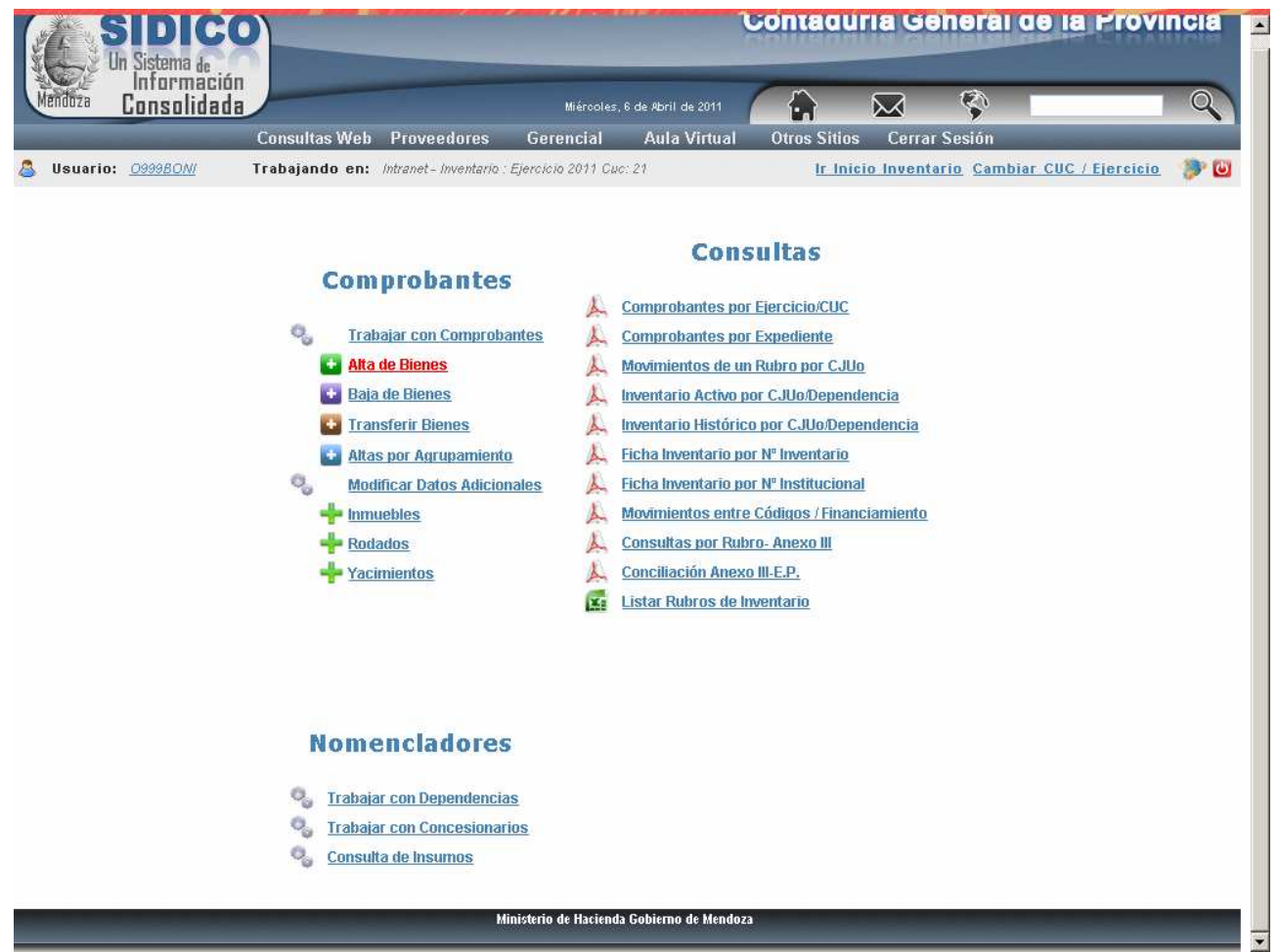

Al hacer clic en Altas de bienes surge la siguiente pantalla:

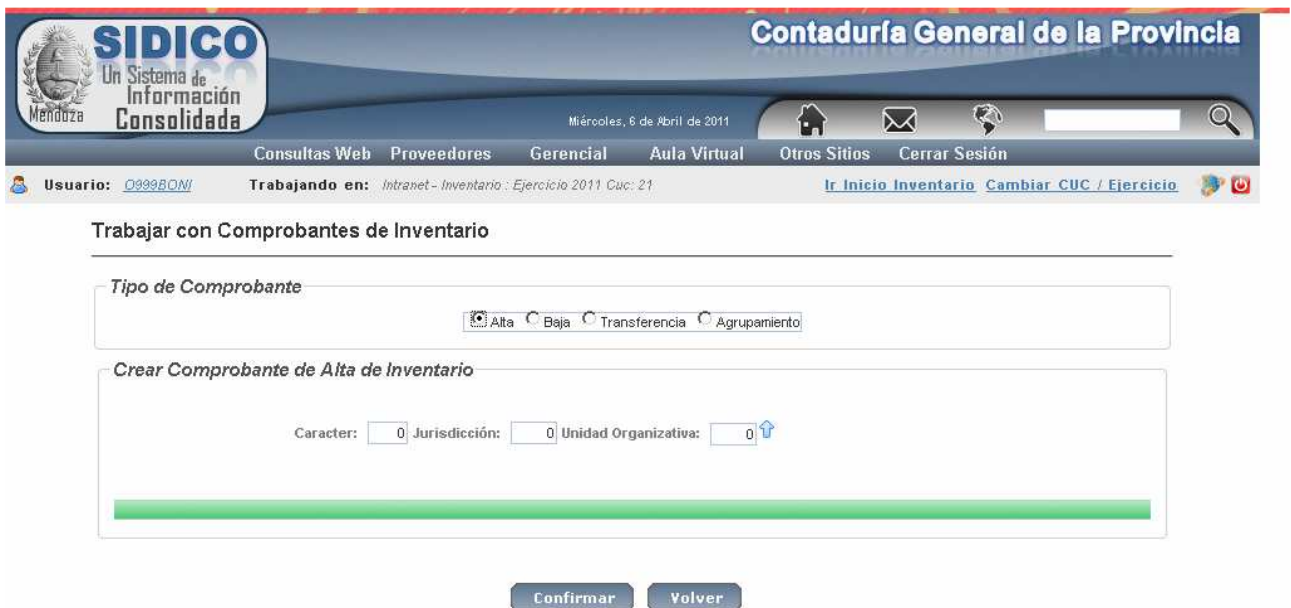

Donde se debe seleccionar Alta e ingresar el carácter, jurisdicción y unidad organizativa, y clic en Confirmar. Luego surge la siguiente pantalla:

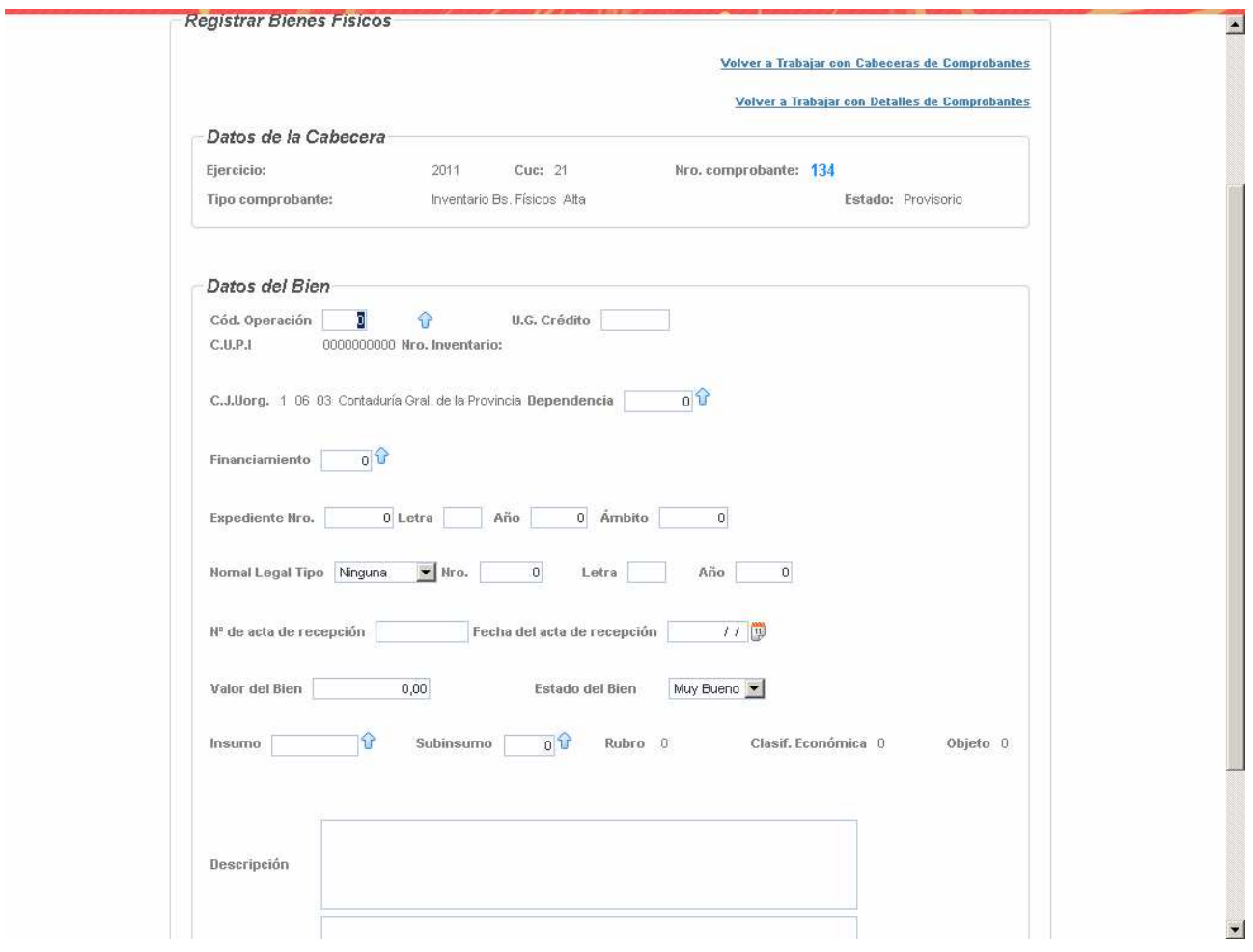

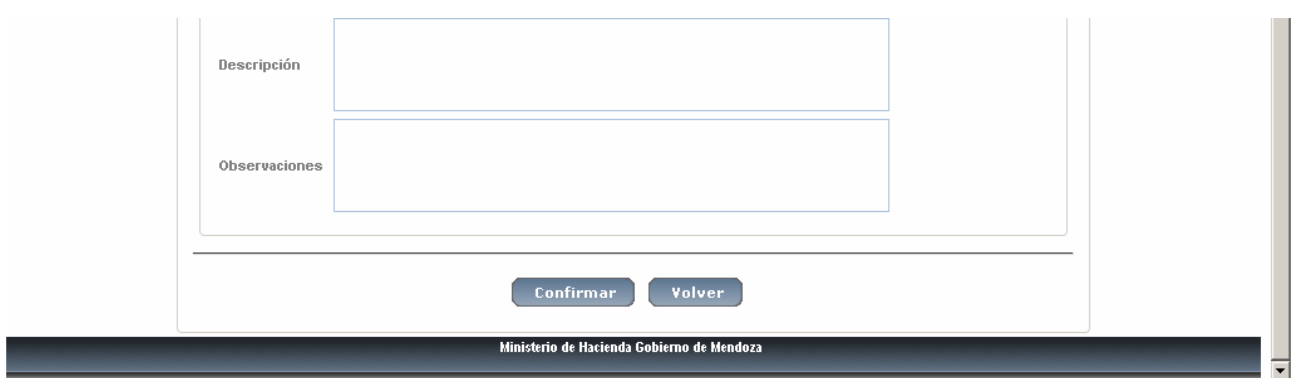

En donde:

El número de comprobante lo asigna correlativamente el sistema y sin tener en cuenta la repartición.

Cód. operación: hacer clic en la flecha y seleccionar el que corresponda.

Dependencia: hacer clic en la flecha y seleccionar la que corresponda.

Financiamiento: hacer clic en la flecha y seleccionar el que corresponda.

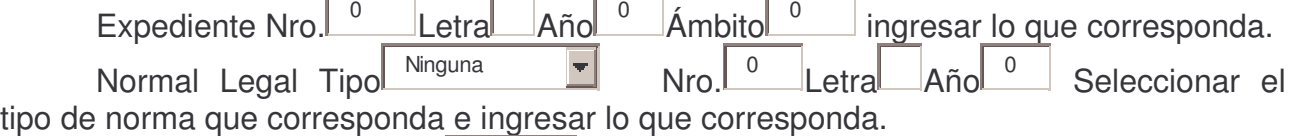

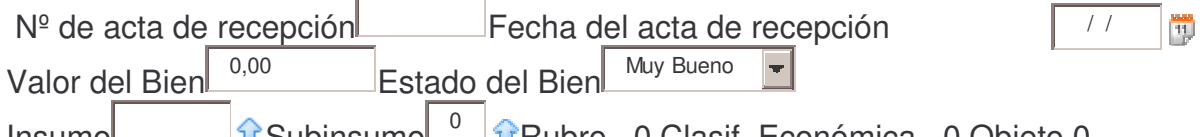

Insumo **Casa Casa Antica Conta** Insumo <sup>0</sup> Tanabro 0 Clasif. Económica 0 Objeto 0 Descripción:

Observaciones:

Clic en Confirmar (el sistema le asigna el nro de inventario (CUPI) y surge la siguiente pantalla:

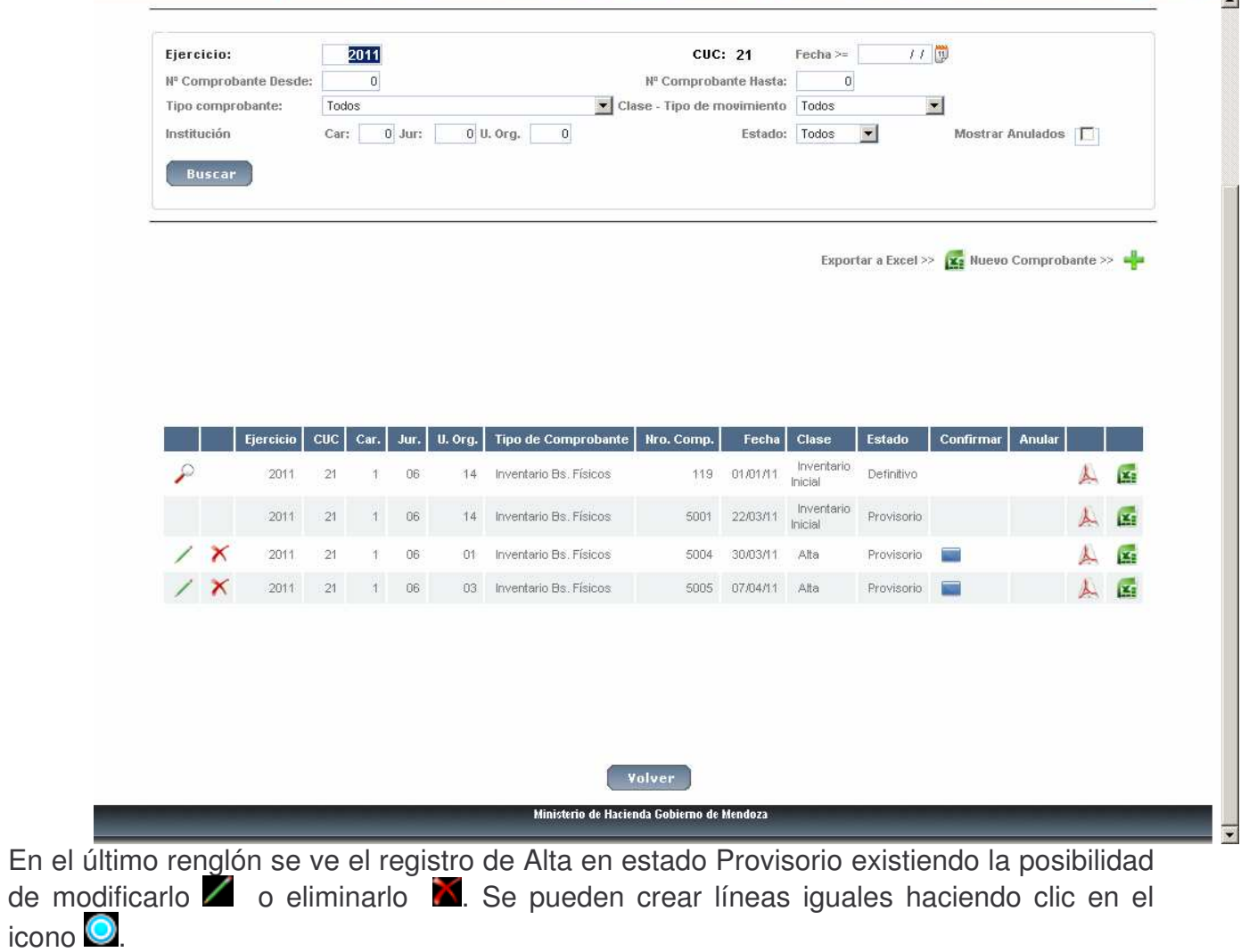

Para confirmarlo hacer clic en el icono

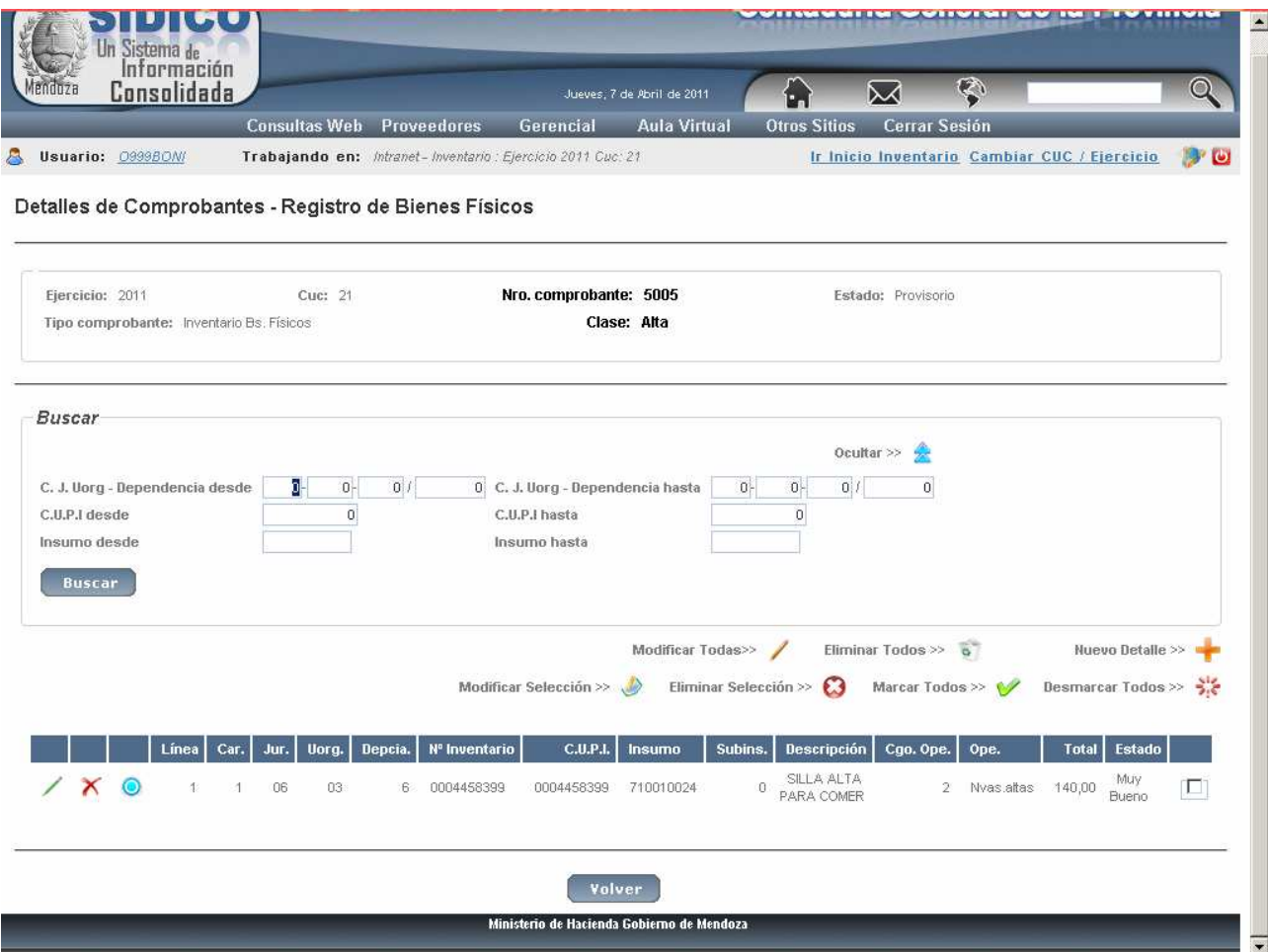

#### a) Opción Modificar.

Se debe ubicar el renglón a modificar ingresando por: Trabajar con Comprobante. Luego usar los filtros hasta que se visualide el registro cuyos datos se quiere cambiar.<br>Posteriormente hacer clic en el icono y y surge la siguiente pantalla:

![](_page_22_Picture_277.jpeg)

Donde se pueden modificar todos los datos excepto Ejercicio, cuc, Nro. de comprobante, CUPI y nro. de inventario.

Posteriormente clic en *Confirmar* o en *Volver* para dejar sin efecto el/los cambios.

Si el comprobante está en Definitivo solo se podrá cambiar la *Descripción* y *Observaciones*.

#### **b) Modificación masiva de renglones**

Esta opción permite modificar todos o varios renglones en forma automática y con los datos que se ingresen en la pantalla. El comprobante debe estar en estado *provisorio***.** Luego de ubicar al comprobante (usando los filtros si fuera necesario), marcar los renglones a modificar y luego clic en el icono Modificar selección . Si se necesita modificar todos los renglones NO se marcan las líneas y se hace clic el icono *Modificar* todas **segu** surgiendo la pantalla siguiente y donde en *Modificación Masiva* están los campos que se pueden cambiar y que son los siguientes:

Nº de acta de recepción, Fecha del acta de recepción, Dependencia, Descripción y Observaciones.

Luego de completar los Campos con los datos, clic en el botón Actualizar. El sistema completa o modifica el comprobante con los datos ingresados.

![](_page_23_Picture_213.jpeg)

![](_page_24_Picture_206.jpeg)

Para observar el cambio se debe desplegar el o los renglones que tuvieron la modificación haciendo clic en el icono  $\angle$  del renglón a consultar.

#### **c) Generar varias líneas iguales.**

Esta opción solo se puede utilizar cuando se trate de bienes que no son de compras presupuestarias y el comprobante estar en estado provisorio.

Se activa haciendo clic en el icono el icono  $\bullet$ . La pantalla que surge es la siguiente (ejemplo):

![](_page_25_Picture_265.jpeg)

Luego de ingresar la cantidad de Líneas a Crear, dar clic en el botón CREAR y el sistema genera las líneas automáticamente.

#### **d) Eliminación masiva de renglones.**

Esta opción solo se puede usar para eliminar varios renglones ingresados con tipo R y el comprobante estar en estado provisorio.

Para la eliminación hay que marcar los registros a excluir o utilizar la opción Eliminar todos haciendo clic en el icono ...

#### **e) Agregar Renglón.**

No se puede agregar renglones a volantes que vienen de compras (presupuesto).

Para agregar una línea o renglón, se debe oprimir el icono **la siguiente pantalla:** 

![](_page_26_Picture_205.jpeg)

En donde se deberá completar los datos solicitados y luego clic en el botón *Confirmar*. El sistema generará el nro de inventario (CUPI) automáticamente.

#### **f) Eliminar.**

Para eliminar (borrar) una línea o renglón, se debe ingresar el valor 4 a la izquierda de la misma.

Si el bien proviene de una compra presupuestaria no se puede eliminar.

Para ejecutar ésta opción dar clic en el icono: Y y surge la siguiente pantalla Ejemplo:

![](_page_27_Picture_176.jpeg)

Haciendo clic en el botón Confirmar se ejecuta la eliminación del registro o clic en el botón Volver y queda sin efecto la operación.

#### **g) Emitir comprobante Provisorio.**

Se debe ingresar por: Trabajar con comprobante y utilizar los filtros para ubicar al que se necesita ver o imprimir.

Luego clic en el icono 4 y se obtiene la información. Ejemplo:

![](_page_28_Picture_3.jpeg)

Para obtenerlo impreso dar clic en el icono de la impresora que figura en la parte superior de la barra de herramientas de impresión (segundo icono desde la izquierda).

#### h) Emitir Definitivo.

Esto hace que se produzca el asiento contable que da de alta el bien en la cuenta "14P0.01.0000 -........ - valor de origen "ya que la compra (subsistema presupuestario) NO da de alta directamente el bien, sino que recién se realiza el alta cuando se identifica el mismo.

![](_page_29_Picture_28.jpeg)

Si se acepta surge el listado definitivo.

![](_page_30_Picture_66.jpeg)

#### 2. Emitir comprobante

En donde se deberá ingresar:

Ejercicio: el que corresponda al comprobante que se desea listar

CUC: el que corresponda

Comprobante: es el número del comprobante que se quiere listar

Tipo: se debe ingresar el que corresponda al comprobante que se quiere emitir, de acuerdo a lo que se muestra en la pantalla.

Impresión: ingresar el valor que corresponda de acuerdo a lo que se muestra en la pantalla. Los valores posibles son:

- $1 =$  Provisorio a pantalla
- $2 =$  Provisorio a impresora
- $3 =$  Definitivo (a impresora)

Luego del ingreso de los datos dar INTRO y se obtiene el informe.

Ejemplo del listado de una orden de compra provisoria y por pantalla:

![](_page_30_Picture_67.jpeg)

## **3. Anulación de comprobantes de bienes**

Si por alguna razón se debe anular un comprobante hacer clic en el icono del registro. Esta operación anulará el asiento en el Diario que ya se había realizado. La pantalla que surge es la siguiente:

![](_page_31_Picture_183.jpeg)

Donde se solicita confirmación de la anulación del comprobante o Cancelar la misma. Al confirmarse la anulación surge un reporte. Ejemplo:

![](_page_32_Picture_362.jpeg)

#### **Nota:**

Cuando la **anulación** se trate de un bien adquirido solo por *compra* (ya sea por compras mayores o por fondo permanente), el comprobante que se generó en inventario quedará en "estado provisorio" con lo cual se pueden cambiar datos. La anulación queda reflejada en el mayor y en la ficha de inventario.

#### **4. Los casos de Medios de transportes e Inmuebles.**

Cuando se usen insumos que identifiquen estos dos grupos de rubros, el sistema traerá una pantalla adicional que necesariamente se deberá completar, dadas las características de estos bienes.

Las mismas se describen a continuación:

#### **a) In-mo medios de Transporte**

Permite dar de alta o modificar medios de transporte, de trabajo, embarcaciones y aeronaves.

Integran este grupo los rubros comprendidos entre 4.7.0 y 4.8.9.

Se ingresa en la pantalla el nro de comprobante generado por SI.D.I.CO para posteriormente agregarle los datos adicionales.

Ejemplo:

![](_page_33_Picture_26.jpeg)

![](_page_33_Picture_27.jpeg)

Haciendo clic en el icono **Z** de la segunda línea donde figura el rodado, surge la siguiente pantalla donde se deben completar los datos solicitados:

![](_page_34_Picture_34.jpeg)

Luego confirmar.

La pantalla para ingresar los datos propios de los medios de transporte es:

![](_page_35_Picture_413.jpeg)

Completar los datos solicitados y luego Confirmar.

En donde:

Marca: es la marca del medio de transporte. Ej. Ford

Modelo: Es el modelo correspondiente a la marca. Ej. F.100 4 x 4, VW Senda Año de fabricación: es el año de fabricación del medio de transporte

Patente: Es el número de patente del vehículo, o número de embarcación o número de la aeronave

N°de: Chasis: es el número de chasis si lo tuviera. Ejemplo: BBWZZZ31ZPJ073549 V.W.

Motor: es el número del motor Ejemplo: UX9373477 V.W.

HP: Cantidad de HP del medio de transporte (si lo tuviera)

Plazas.: Cantidad de plazas. Ejemplo: un Micro puede tener 40 plazas.

Carga que puede transportar: Cantidad de Kg. que puede transportar Carrocería: Nro. de carrocería

Tamaño: ingresar **C** para Chico, **M** para Mediano y **G** para Grande **Tipo de transporte: ¿?????** 

Tiene leyenda: **S** si tiene leyenda del Gobierno o Repartición

Tiene documentación completa: **S** si tiene documentación completa. **N** si no tiene documentación

#### . **b) In-mo de Inmuebles**
Ingreso o modificación de los inmuebles por adhesión, accesión y naturaleza, con sus respectivas características.

Integran este grupo los rubros 1.0.0 a 3.8.9.

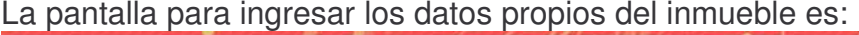

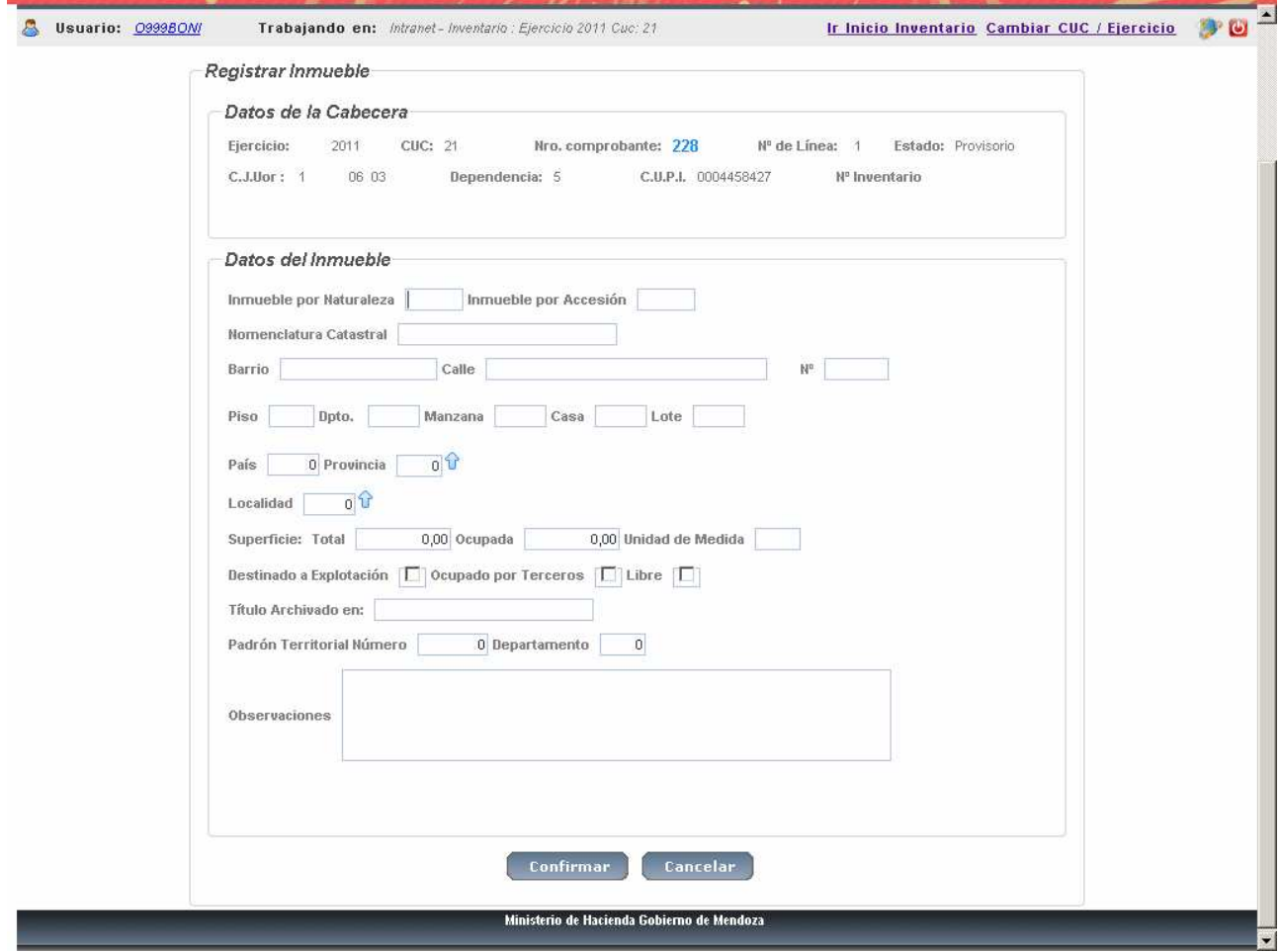

En donde se deberá ingresar:

Inmueble por naturaleza: .se deberá indicar SI o NO (ver concepto jurídico).

Inmueble por accesión: se deberá ingresar SI o NO (Ver concepto jurídico).

Nomenclatura catastral: Es la nomenclatura de la Dirección de Catastro de la Provincia de Mendoza o su equivalente de la Capital Federal para el caso de la Casa de Mendoza.

Calle: es el nombre de la calle Barrio: es el nombre del barrio N°: es el número de la calle que corresponde al inmueble Piso: es el piso en que se encuentra ubicado el inmueble Depto.: es el departamento en que se encuentra el bien Manzana: es la manzana del barrio Casa: es la casa de la manzana Lote: es el número de lote del bario. País: es el código que identifica al país. Argentina posee el cgo. 54 Provincia: el es código que identifica a la provincia. Mendoza es 07. Localidad: es el código que corresponde a la localidad. Y surge la siguiente

pantalla:

En donde su puede rescatar el código de las siguientes maneras:

a) Conociendo el código Postal. En este caso se ingresa el valor a la derecha de "Buscar  $CP = a$ " y dando INTRO se obtiene las localidades que poseen ese código postal y se selecciona la que corresponda. Ejemplo:

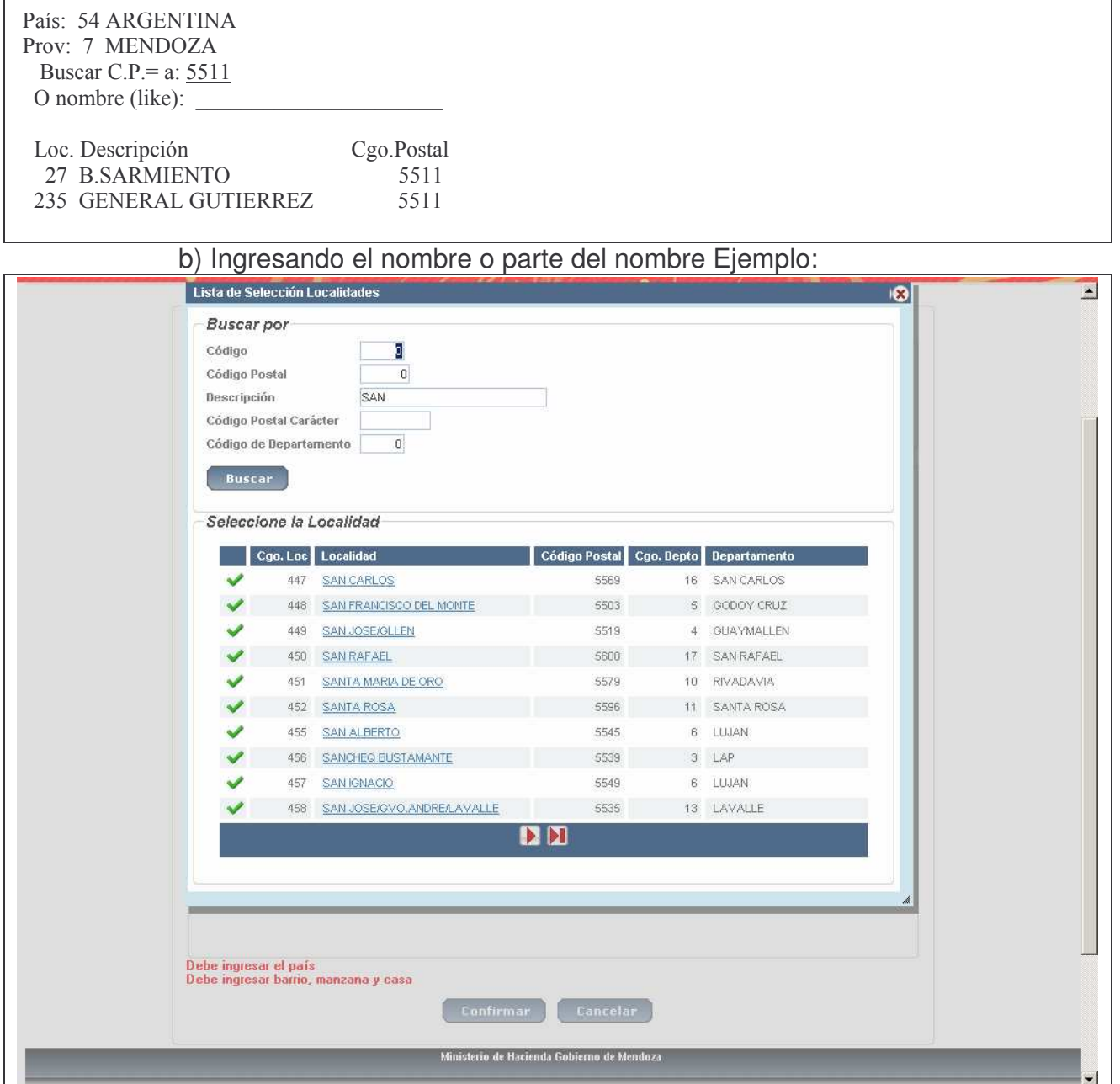

C) Otra forma es dar INTRO y en este caso muestra todas las localidades en orden numérico. Ejemplo:

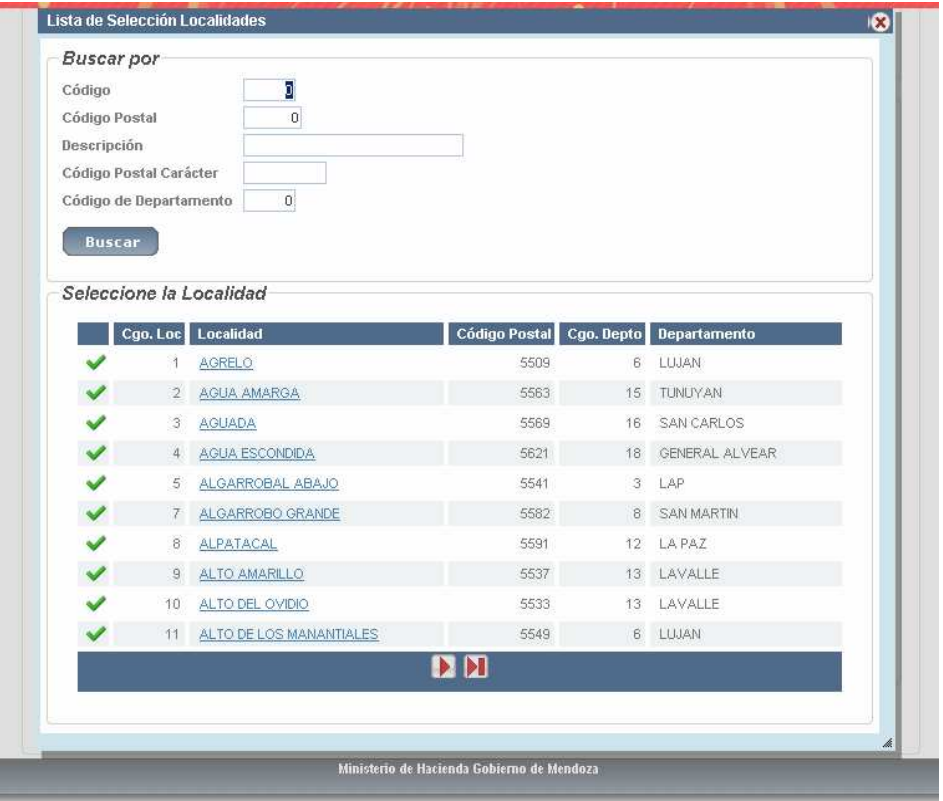

Superficie total: Es la superficie total del inmueble (cubierto, parques, jardines, espacios dejados para ampliaciones, etc.).

Ocupada: Es la superficie ocupada por instalaciones, explotaciones, parques, etc. Destinado a explotación: S si, N no.

Ocupado por terceros: S si, N no

Libre (s/n): Inmueble que se encuentre sin uso S. Inmueble se que se esta usando N.

Título archivado en: se deberá indicar claramente en qué lugar está archivado el título de propiedad del inmueble. En caso de que no exista se deberá indicar "se ignora".

Padrón territorial N° : Es el padrón territorial. Para la Provincia de Mendoza, está compuesto del número de departamento y el número de padrón.

Luego Confirmar y surge la siguiente pantalla ejemplo:

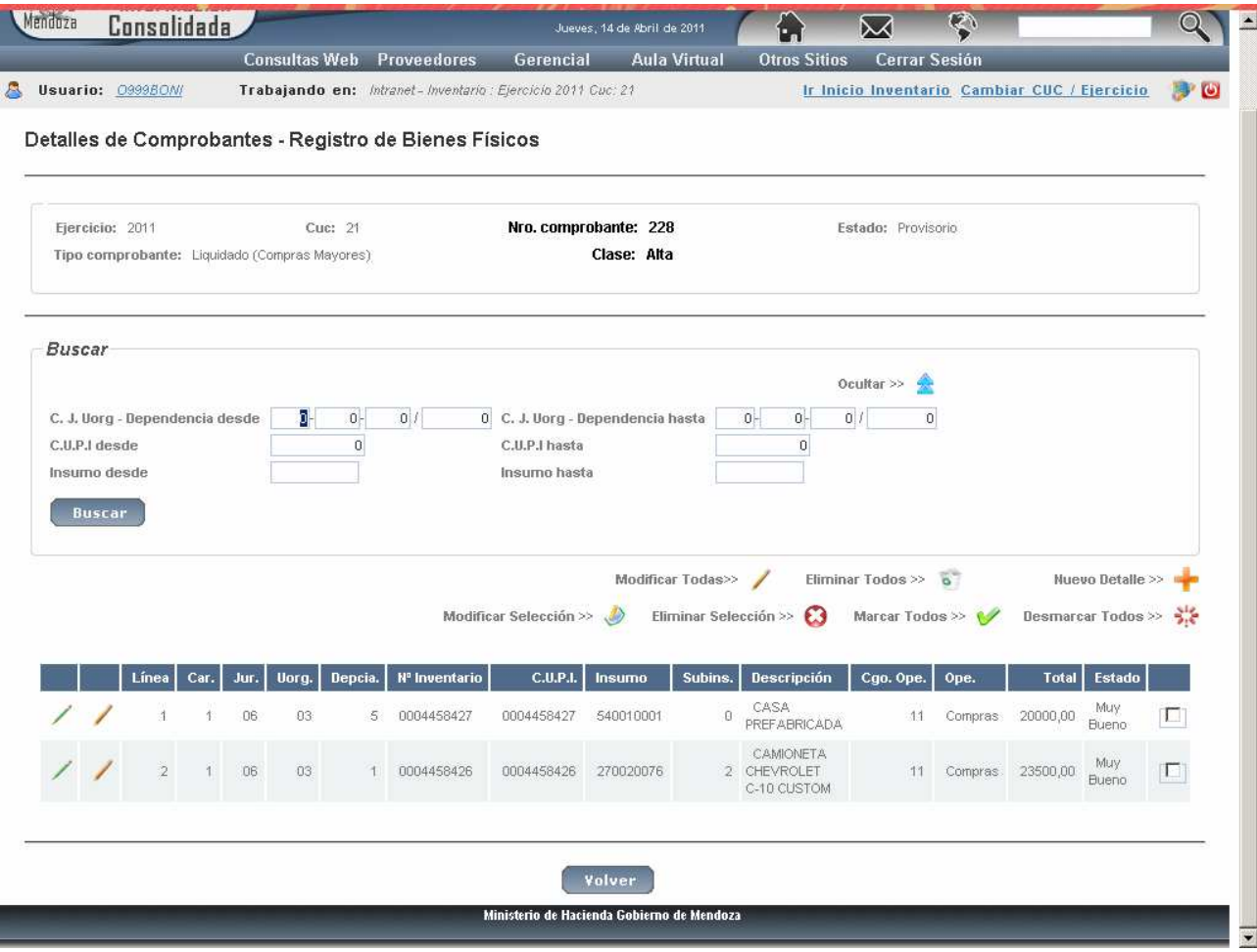

Donde se puede observar 2 iconos para modificar, uno para los datos generales y otro para los datos adicionales.

#### **5. Altas por agrupamiento.**

Esta opción se debe utilizar cuando se compren bienes utilizando más de un financiamiento. Los bienes previamente deben encontrarse en estado "Definitivo" en el subsitema de bienes de uso. Al ingresar por este punto, el sistema dará de baja automáticamente a los bienes ingresados en la compra (con código 11) por cada financiamiento y dará de alta a otro bien, con tipo R, cuyo valor será el resultante de la suma de los financiamientos y al que se le generará un nuevo número de CUPI (un nro de los dados para el caso de la U.F.I.).

Se debe ingresar por "*Alta por Agrupamiento*" y surge la siguiente pantalla:

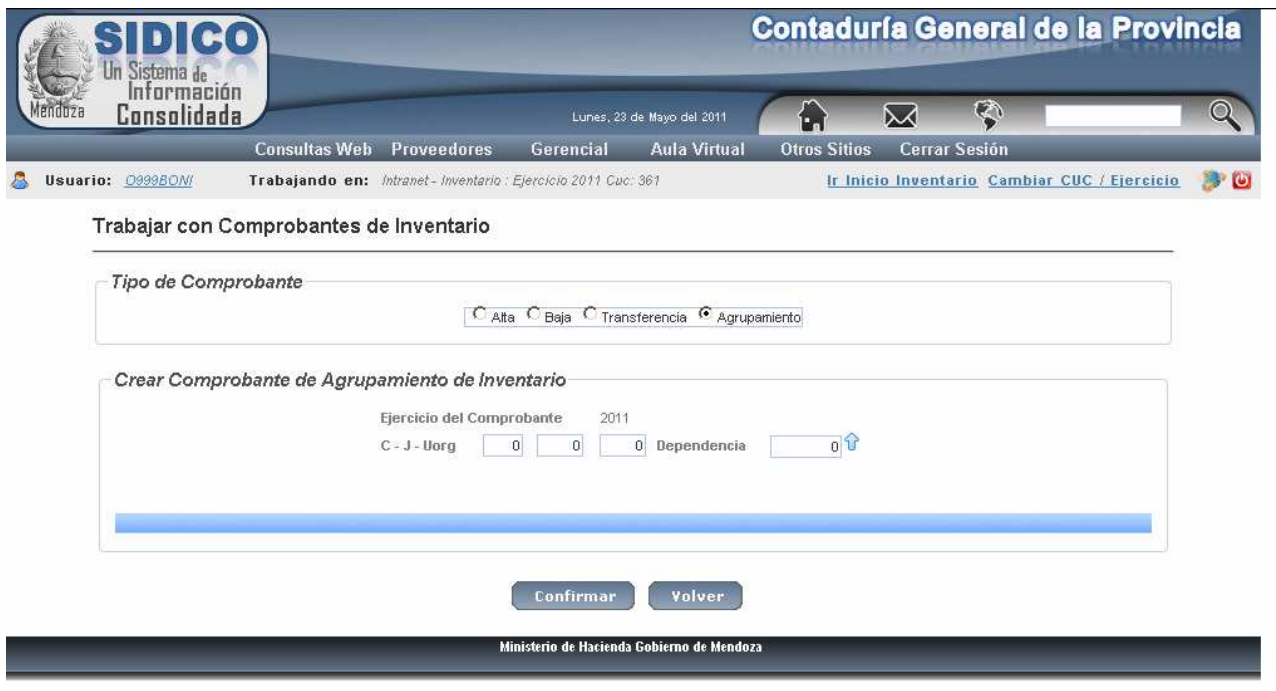

En donde se deberá ingresar:

Carácter: el que corresponda Jurisdicción: la que corresponda Unidad Organizativa: la que corresponda Dependencia: la que corresponda. Posteriormente clic en Confirmar.

Surge la siguiente pantalla:

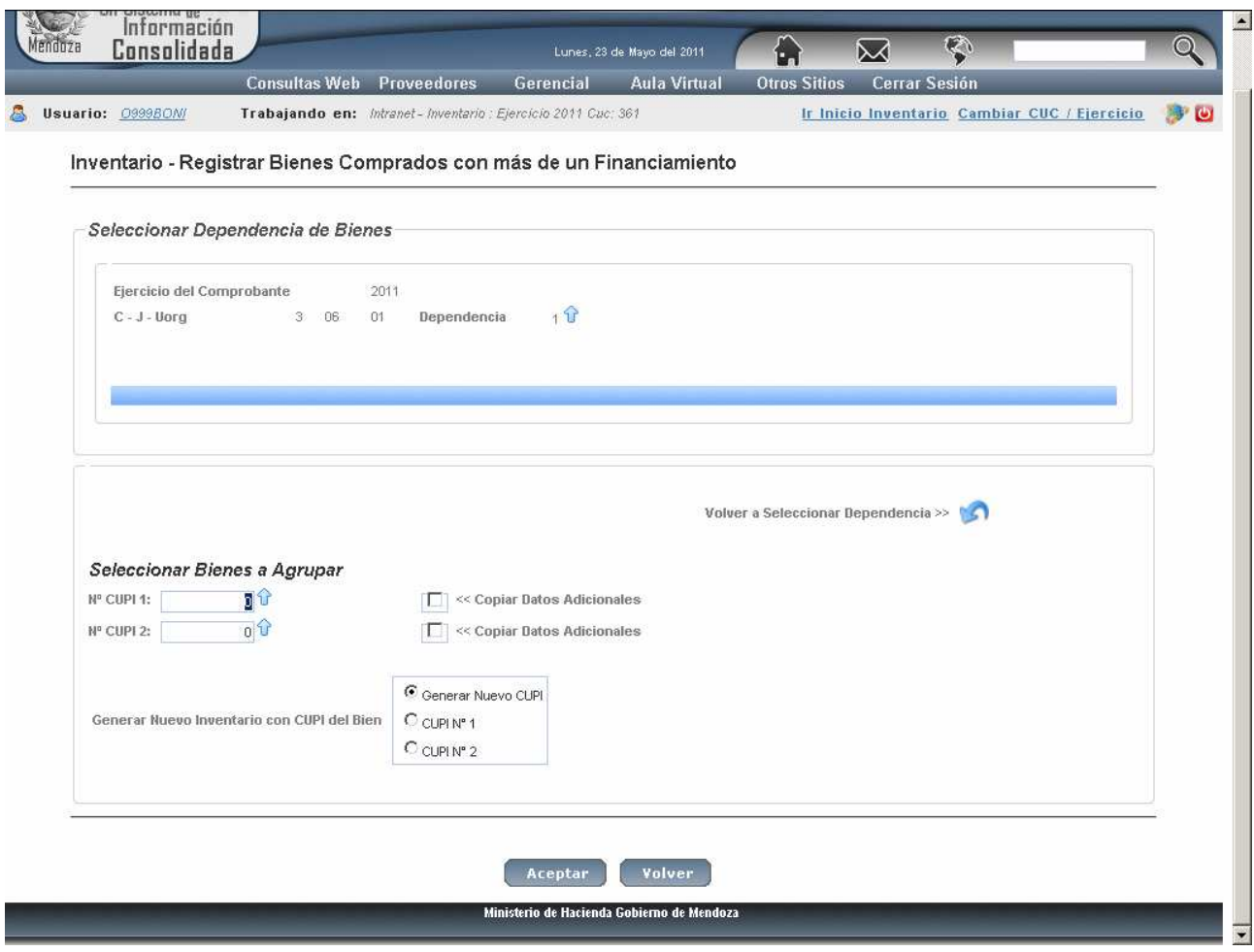

Nº CUPI 1: **Li** ayuda donde se muestra los números de CUPI. Nº CUPI 2 **Li** ayuda. Idem anterior.

Se puede generar un nuevo CUPI o Generar el bien con algunos de los 2 CUPI.

#### Clic en *Aceptar*.

Si no fueron adquiridos por compra arroja un mensaje. Ejemplo:

*El origen del bien 1 no es una compra.*

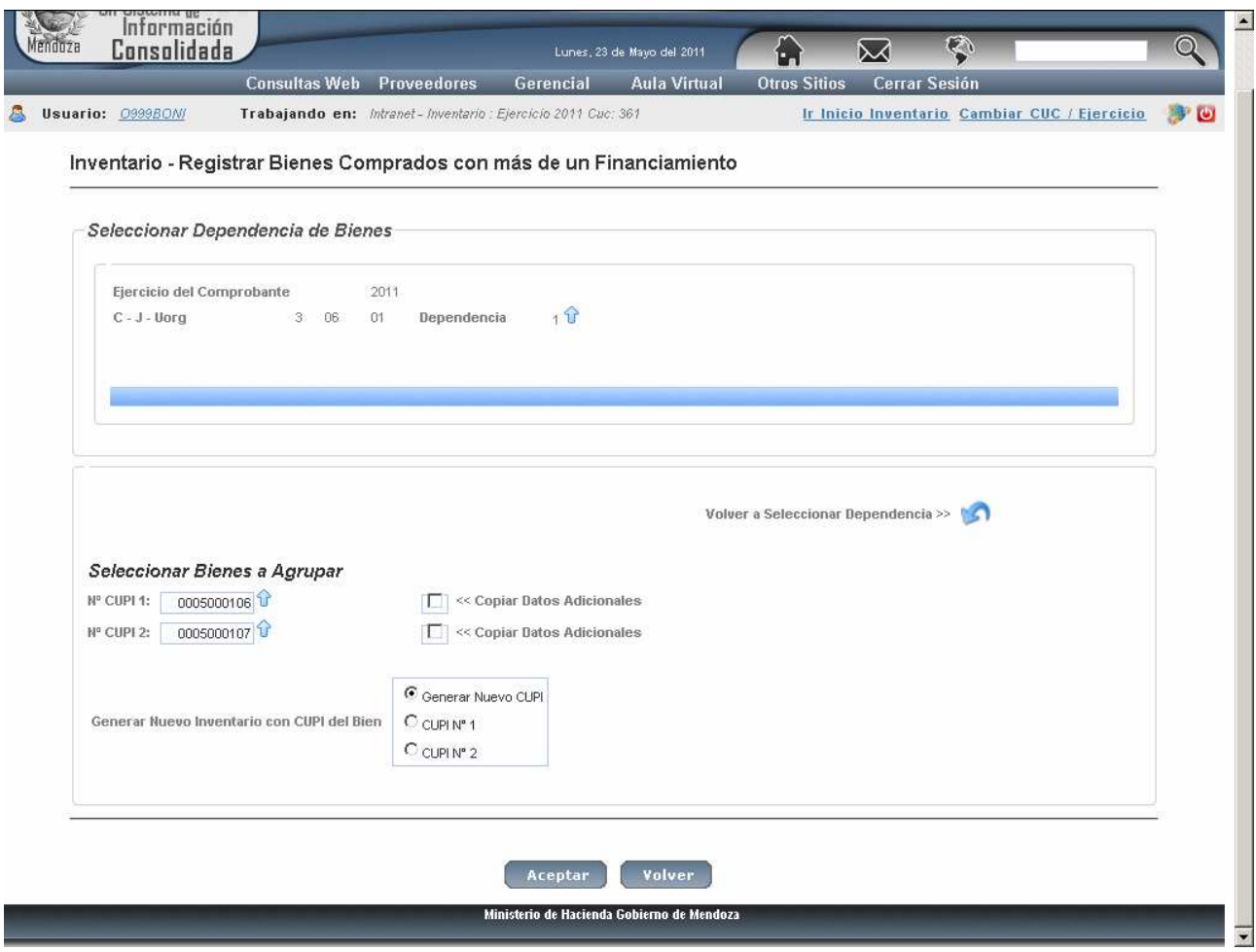

## Clic en Aceptar y surge el siguiente impreso Ejemplo)

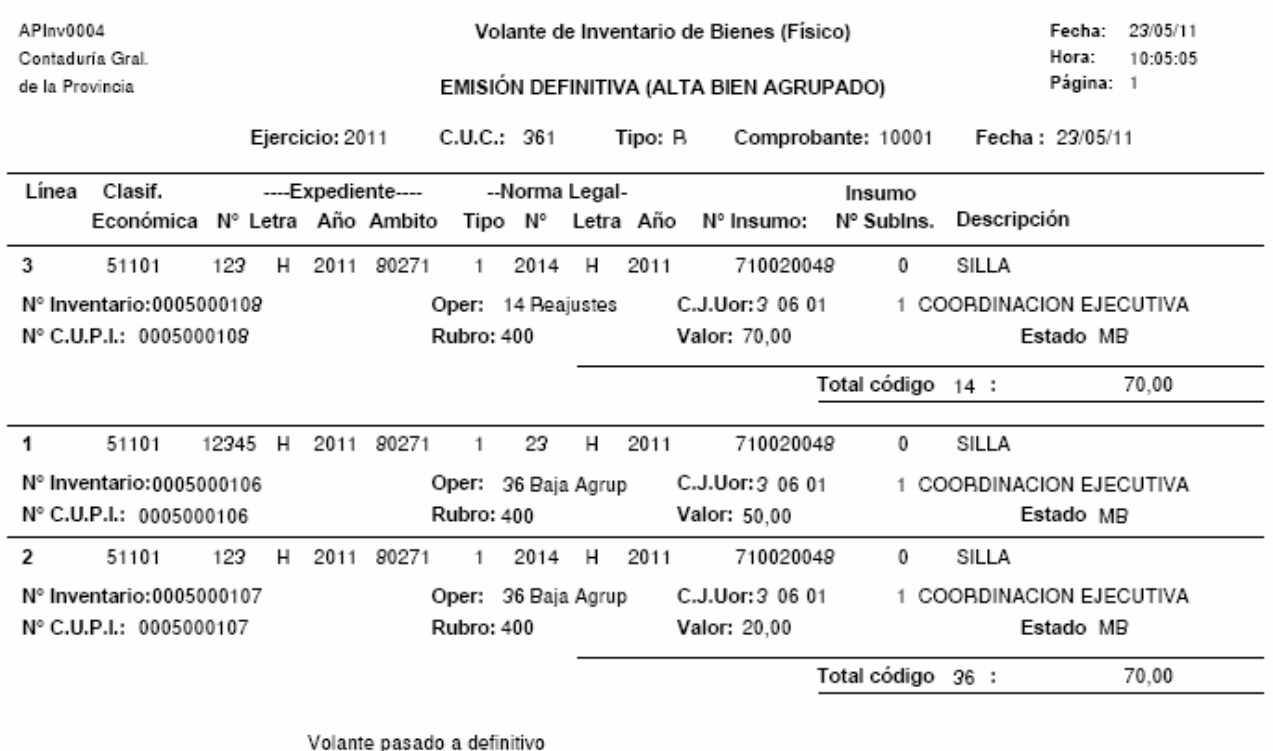

En donde se puede observar lo siguiente:

El Valor Final del Bien: es la suma de los importes del bien imputado por distintos financiamientos.

El nro de CUPI es otro distinto porque fue lo que se eligió.

Los 2 registros originales aparecen con código 26 que significa Baja por Agrupamiento.

Se puede anular por el punto de anulaciones.

#### **6. Altas de bienes de capital recibidos por Obra Pública.**

En estudio.

#### **7. In-Mo inmueble/Rodado/yacimientos.**

Ingresando por "*Modificar datos adicionales"* surge la siguiente pantalla:

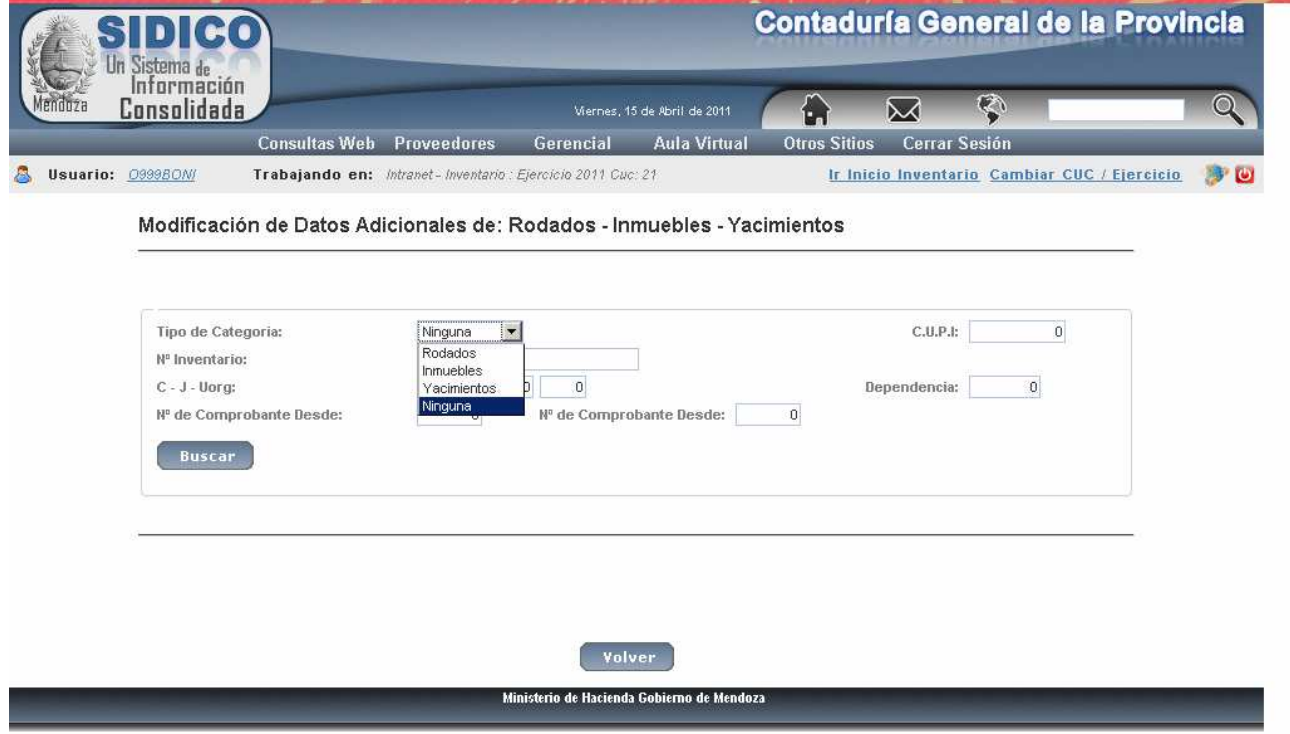

Donde se puede seleccionar lo que se quiere modificar: Rodados, Inmuebles o Yacimientos, cuando el comprobante está en definitivo. También se puede ingresar por el Tipo de Categoría a modificar: Rodados, inmuebles o Yacimientos.

Luego de la selección surge la siguiente pantalla ejemplo:

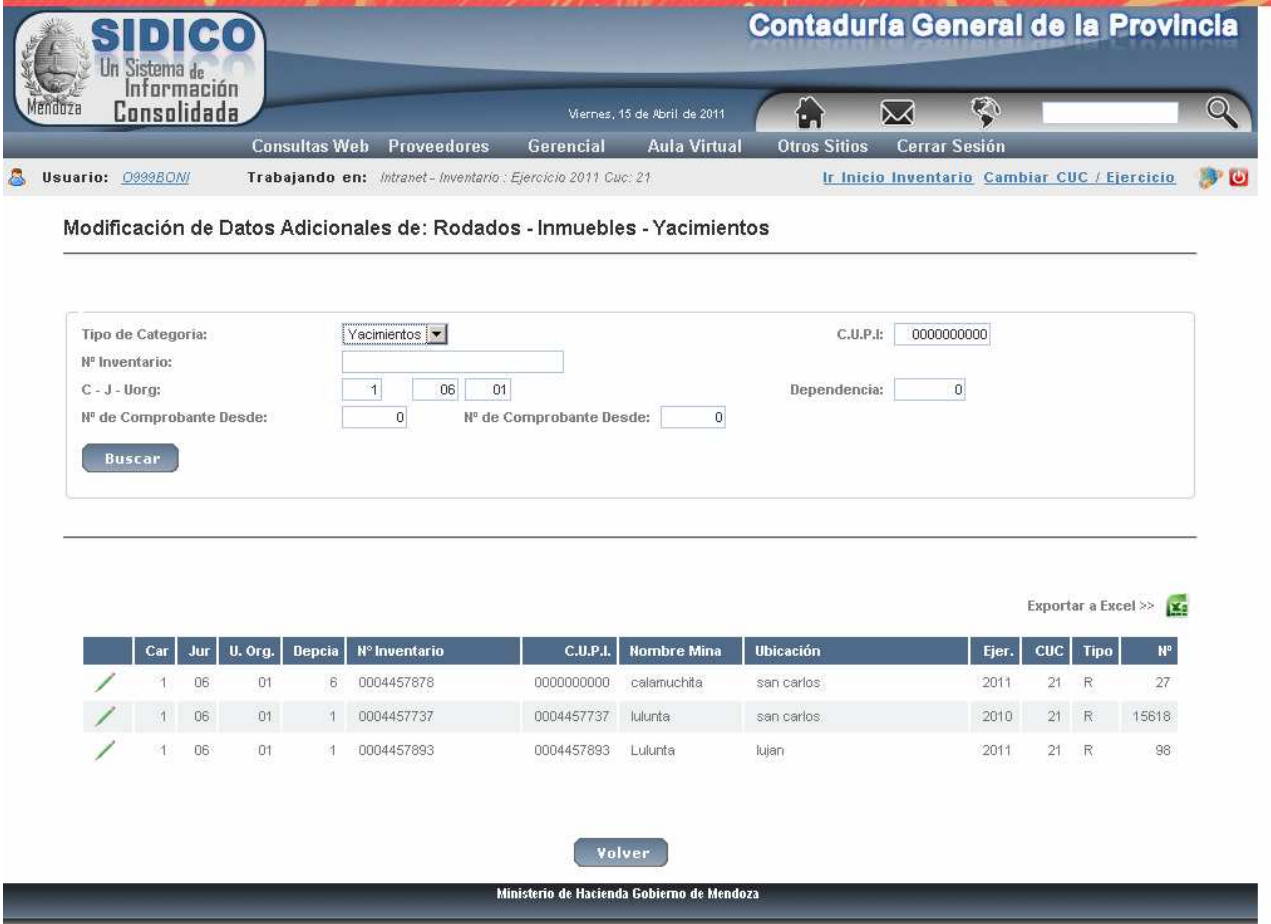

Donde se debe seleccionar el registro a modificar haciendo clic en el icono Cambiar los datos que se necesiten y posteriormente *Confirmar*.

## *2. ALTAS NO PRESUPUESTARIAS.*

## **a) Casos generales**

Cuando se producen altas por nacimientos en los semovientes, donaciones, transformaciones de bienes corrientes en bienes de capital, etc., se debe registrar el alta de los bienes a través de *altas no automáticas* (manuales).

Las pantallas y formas de operación son iguales al punto B.1.(alta presupuestaria) solo que el *tipo de comprobante es R* y además se deberán agregar los datos que en el otro punto fueron recuperados del comprobante de gasto dado que este no existe. Aquí se deberá explicitar específicamente el código que corresponda. Ejemplo:

Operación: es el código de operación y existe ayuda.

## **b) Finalización de una obra Pública**

Cuando llegue el ultimo certificado y con la recepción provisoria de la obra, se deberá ingresar la misma al sistema inventario.

Se registrará con tipo de comprobante R y con código de operación 10 "Alta por recepción de obra pública" e ingresar el nro. de unidad de gestión (que corresponde a la obra). El resto de los datos igual al de cualquier otro comprobante ya descripto.

## *3. TRANSFERENCIA DE BIENES*

La novedad en este punto es que cuando se realizan transferencias de bienes de una institución a otra, quien registra la transferencia es la repartición que envía el bien.

Para ello deberá solicitar a la repartición que recibe: la dependencia que recibe.

## **a) Transferencia de Bienes.**

La Registración de una transferencia genera dos (2) comprobantes: uno para la repartición que transfiere y otro para la repartición que recibe el bien. El nro. que el sistema asigna a dichos comprobantes es el primero libre que corresponda para el sistema inventario de cada repartición interviniente.

Ingresar por Transferir bienes y surge la siguiente pantalla:

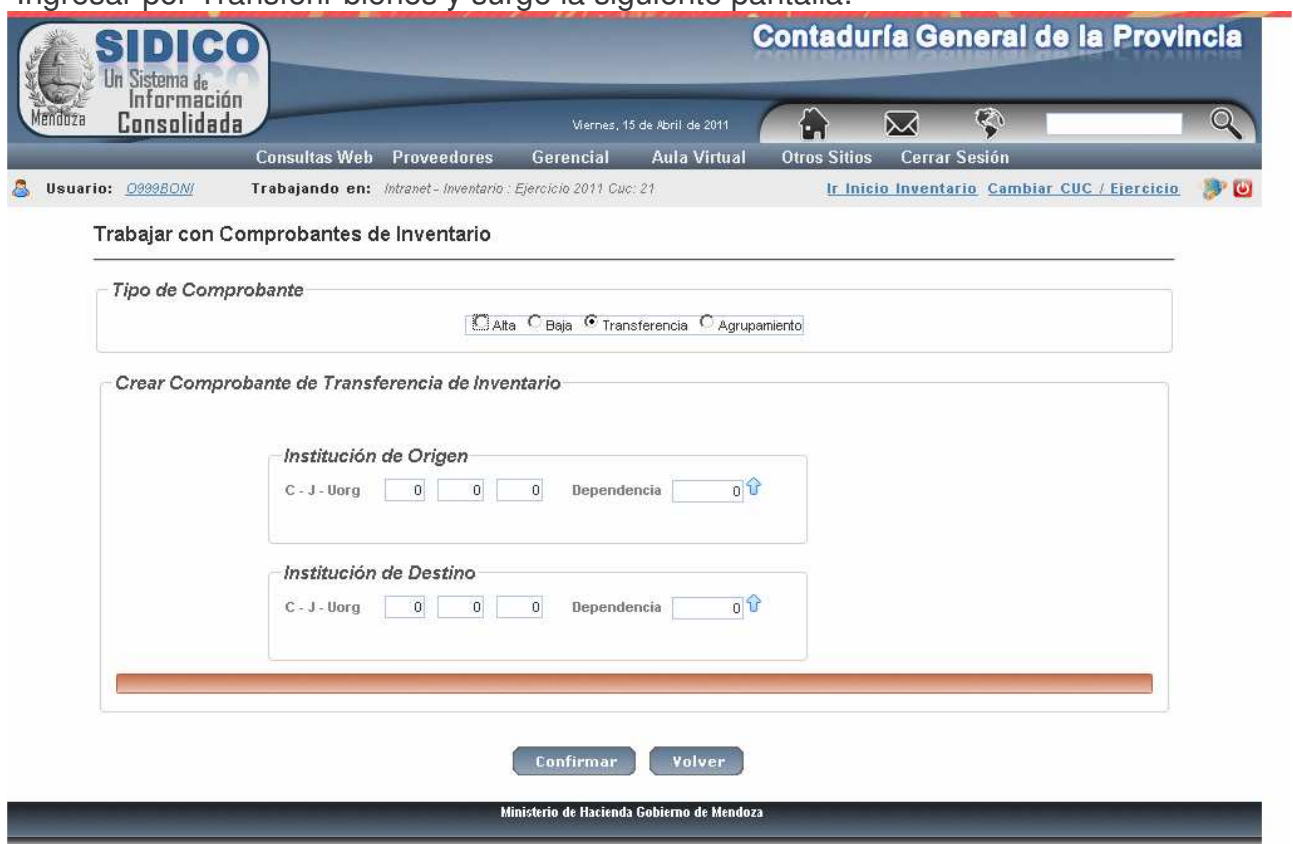

Se pueden ingresar los datos o hacer clic en la ayuda il y en la pantalla que surge completar los campos para la búsqueda. Ejemplo:

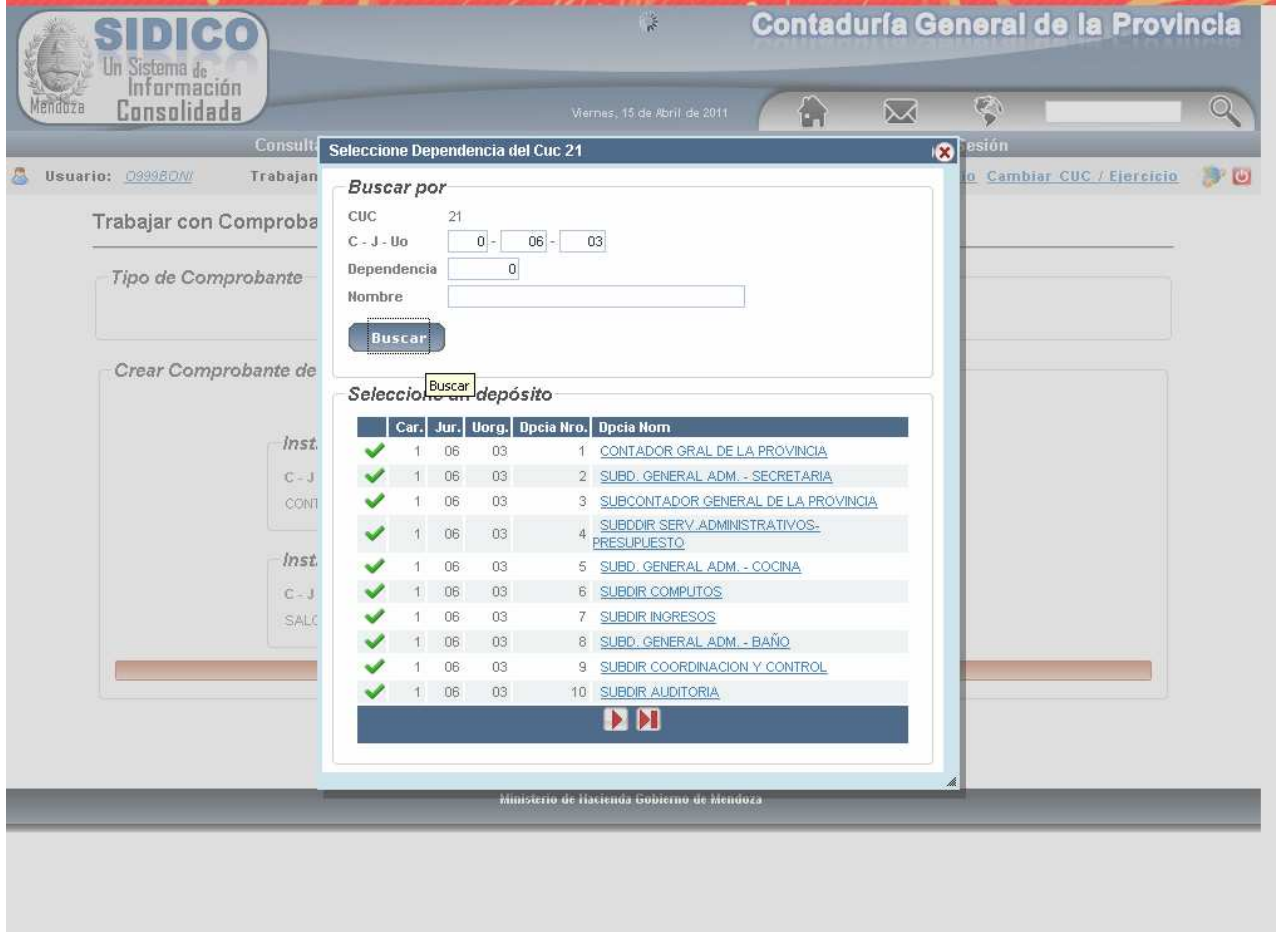

Surge la siguiente pantalla:

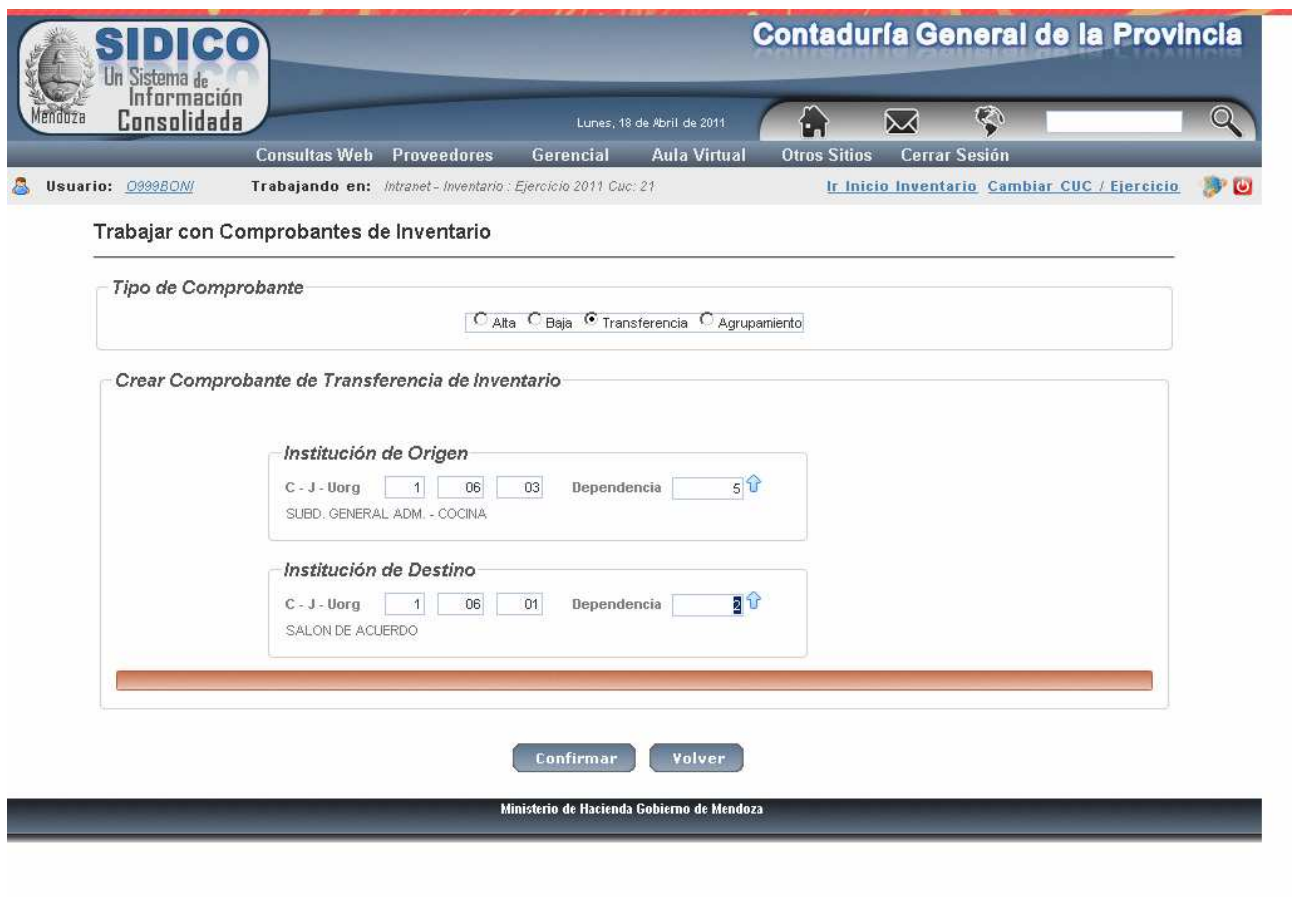

Posteriormente clic en Confirmar y surge la siguiente pantalla:

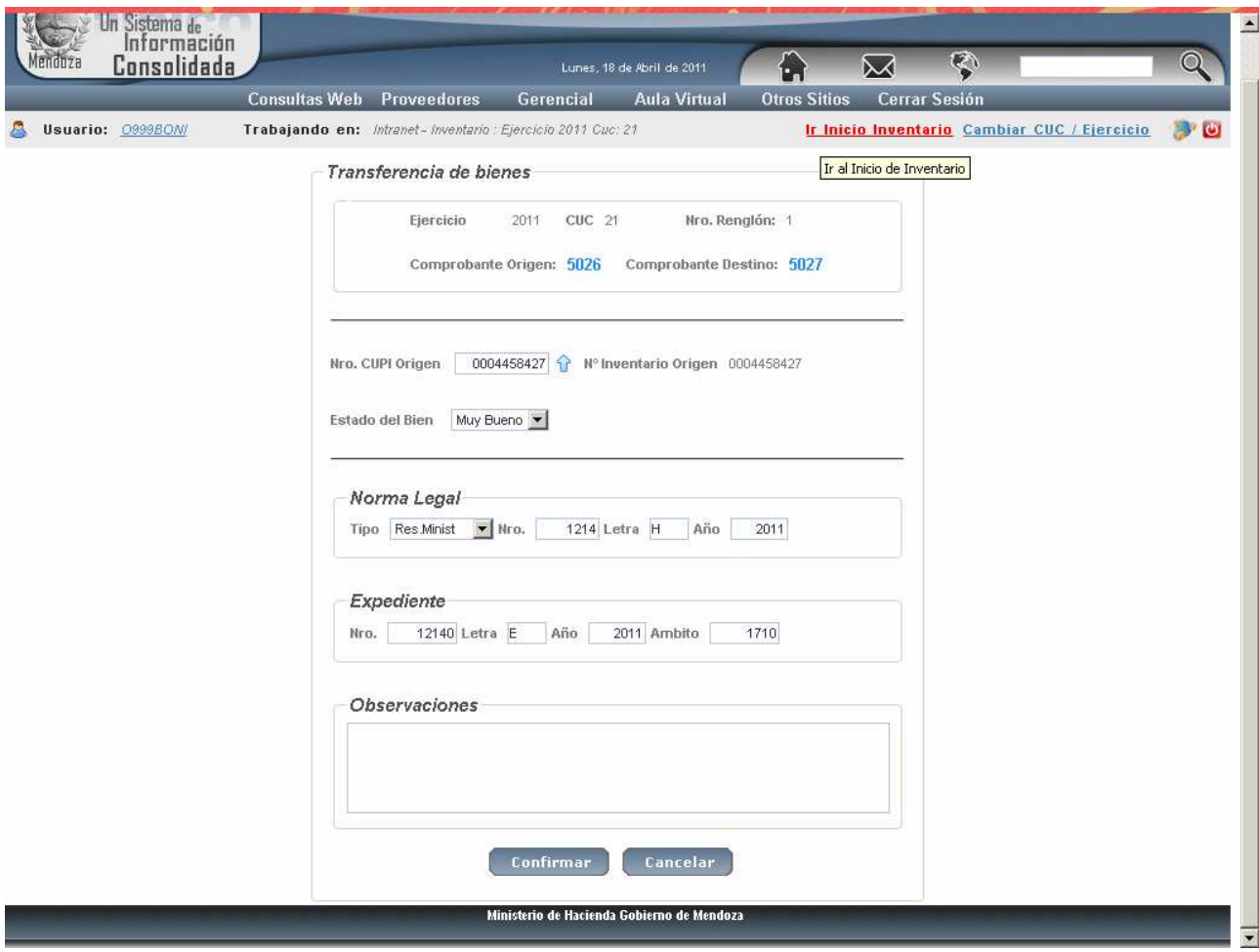

En donde se deberá ingresar:

- nro. de CUPI Origen es el que tenía el bien en la repartición de origen.
- Norma legal: solo se exige en el caso de una transferencia externa.

Luego clic en Confirmar y surge la siguiente pantalla:

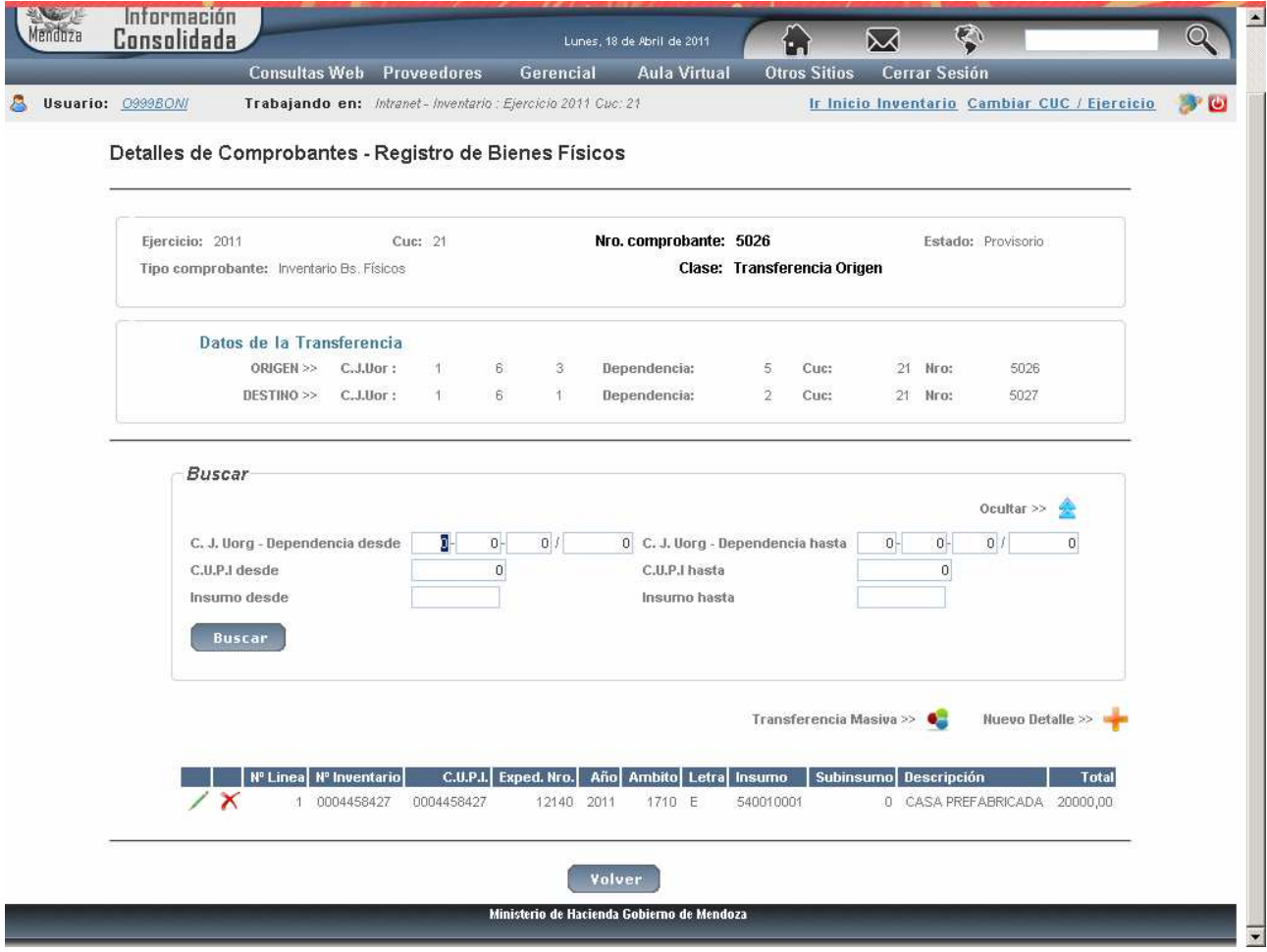

En donde haciendo clic en Nuevo Detalle surge la pantalla para agregar otro bien a transferir.

Cliqueando en el lápiz **se** se puede cambiar el estado del bien, los datos del expte, los de la norma legal y las Observaciones.

Si se hace clic **A** en el registro se Elimina.

Haciendo clic en **Transferencia Masiva surge la siguiente pantalla:** 

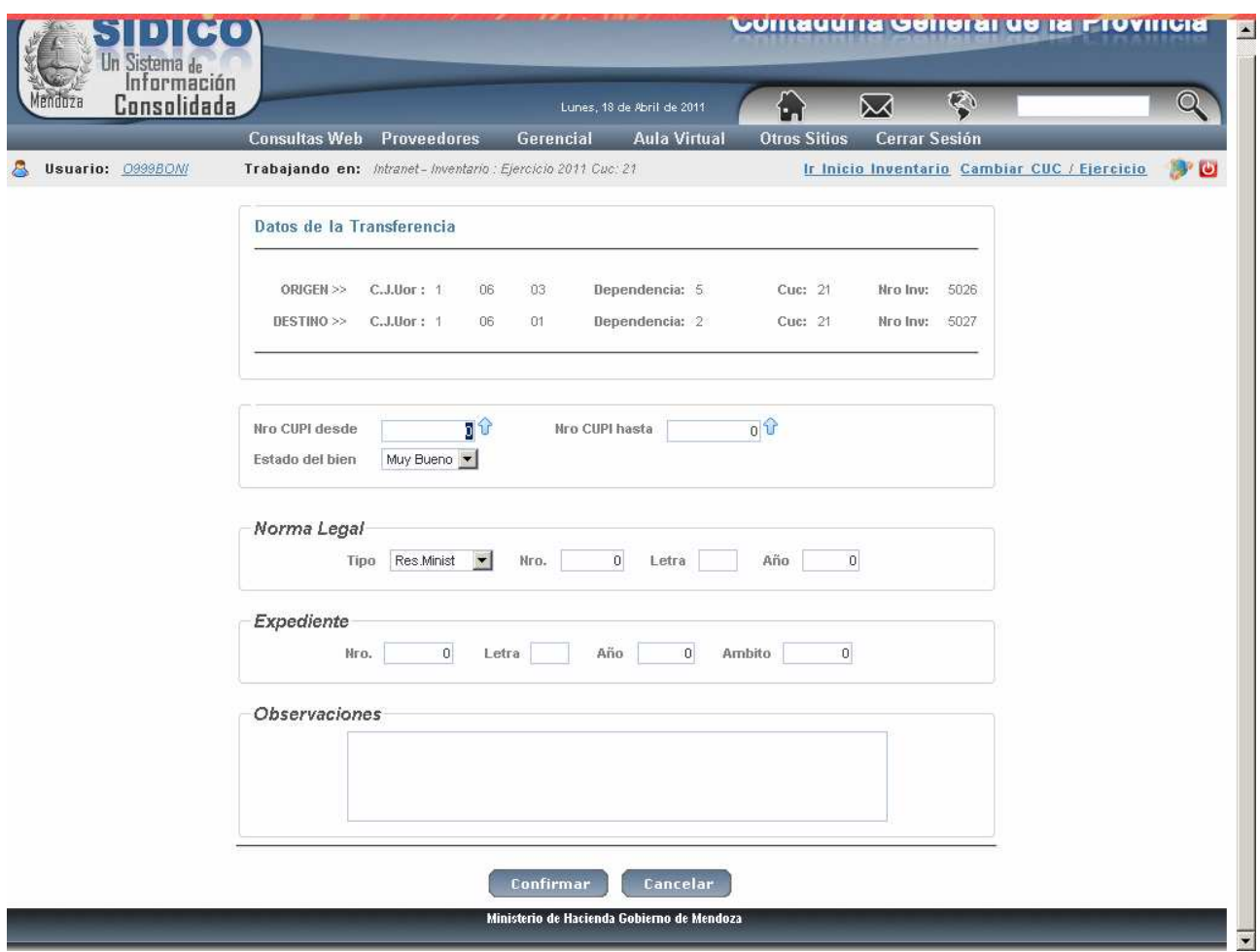

Observar que dice: Nro. CUPI desde y Nro CUPI hasta.<br>Siguiendo con el ejemplo, luego de ingresar los datos de la transferencia en la pantalla principal aparece lo siguiente:

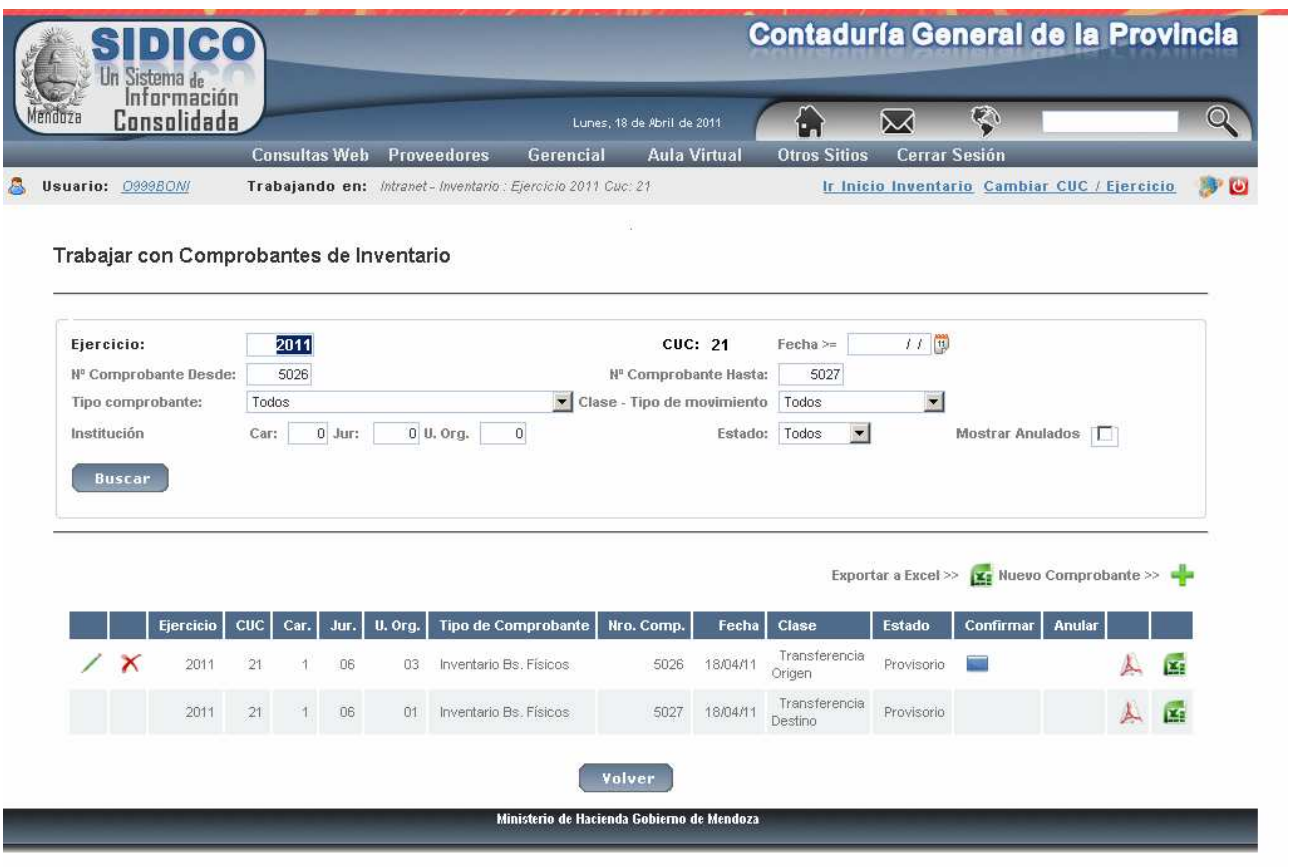

Haciendo clic en el icono **de Confirmar solicita confirmación del pase a definitivo**. Las transferencias deben se pasadas a Definitivo para que queden registradas en el subsistema. Ejemplo:

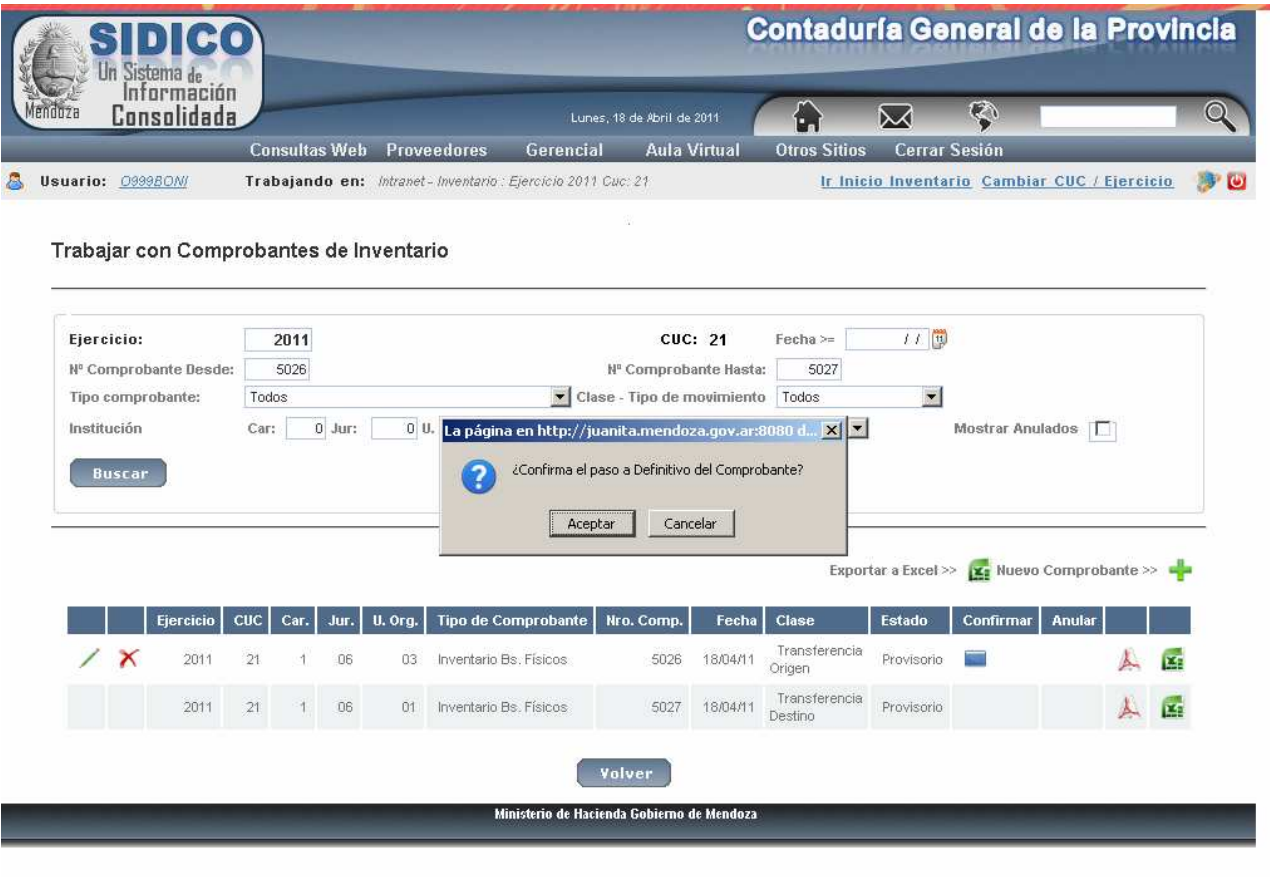

Si se acepta surgen los listados Definitivos de ambos comprobantes. Ejemplo:

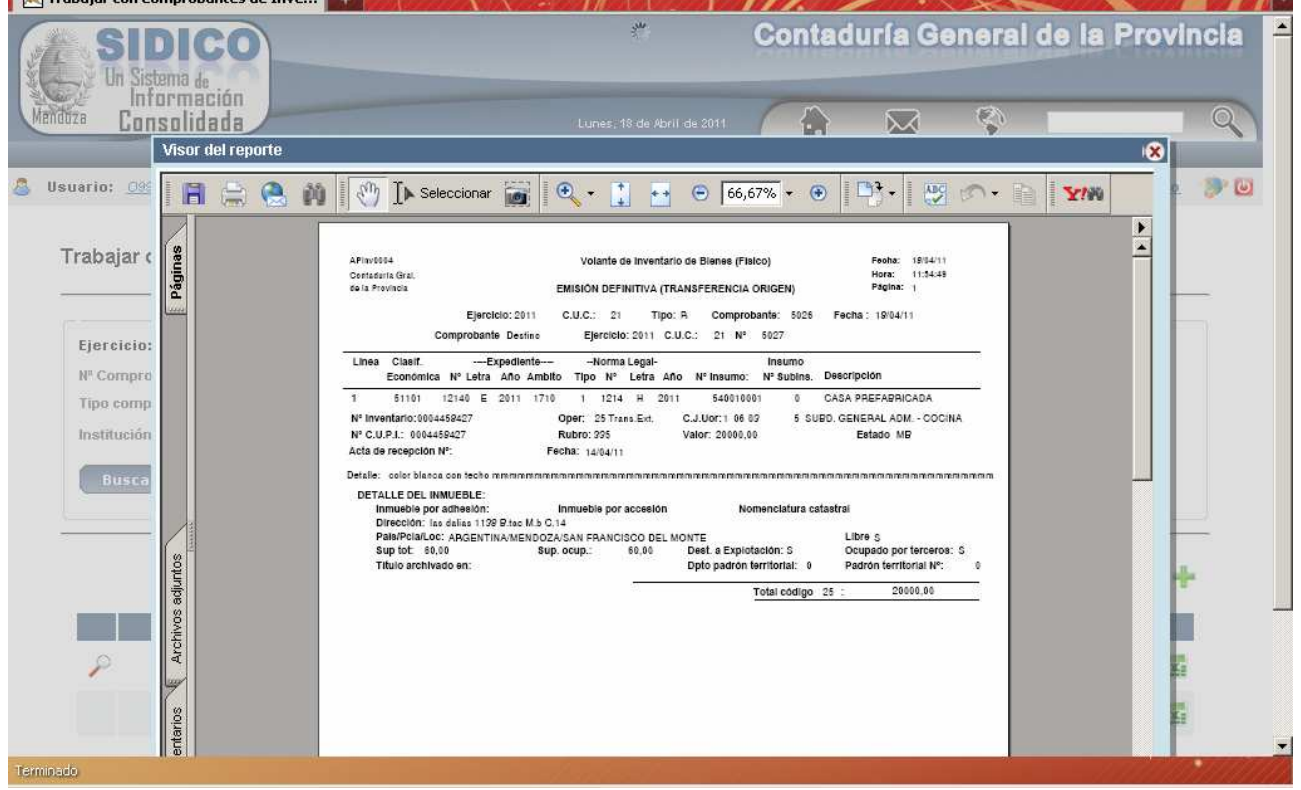

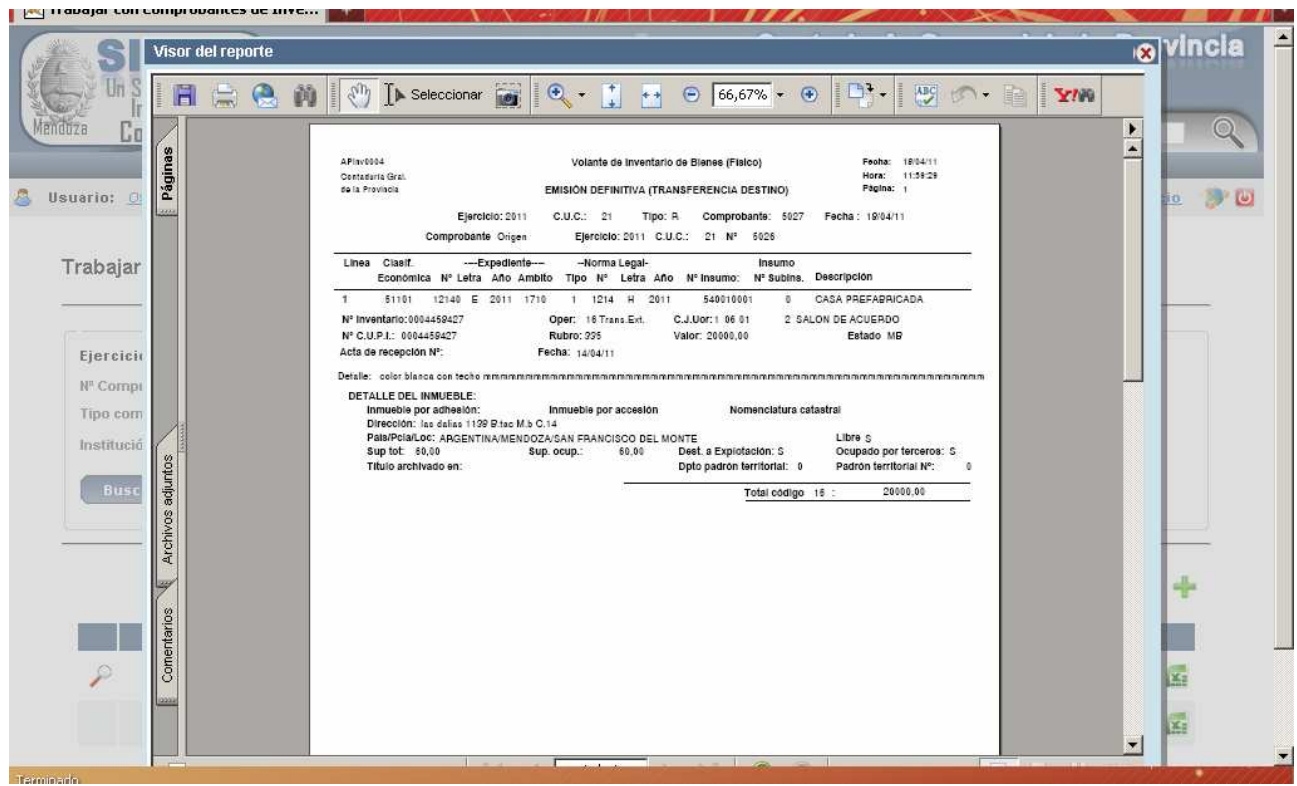

Si se observa la pantalla original se verá que ambos comprobantes están en Definitivo y que esta la opción de anulación. Ejemplo:

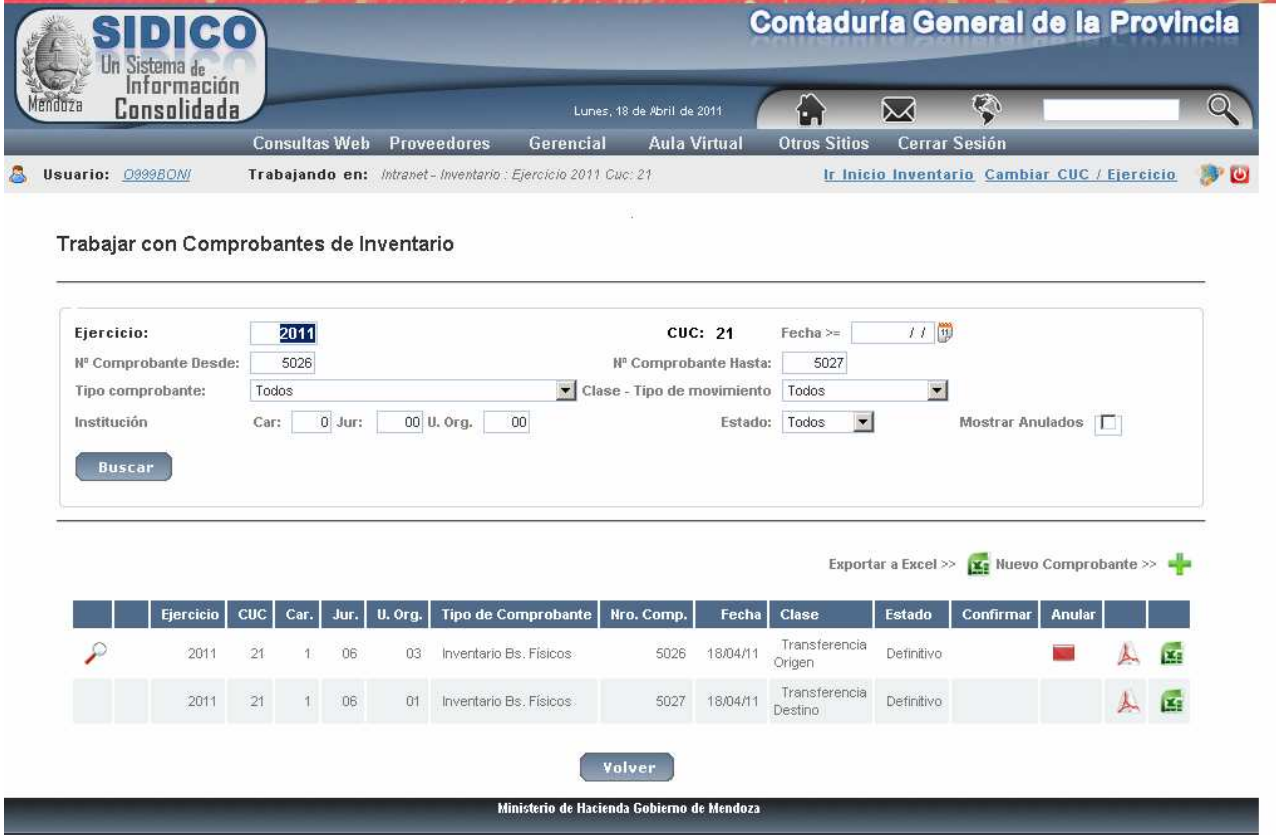

#### **b) Anulación de transferencia.**

Solo se puede anular cuando la transferencia está en estado definitivo. Haciendo clic en el icono pide confirmación de la anulación del comprobante.

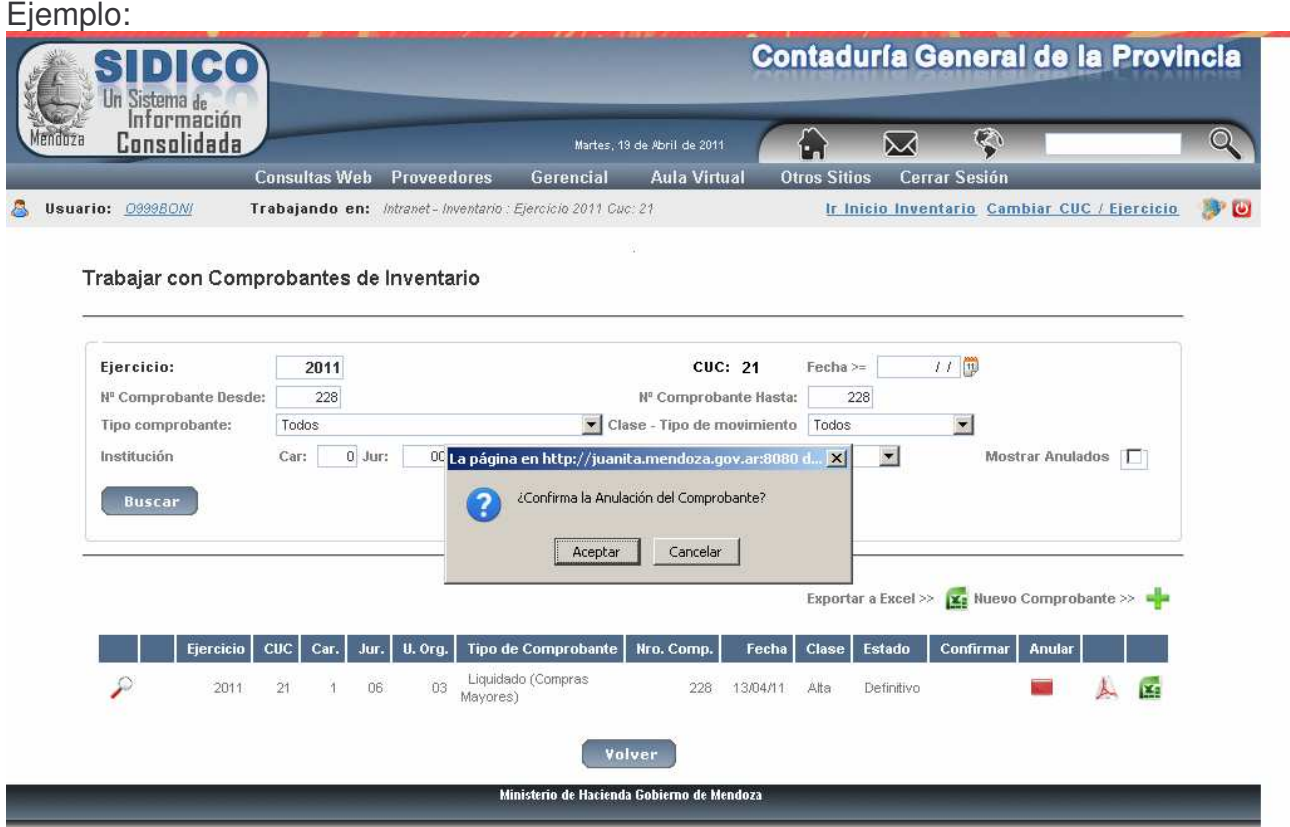

Si el bien ha tenido movimientos la anulación no se realizará y arrojará el siguiente mensaje:

*Se han efectuado movimientos contra los bienes del comprobante. NO se puede anular.*

#### **c) Consulta de Transferencias**

Ingresando por trabajar con comprobantes y seleccionado transferencias y por último clic en el botón Buscar, se muestran todas las que cumplen con el filtro ingresado. Ejemplo:

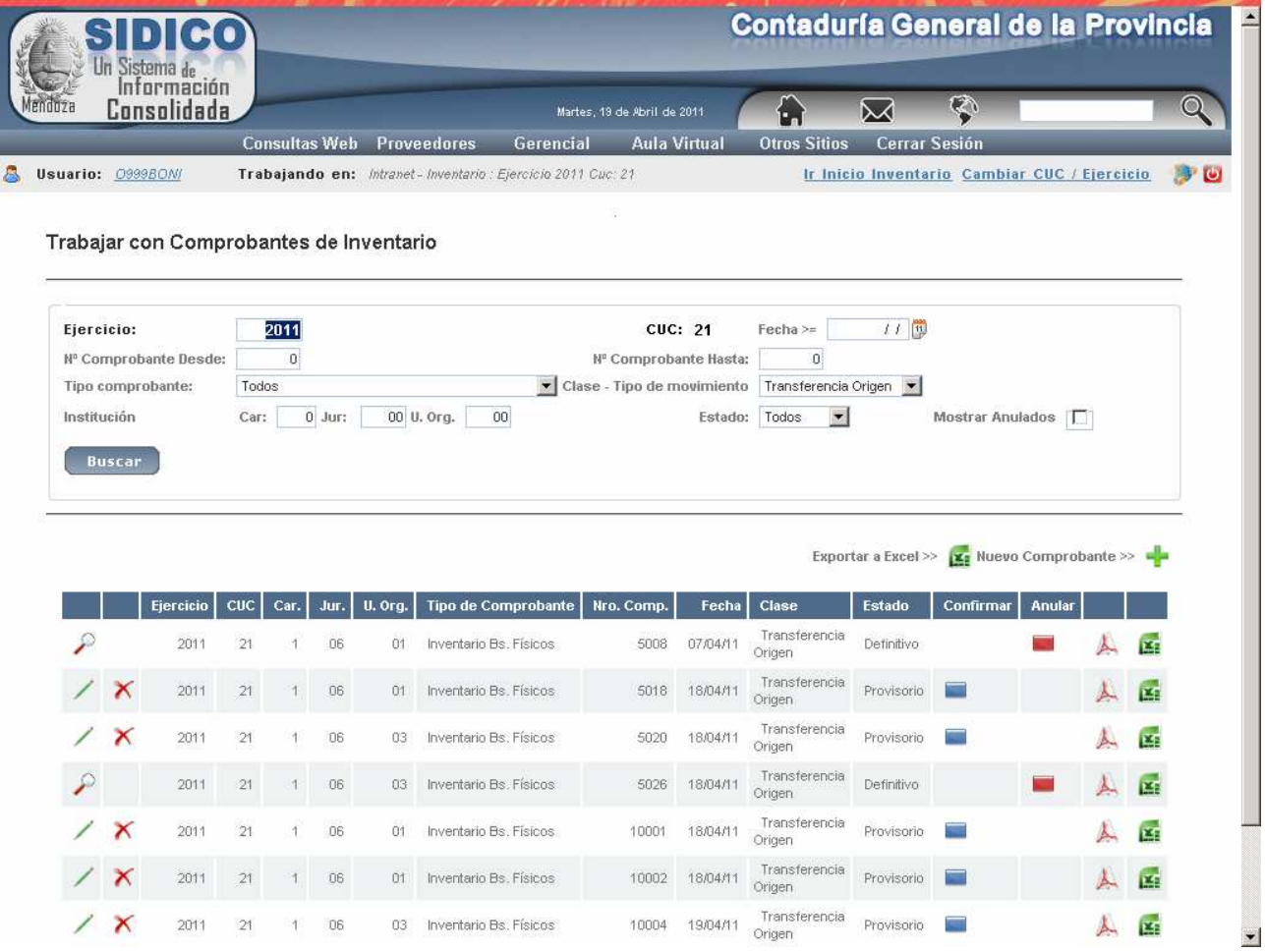

## **d) Transferencia de Inventario desde Archivo.**

Permite transferir desde un archivo Excel con extensión xls registros a la base de datos de bienes de uso.

Hay 2 tipos de transferencia: a) interna y b) externa.

- a) se puede transferir a cualquier dependencia. El archivo debe tener en la primera columna el CUPI y en la 2da. columna la Dependencia.
- b) Se pude transferir solo a una Dependencia, carácter, Jurisdicción y Unidad Organizativa. El archivo puede ser el mismo solo que toma el CUPI (que debe estar en la 1er columna (el resto lo ignora).

En ambas la norma legal y el expediente no son obligatorios.

El archivo NO puede tener filas en blanco y no debe tener títulos las columnas.

Una vez procesado el archivo se generan los comprobantes de la transferencia. Si es interna los nros. serán correlativos y si es externa no, porque toma el nro que le corresponde al origen y al destino (que es de otra institución).

Para activar esta opción, dar clic en el icono y surge la siguiente pantalla:

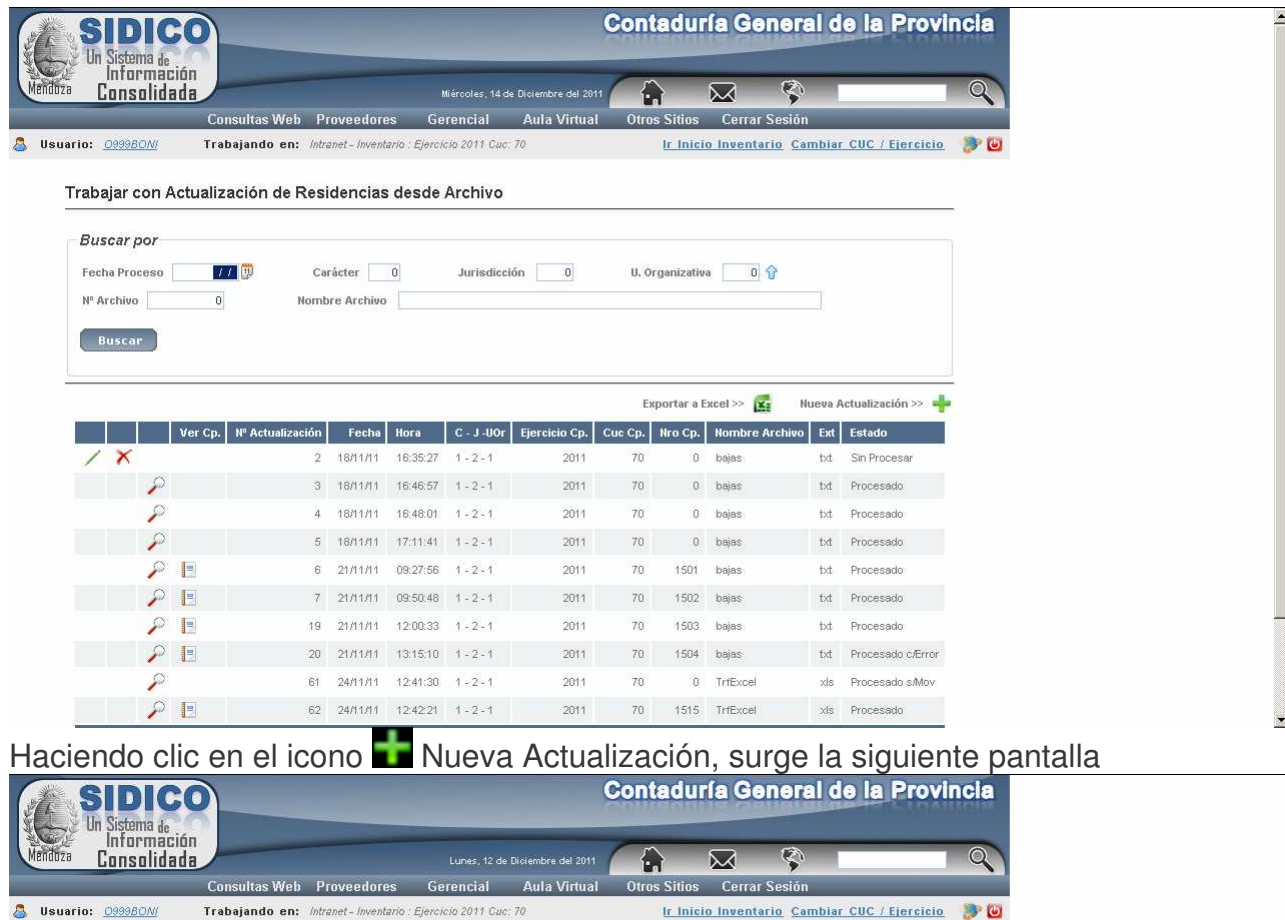

## Actualizar Residencia de Inventario desde Excel

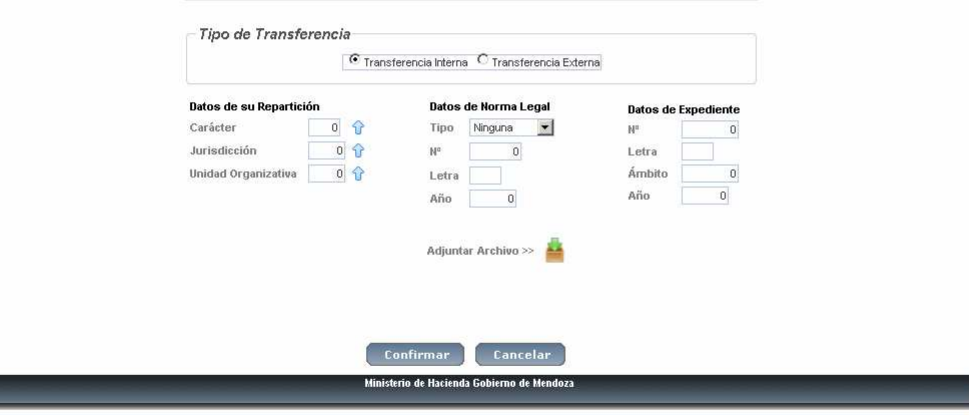

Completado los datos que se solicitan y haciendo clic en adjuntar archivo surge la siguiente pantalla:

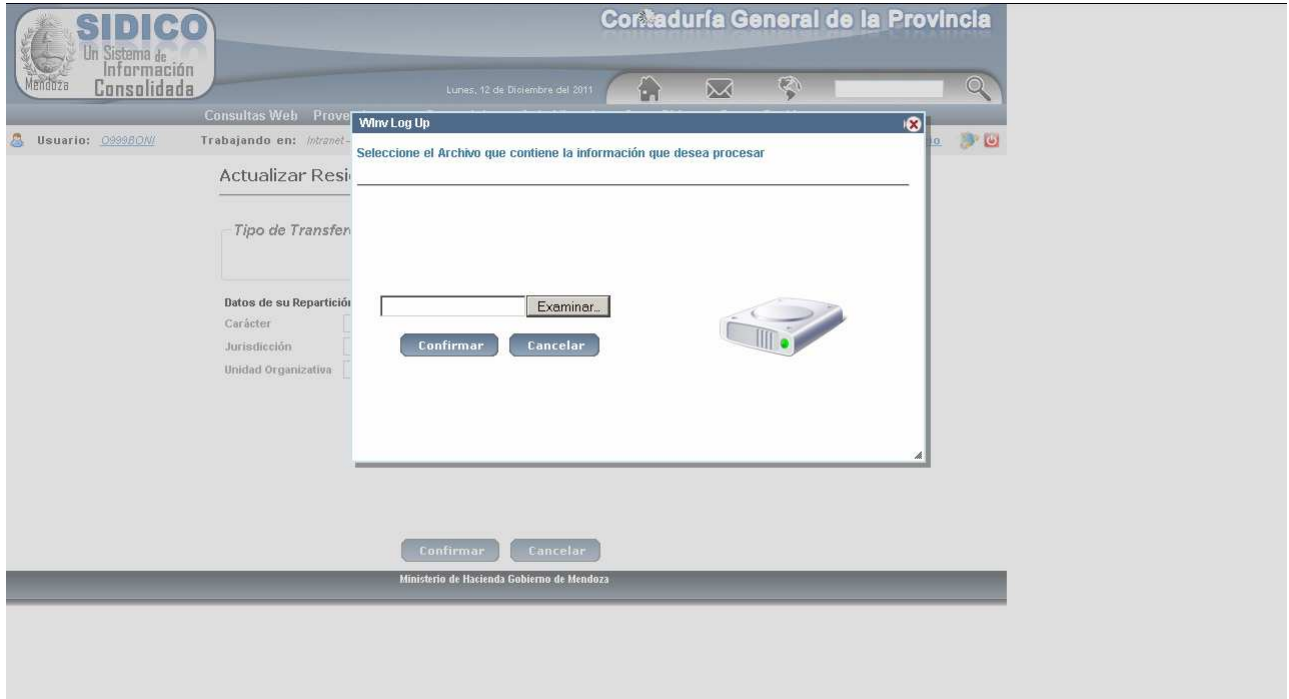

Donde está el botón Examinar para seleccionar el archivo Excel que contiene los datos y luego clic en el botón Confirmar.

Surge la pantalla donde nuevamente se debe dar clic en el botón Confirmar. Ejemplo:

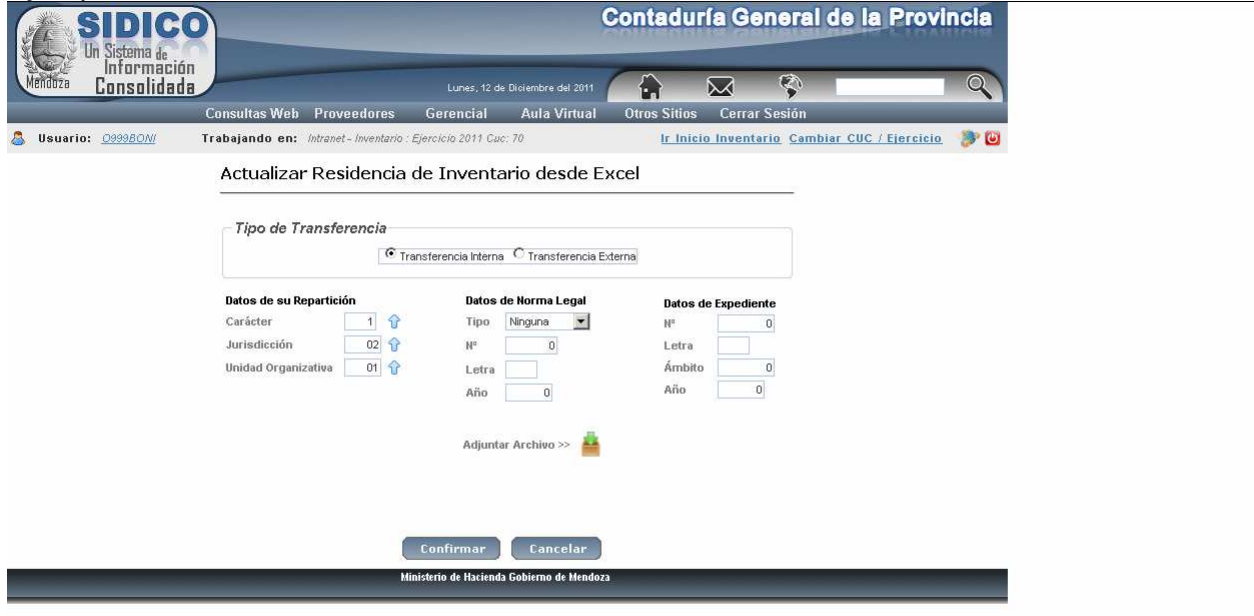

javascript:gx.popup.gxReturn(['1', '2', '1', 'Poder Judicial']);

A continuación se muestra un informe donde se puede apreciar que transferencias se realizaron y si se produjo algún error. Ejemplo:

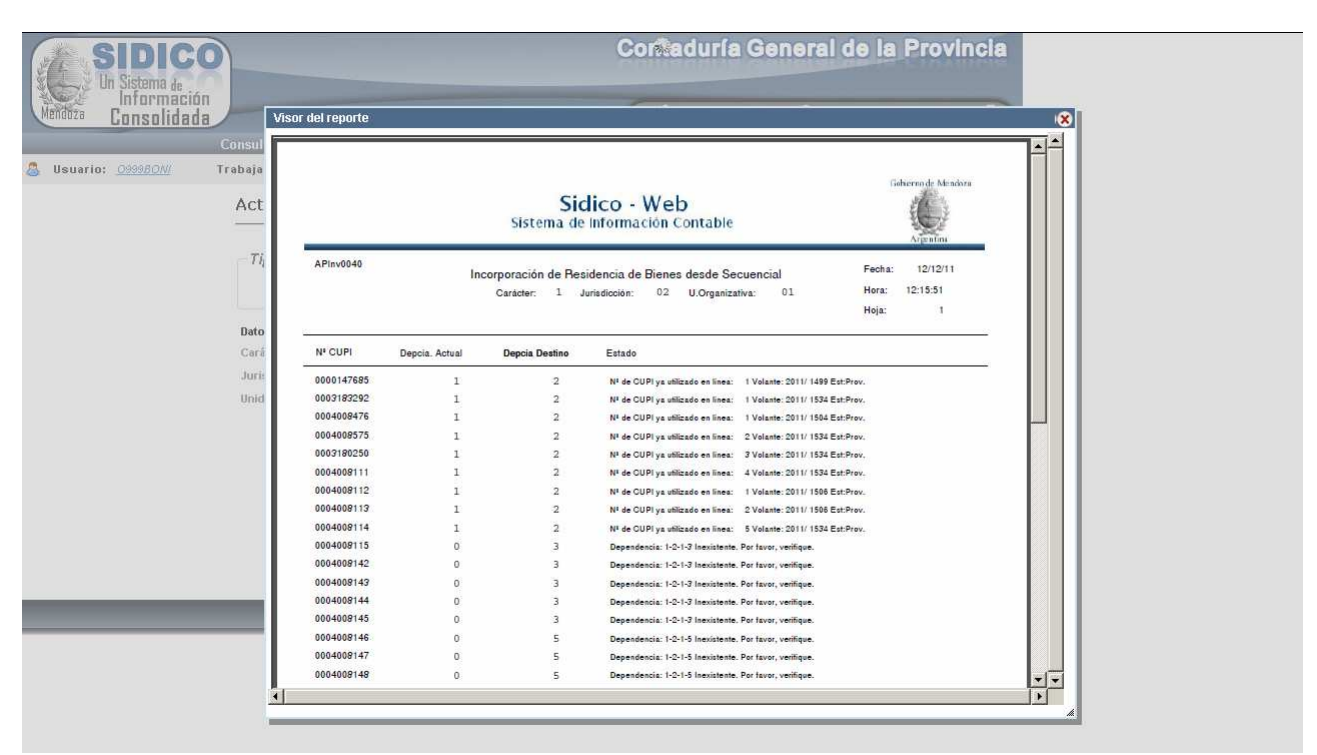

Posteriormente si se observa la siguiente pantalla se notará que hay distintos estados. El estado "sin procesar" significa que no hizo nada por los errores que habían y da la opción de *modificar* haciendo clic en el icono **o eliminar** haciendo clic en el icono . No genera nro. de comprobante.

El estado "procesado con error" significa que hay registros que se han procesados y otros que no; en el informe se muestran **todos** los registros y con la descripción de los errores detectados.

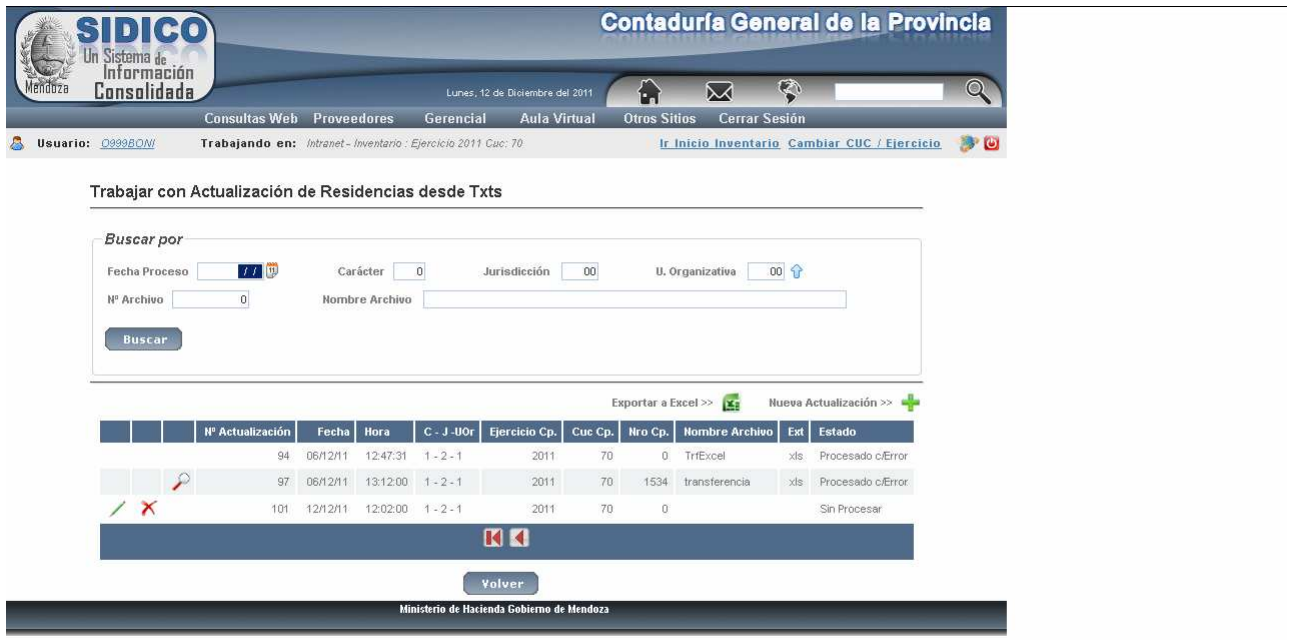

Para ubicar rápidamente una transferencia realizada utilizar los filtros que figuran en el cabezal de la página, por ejemplo colocar la fecha en que se realizó y clic en el botón *Buscar.*

## *C. BAJAS DE BIENES*

Las bajas por código 35 de bienes corrientes inventariados en función de lo explicado en el punto B. 1. 4. siguen las mismas reglas que se explicaran a continuación recordando que estas bajas no se registran en el asiento de patrimonio.

Las bajas por código 32 (bienes anteriores al 31/12/2000) que por algún error fueron involucradas cuando NO correspondía, se tendrían que registrar a través de este código pero SI tiene implicancia patrimonial. Ejemplo: si en algún momento alguien puso como nro. de inventario una codificación que involucra a un conjunto de bienes que deberían estar identificados bien por bien, se deberá dar de baja con éste código.

Las bajas por otros motivos siguen las mismas reglas y con el código de baja que les correspondan.

#### **a) Baja de inventario en forma manual.**

Se ingresa por: Baja de Bienes

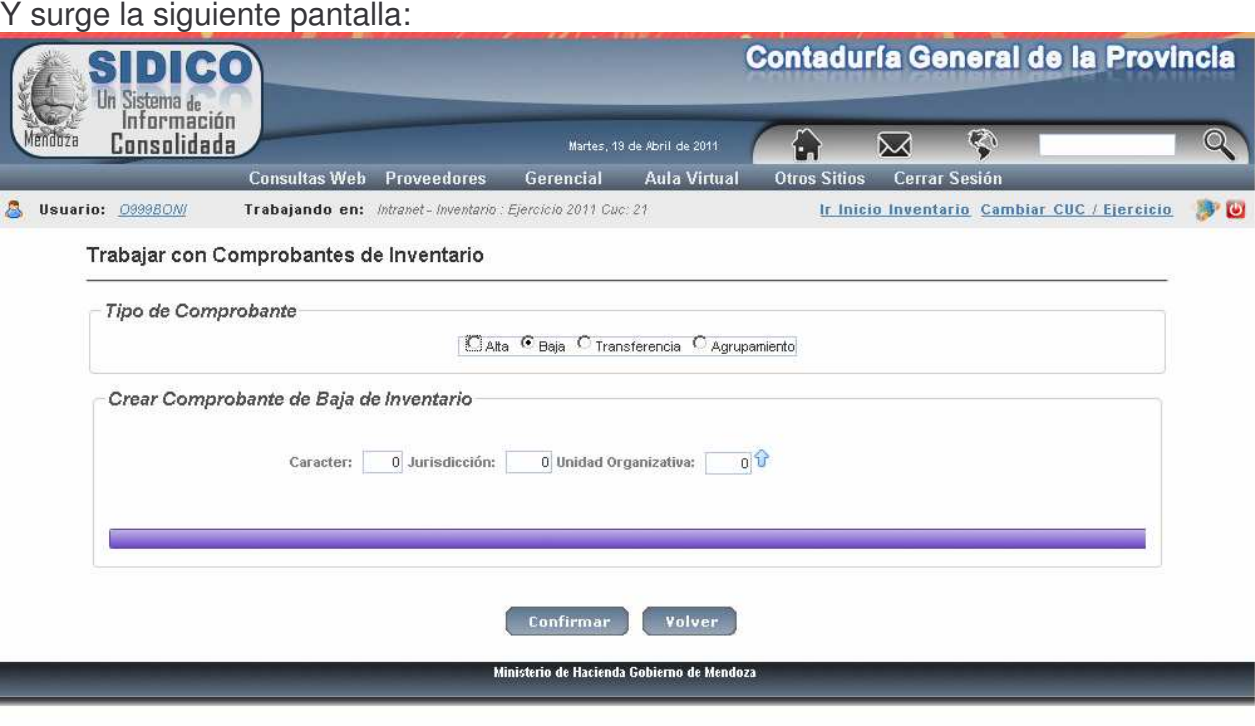

. Luego de completar los datos hacer clic en el botón Confirmar y surge la siguiente pantalla:

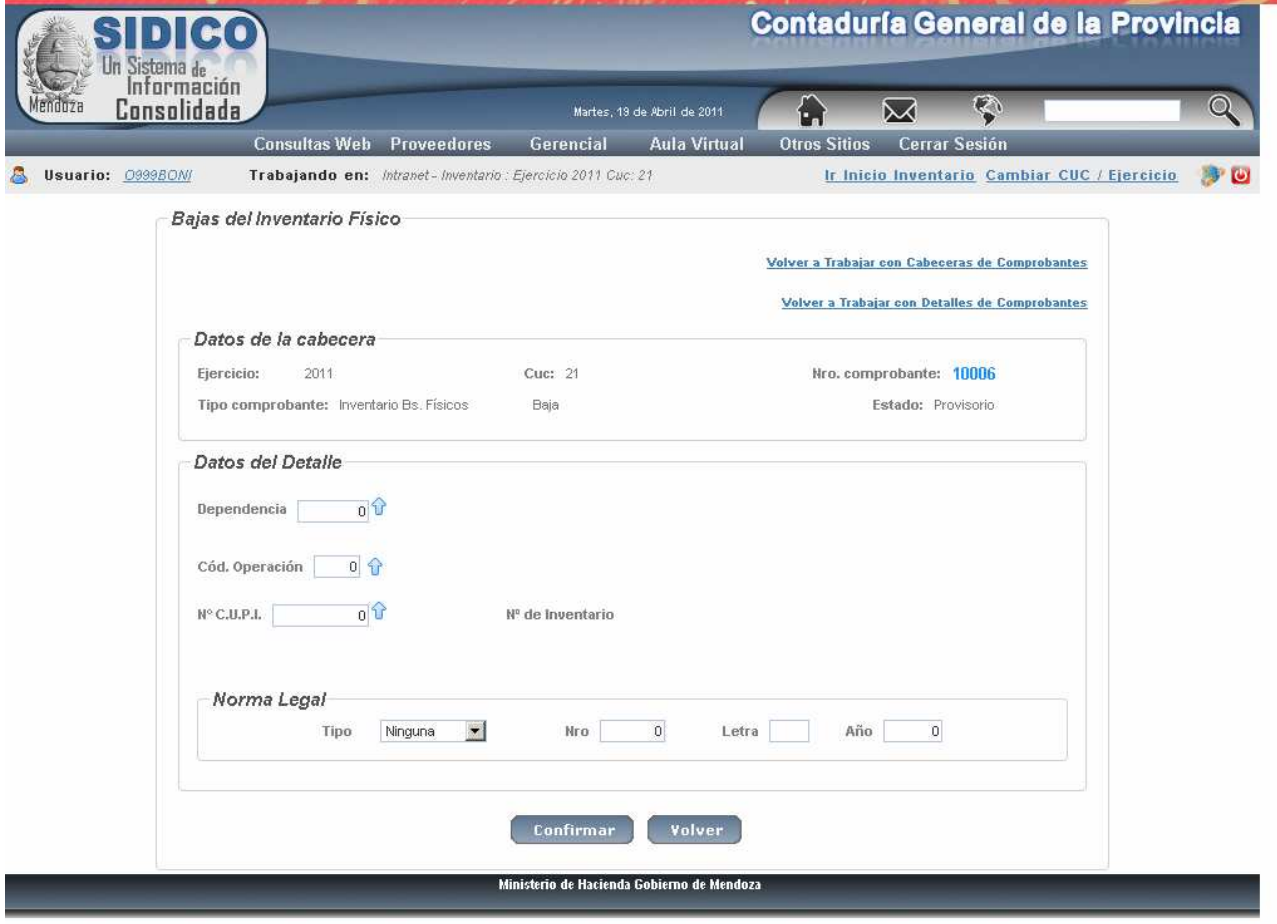

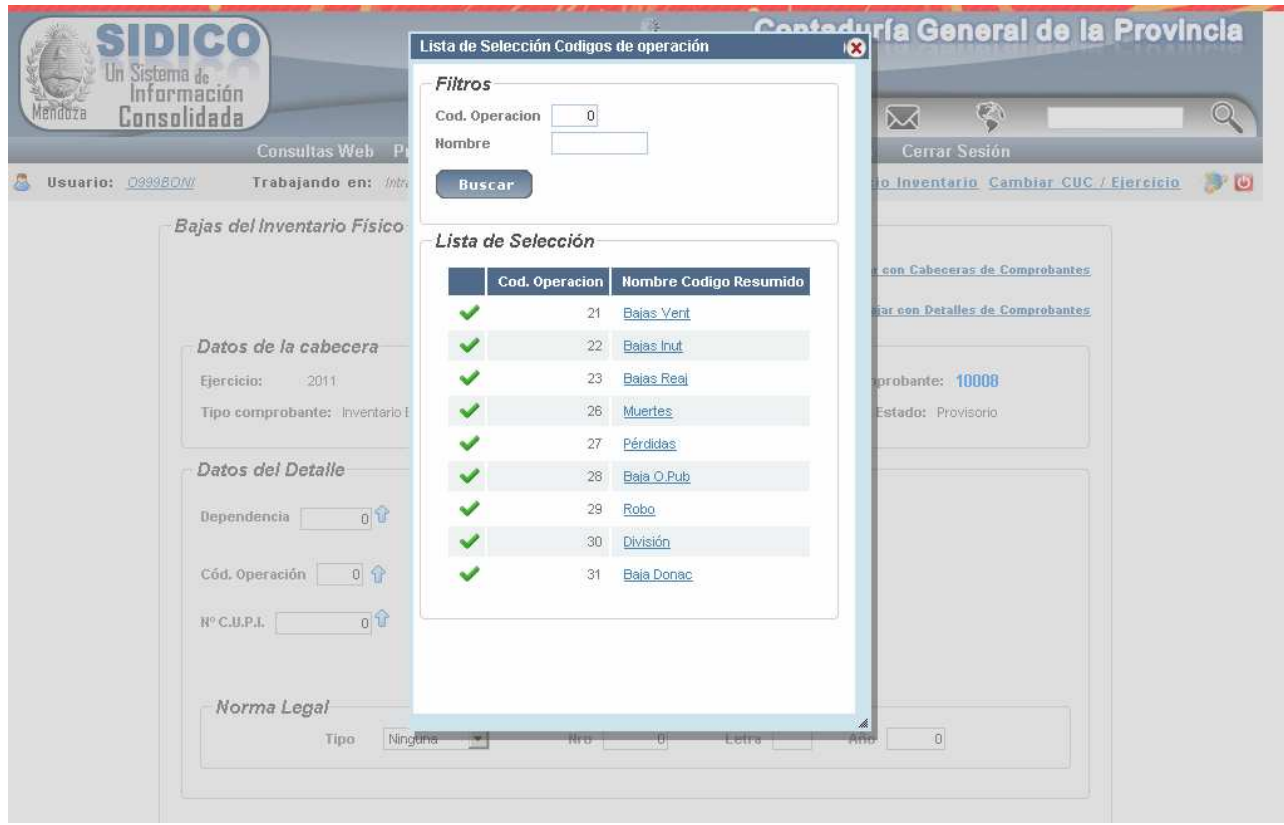

Nº de CUPI: se debe ingresar el que identifica al bien. Hacer clic en el icono (ayuda)

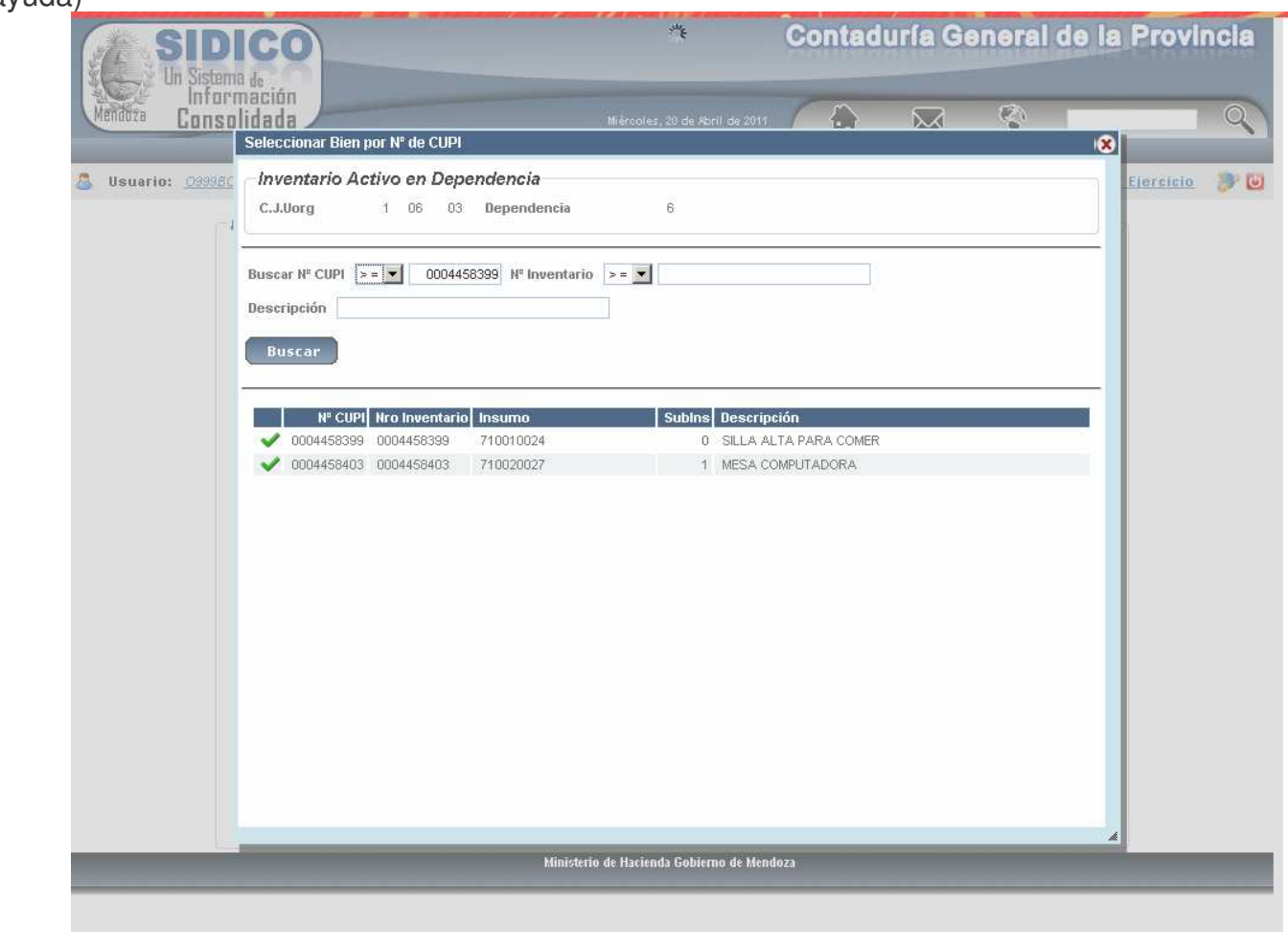

Si los datos son correctos surge la siguiente pantalla:

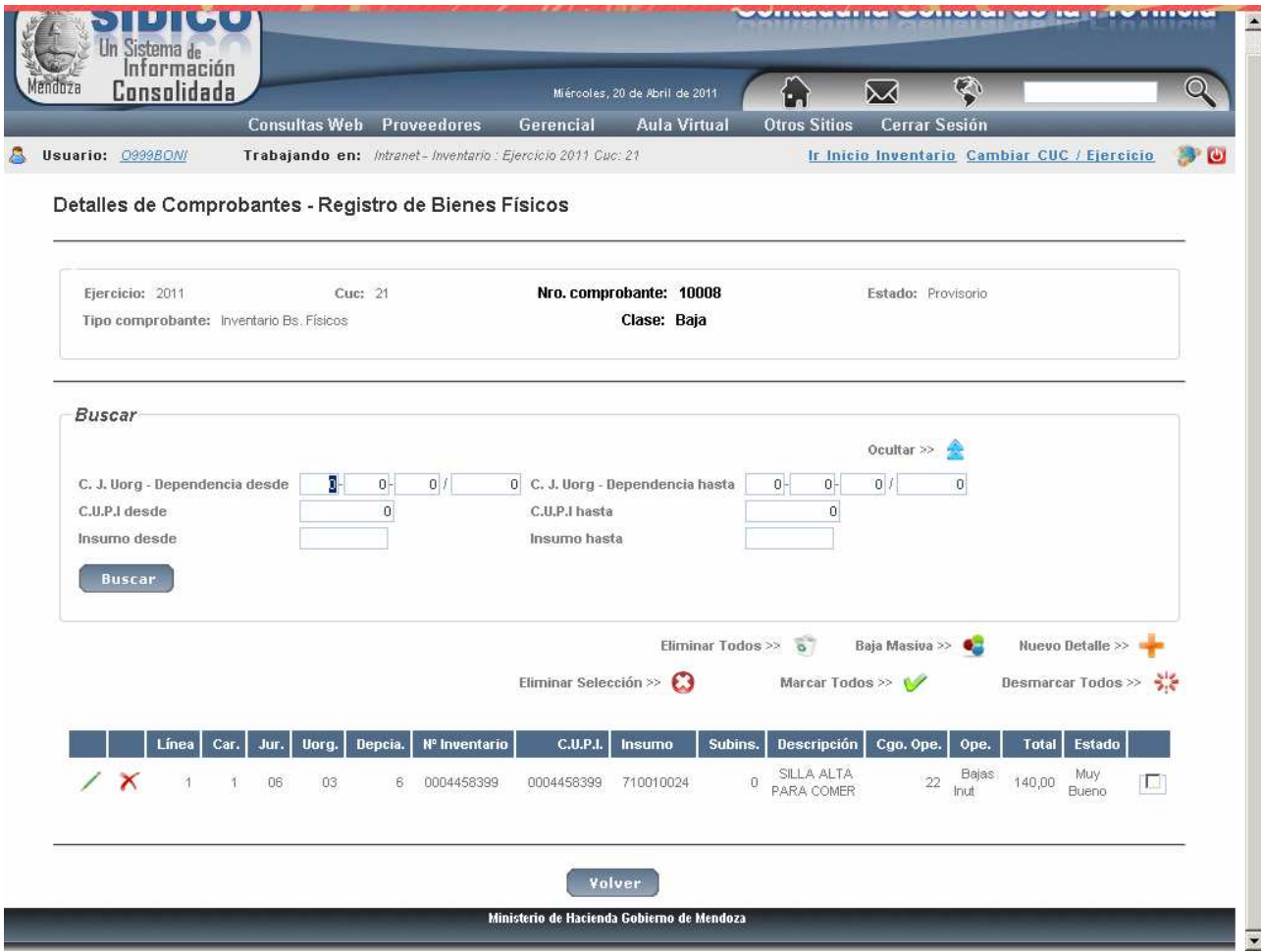

La baja se puede anular cliqueando en el icono

También se puede modificar haciendo clic

Posteriormente corresponde confirmarla o sea pasarla a estado Definitiva.

Para ello hacer clic en el botón Volver y luego ingresar por Trabajar por comprobante y utilizar los filtros para ubicarla.

Ejemplo:

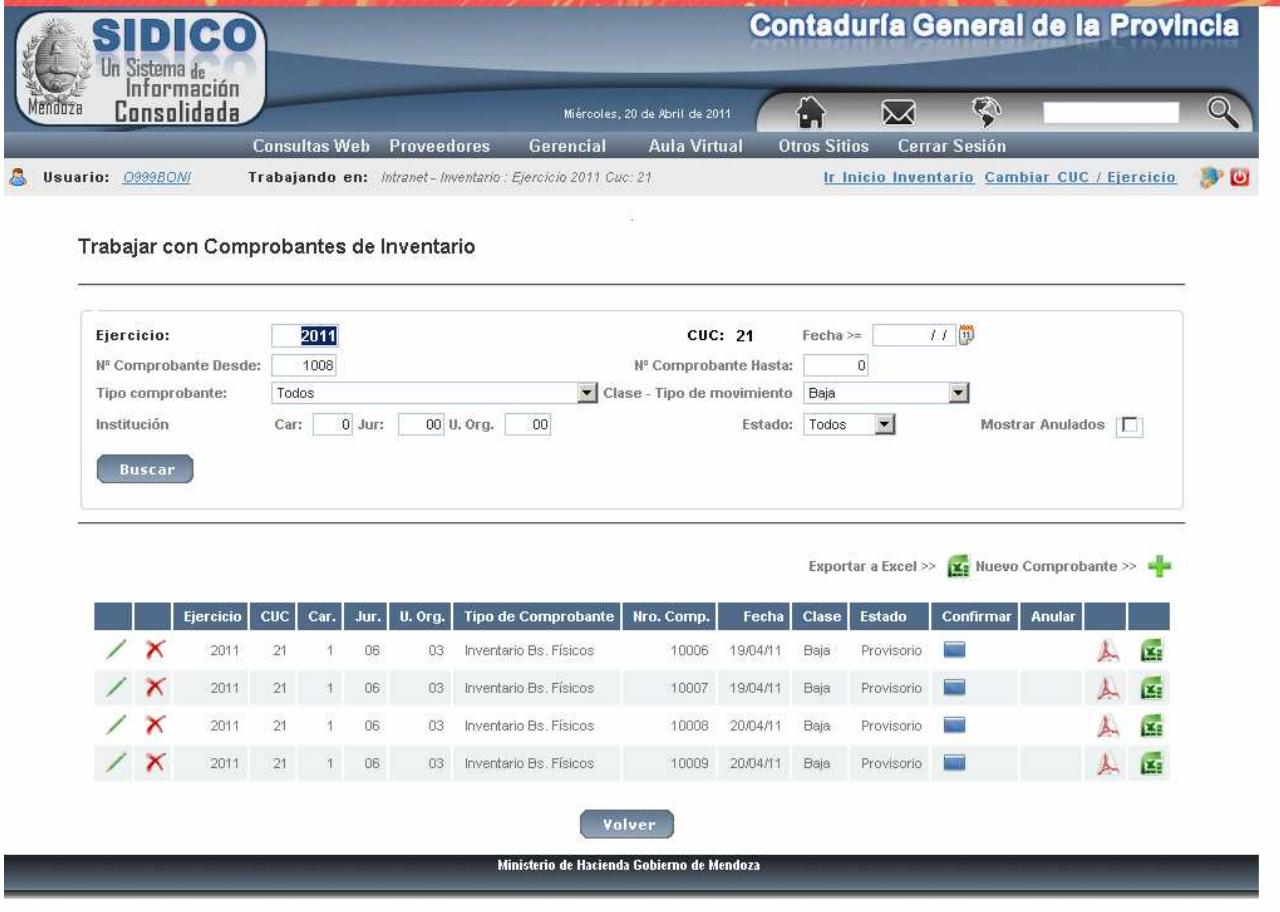

Para Confirmarla hacer clic en el icono. Se solicita confirmación: ¿Confirma el paso a Definitivo del Comprobante? Donde se puede Aceptar o Cancelar.

## **NOTA:**

En todos los casos el registro de las Altas o Bajas no solamente determina el inventario de Bienes Inventariables, sino que además produce los asientos contables correspondientes al subsistema Central.

#### **b) Baja de Inventario desde Archivo.**

Es igual a la "Transferencia de Inventario desde Archivo" solo cambia que en la 1er columna (del archivo Excel con extensión XLS) debe estar el nro. de CUPI y en la segunda columna el código de baja. (No existe la clasificación de interna y externa). La norma legal es obligatoria.

Ingresando por esta opción surge la siguiente pantalla:

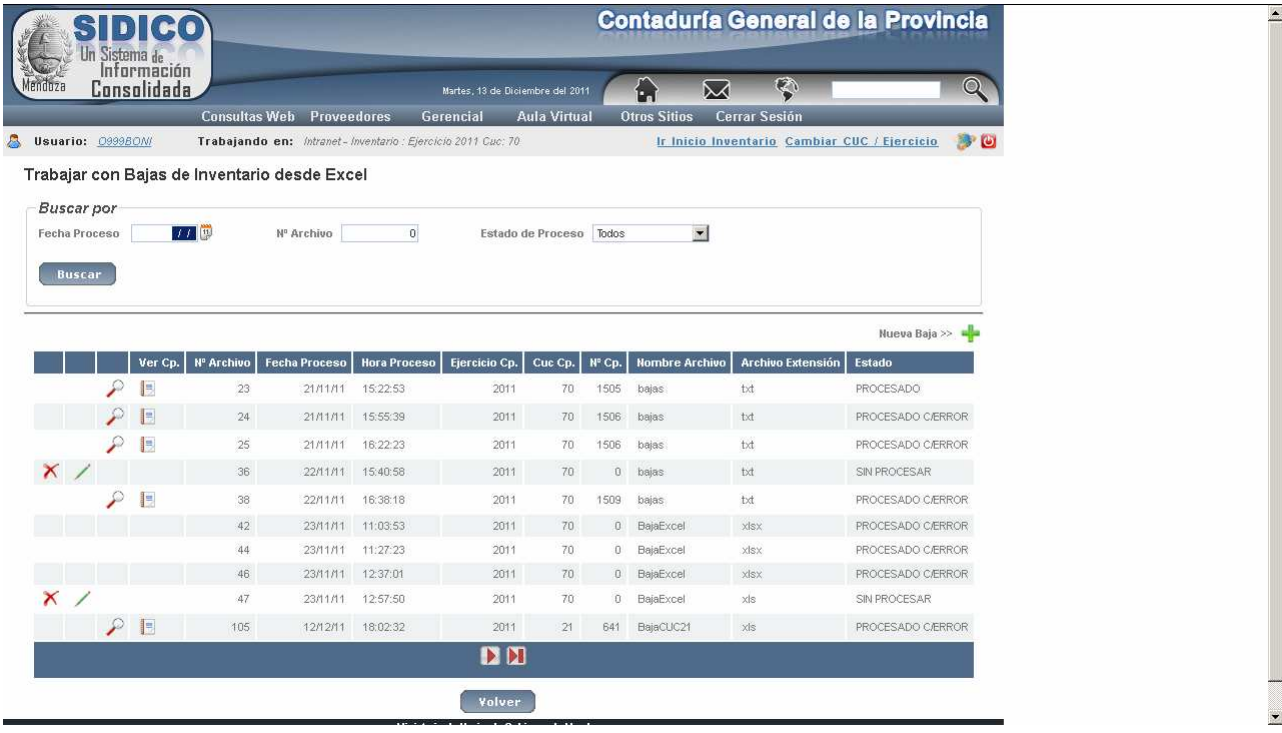

Para agregar una nueva baja dar clic en el icono **de** y surge la siguiente pantalla  $(Eiemolo)$ :

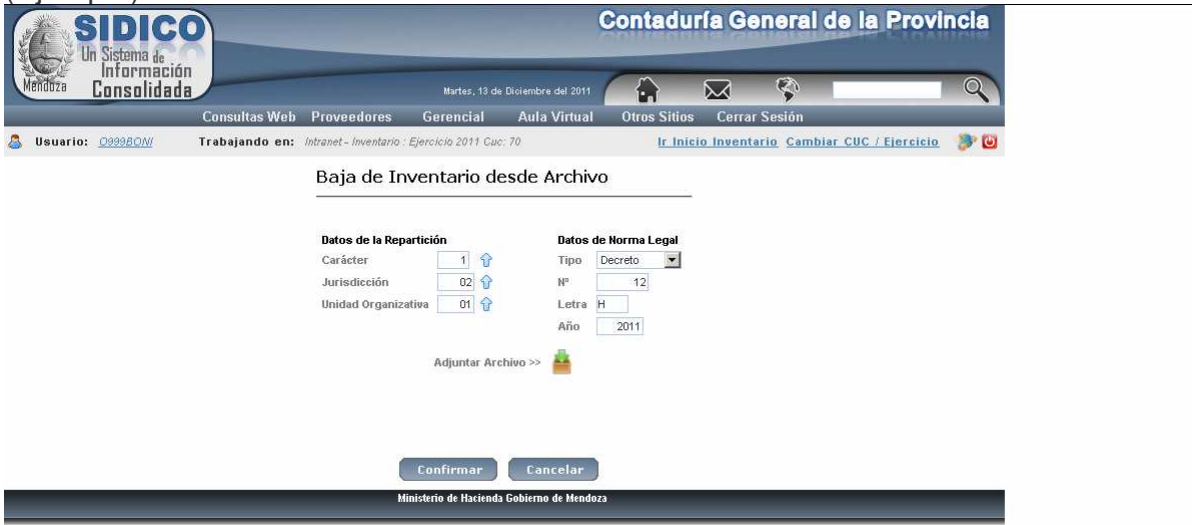

Ejemplo del listado que surge luego de confirmar el archivo adjunto de bajas:

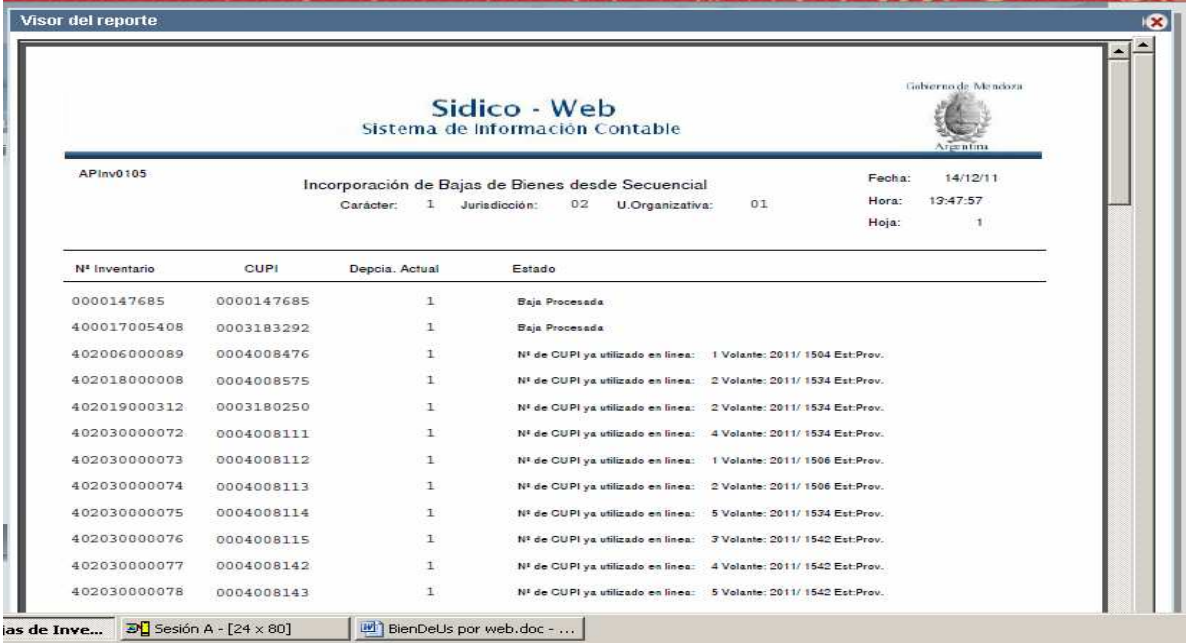

# **D. CONSULTA E IMPRESIONES.**

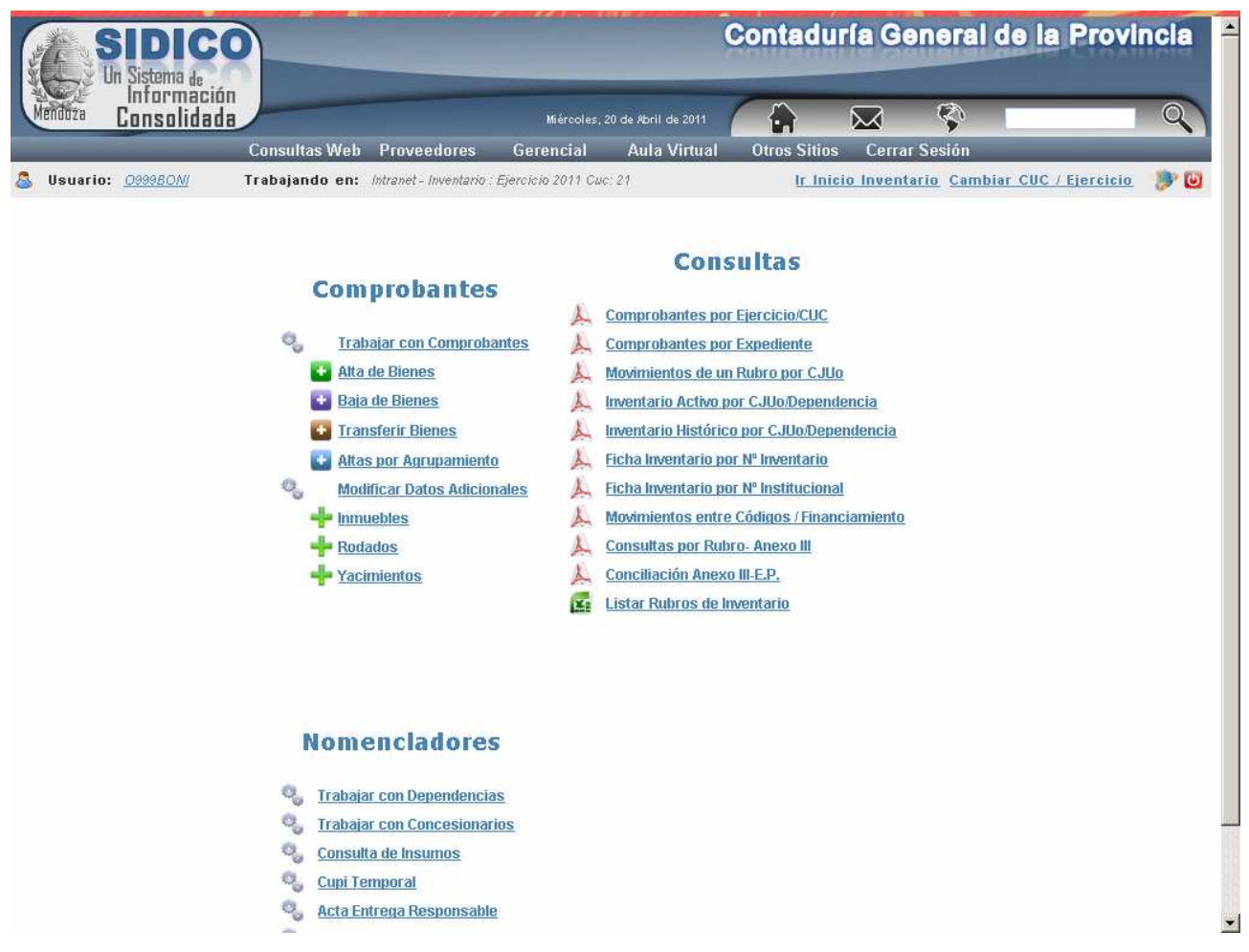

# a) Comprobantes por Ejercicio/CUC

Permite ver un comprobante con datos tales como: nro. de inventario, Dependencia, Insumo, valor, etc.

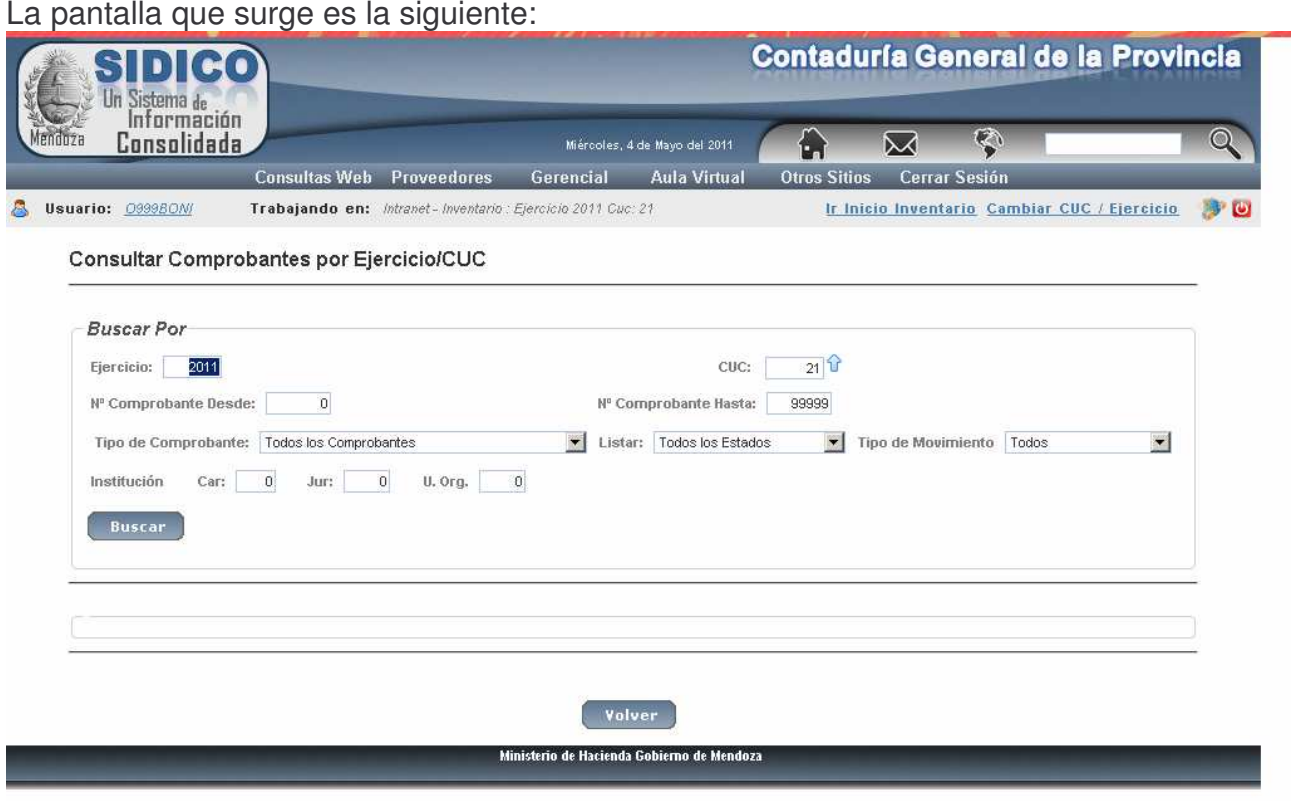

En donde se puede filtrar para obtener solo un comprobante o todos los de un CUC. Este listado permite ver en que situación se encuentra cada comprobante y analizar que acción corresponde.

Así, si un comprobante está en estado provisorio, corresponderá iniciar las registraciones necesarias para transformarlo lo antes posible, en estado definitivo.

Ejemplo:

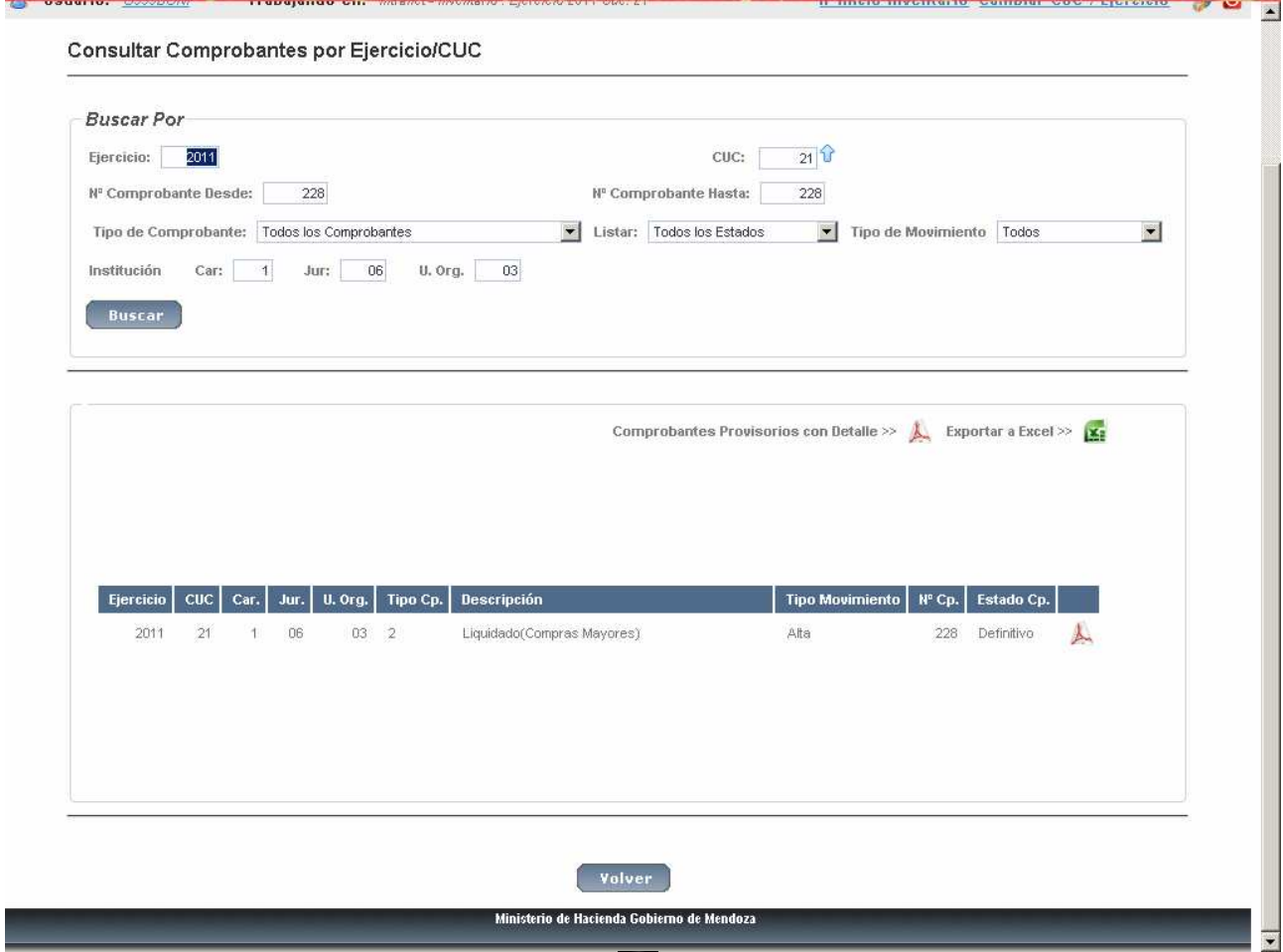

Posteriormente haciendo clic en el icono A se obtiene el listado. También se puede exportar a Excel cliqueando en el icono  $\mathbb{H}$ .

#### **b) Consulta Comprobante por Expediente.**

Ingresando por esta opción e ingresando los datos solicitados y dando clic en el botón **Buscar**, surge la siguiente pantalla (ejemplo):

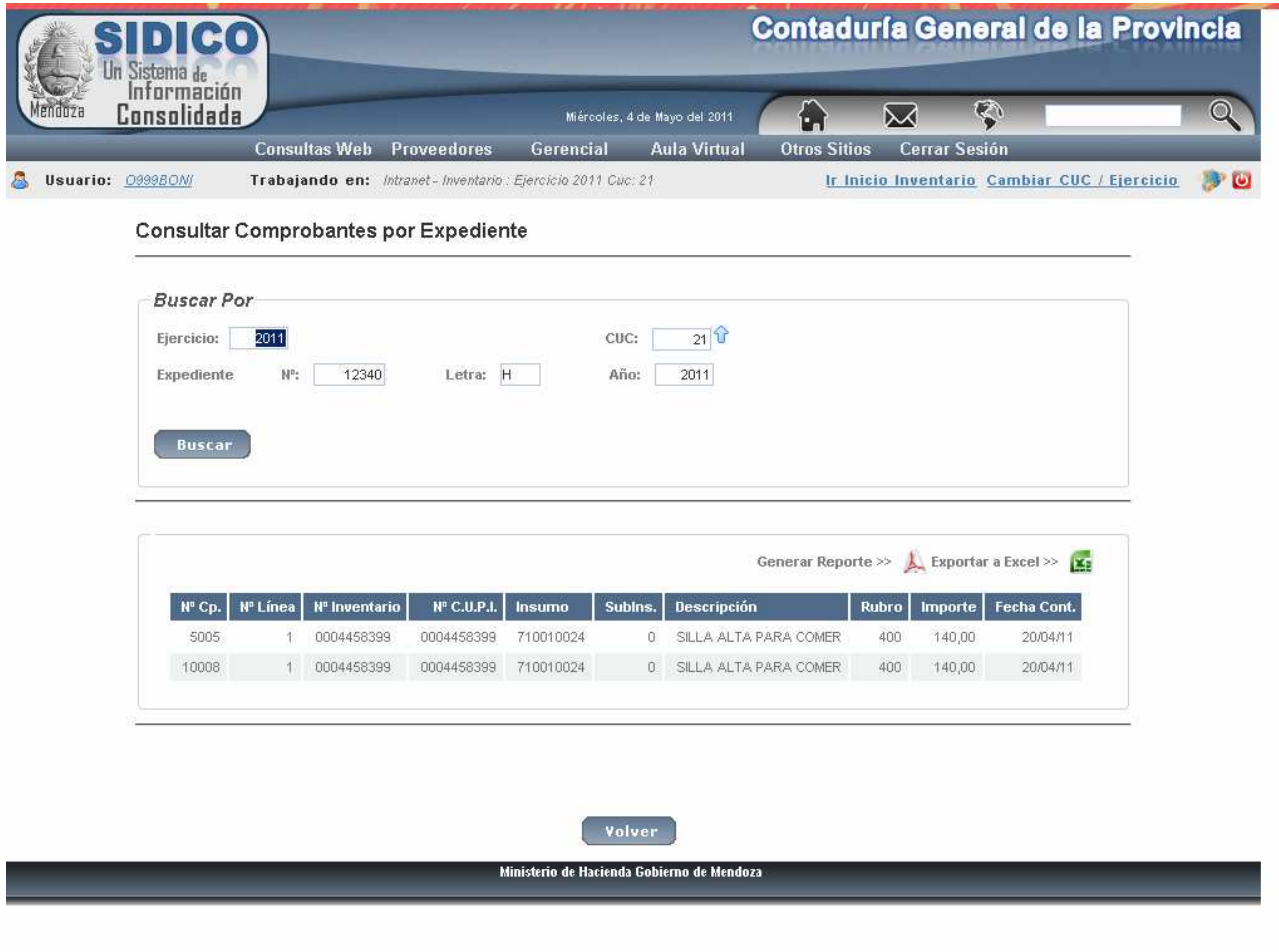

## **c) Ficha de inventario por N°de inventario**

Ingresando por esta opción surge la siguiente pantalla donde los campos Unidad Organizativa, dependencia desde, dependencia hasta, nro de inventario desde y nro de inventario hasta poseen ayuda para la selección. Ejemplo:

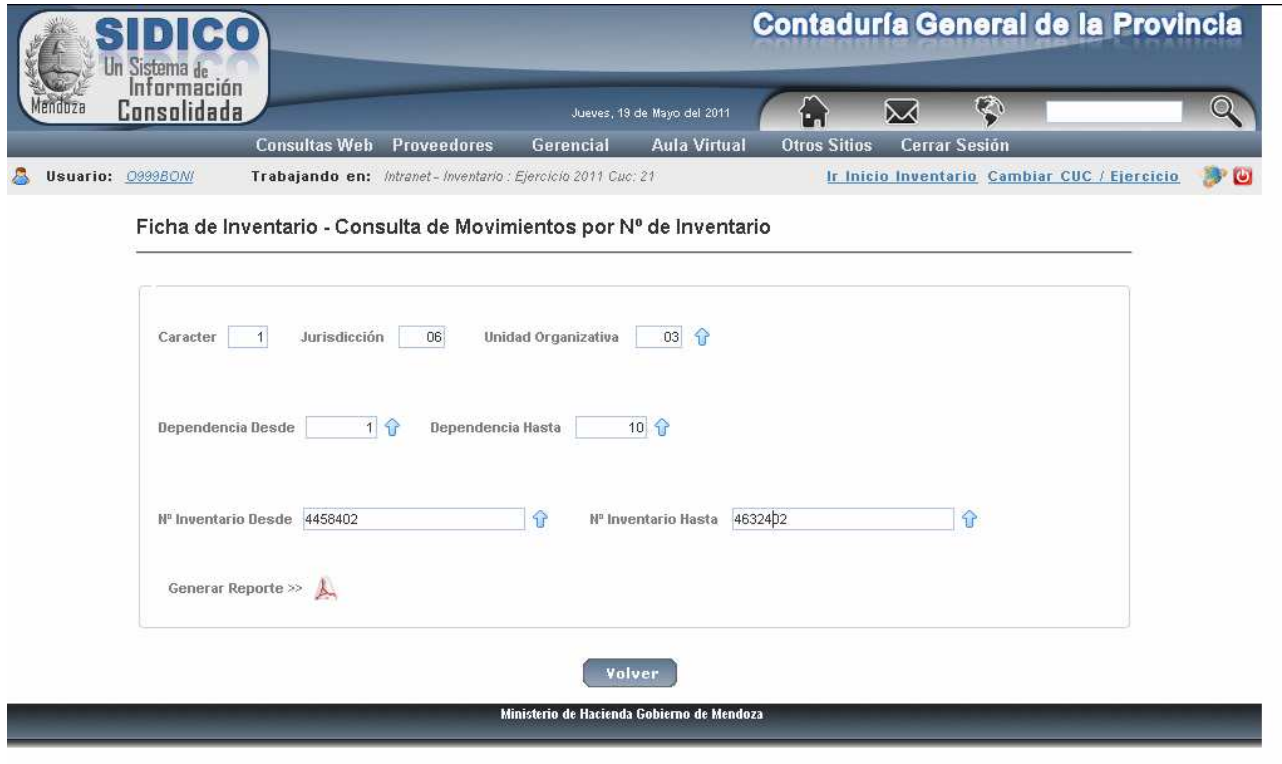

Luego del ingreso de los datos dar clic en Generar Reporte. Ejemplo del reporte:

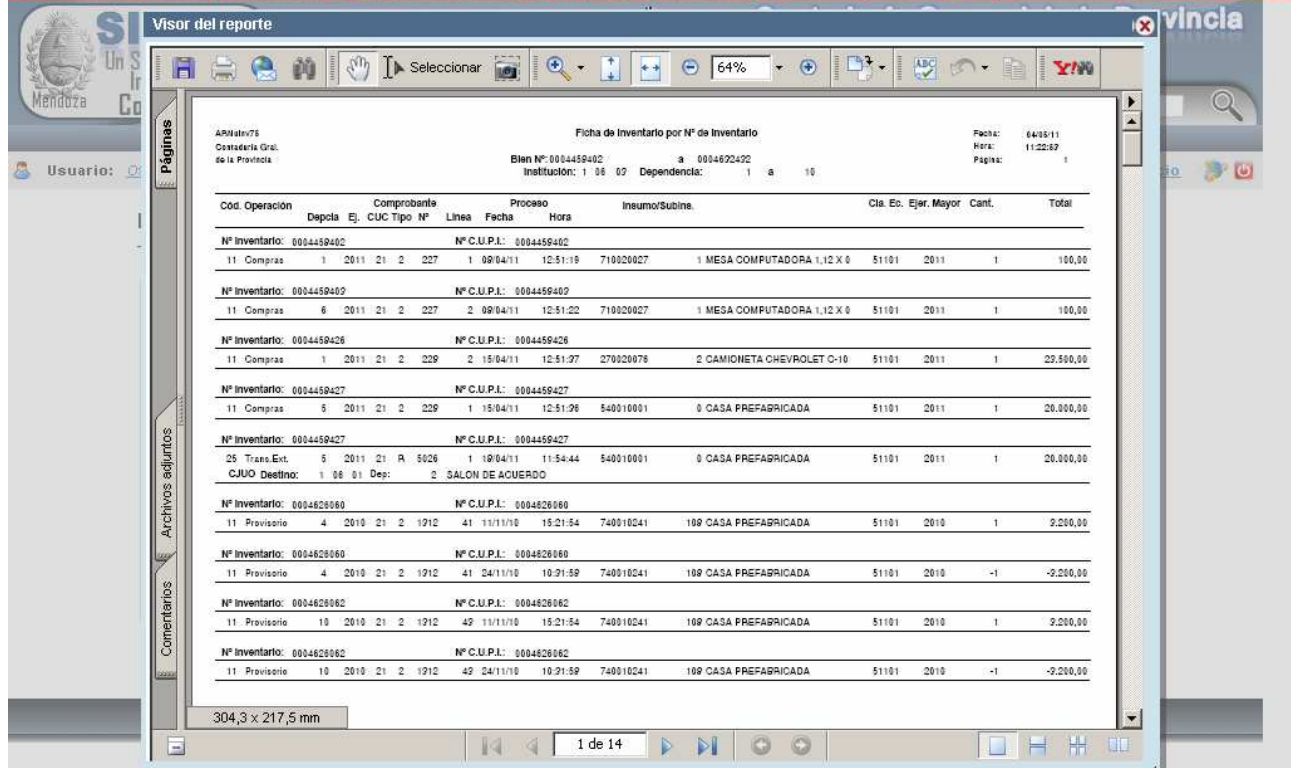

#### d) Consulta por rubro - anexo III

Esta opción permite consultar el inventario para el balance anual. Ingresando por este punto surge la siguiente pantalla:

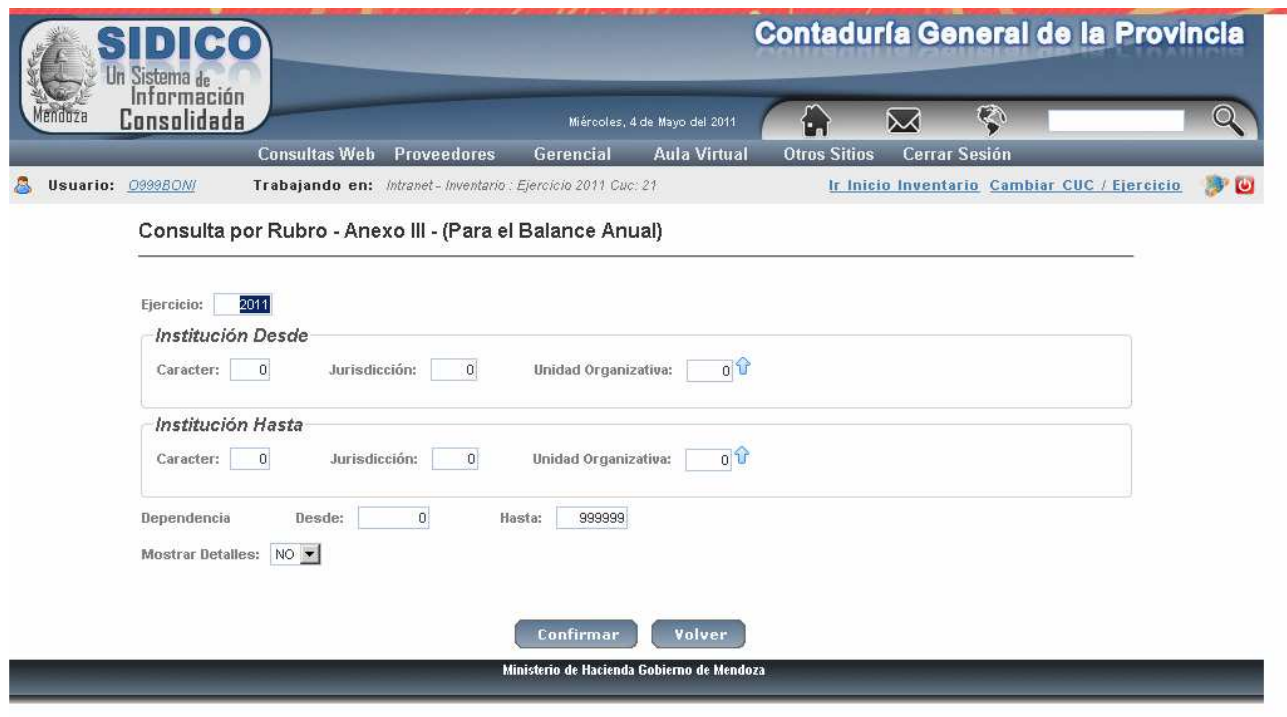

Se deben ingresar los siguientes datos:

Institución desde: Carácter, Jurisdicción y Unidad Organizativa. Inicio de la consulta. Tiene ayuda. Para utilizar la ayuda dar clic en y surge la siguiente pantalla:

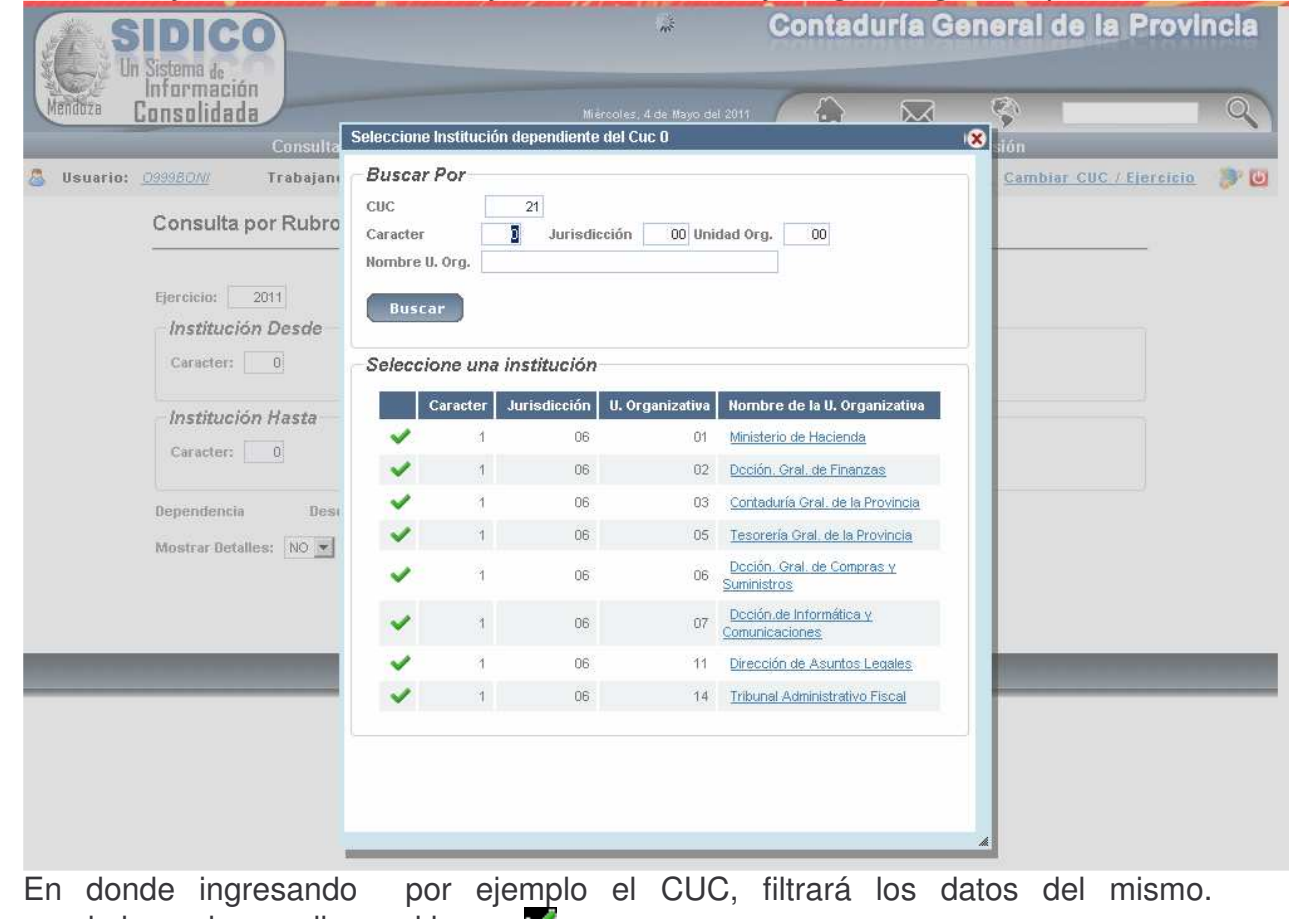

Corresponde luego hacer clic en el icono V.

Institución hasta: Carácter, Jurisdicción y Unidad Organizativa. Fin de la consulta. Tiene ayuda. Ver la ayuda de la institución desde.

Dependencia desde y dependencia hasta.

Una vez ingresados los datos clic en Confirmar y se obtiene el listado. Ejemplo:

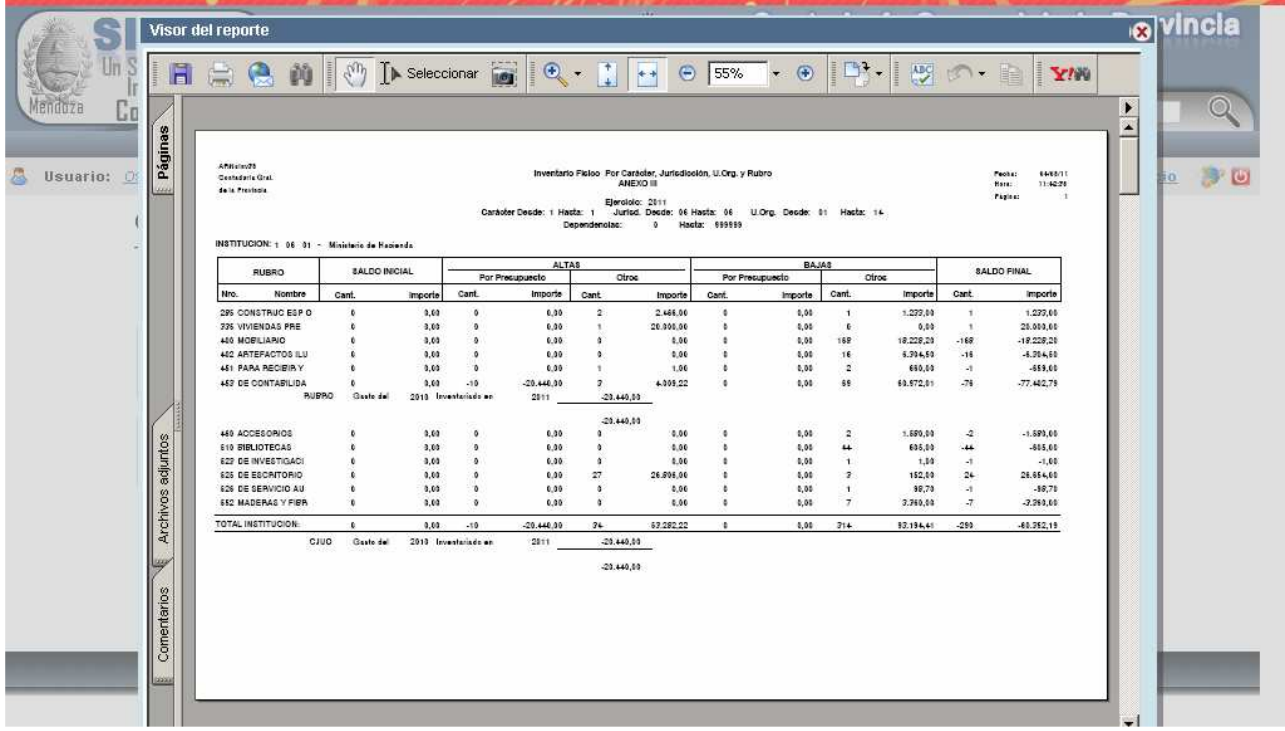

## **e) Movim. por C.J.U.O. y un Rubro**

Esta opción permite consultar el inventario por Carácter, Institución, Unidad Organizativa y Rubro.

Ingresando por la opción surge la siguiente pantalla:

Se deben ingresar los siguientes datos:

Ejercicio

Institución (carácter, Jurisdicción y unidad organizativa). Rubro.
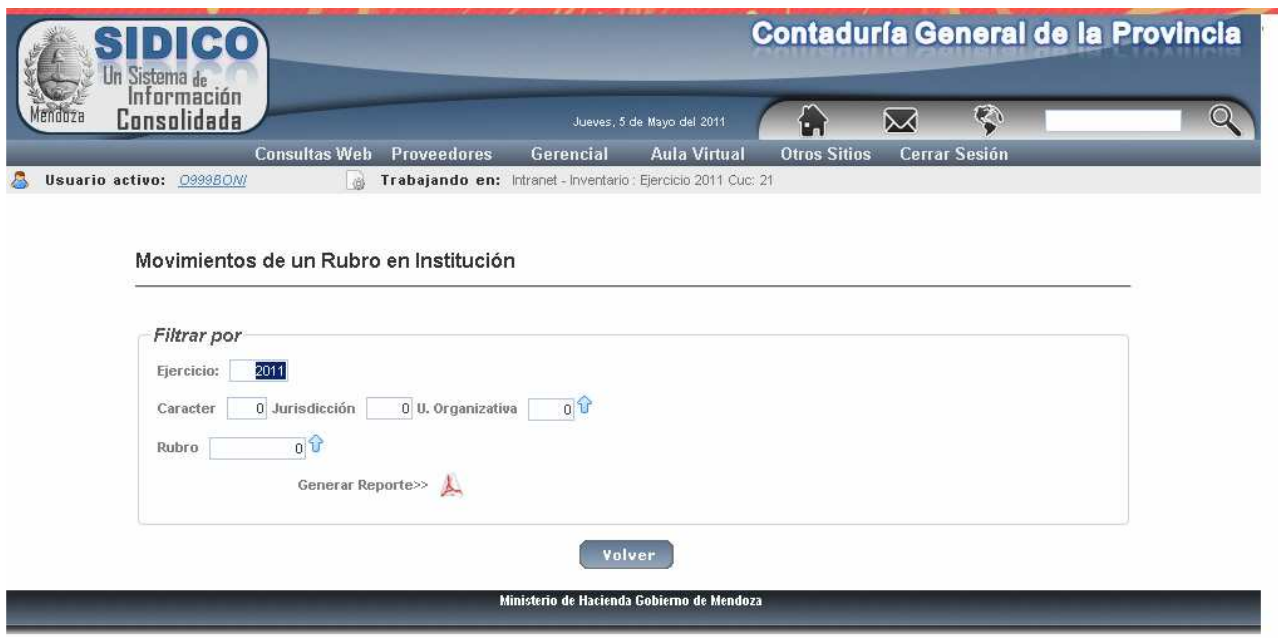

Se deben ingresar los siguientes datos:

Ejercicio

Institución (carácter, Jurisdicción y unidad organizativa). Rubro.

Luego de digitar las referencias solicitadas se obtiene la información. Ejemplo:

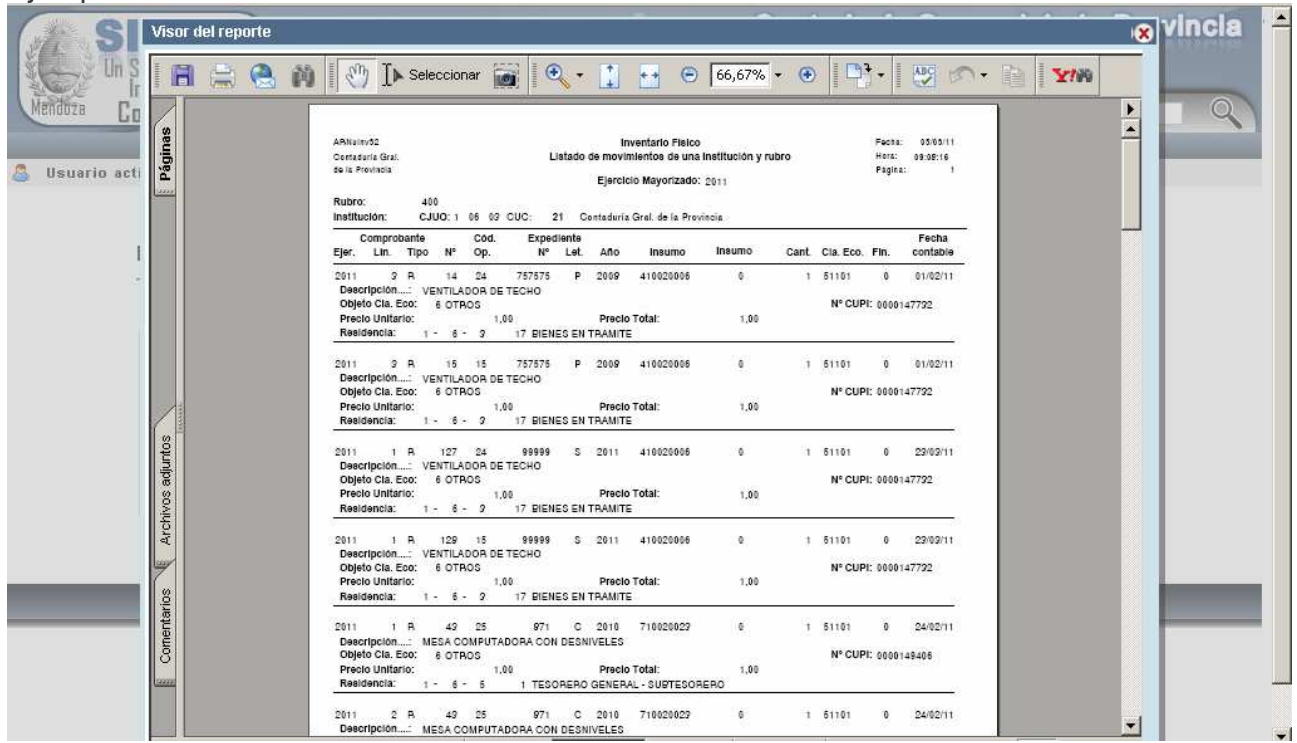

#### **f) Consulta Existencias p/ Insumo.**

Esta opción permite consultar las existencias del inventario dentro de un rango de rubros seleccionado y por Institución.

La pantalla que surge es la siguiente:

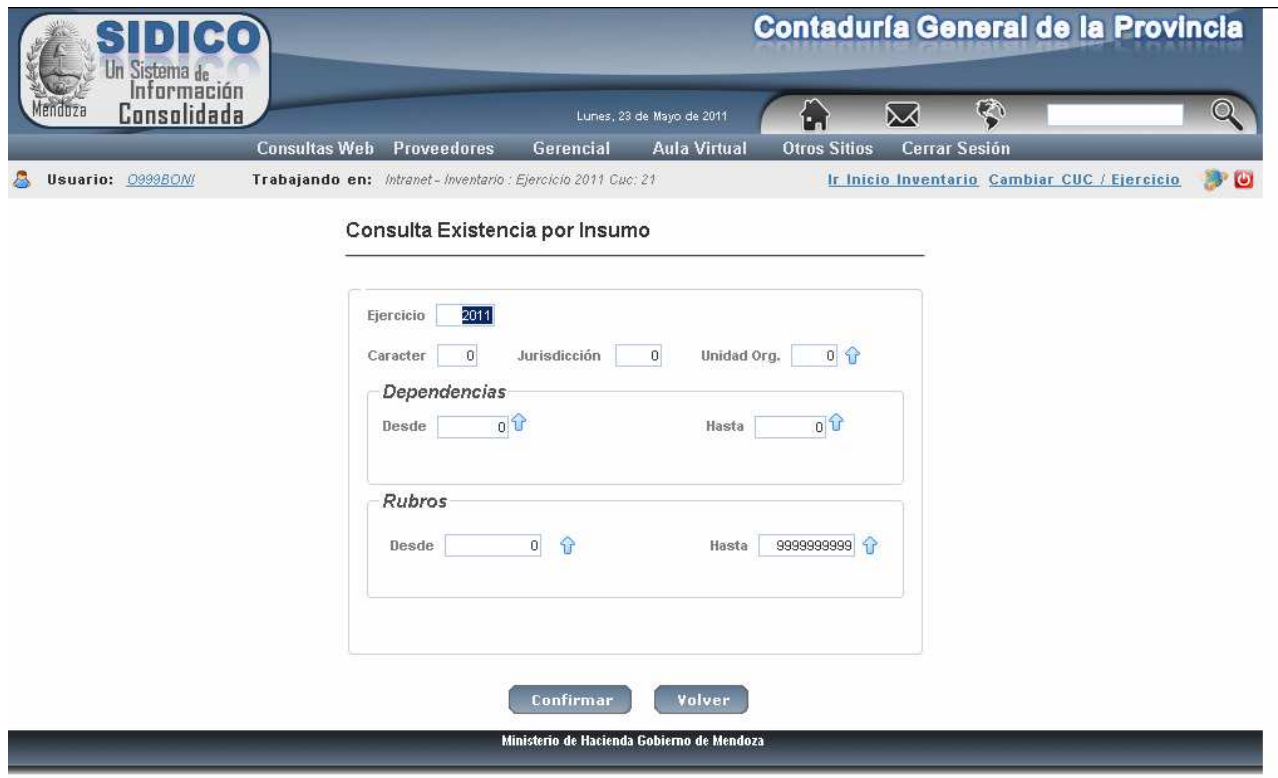

En donde se deberá ingresar:

Ejercicio Carácter Jurisdicción. Unidad Organizativa. Dependencias desde y hasta.<br>Nro. de Rubro desde: inicio de la consulta. Nro, de Rubro hasta: fin de la consulta. Clic en el botón confirmar

Ejemplo:

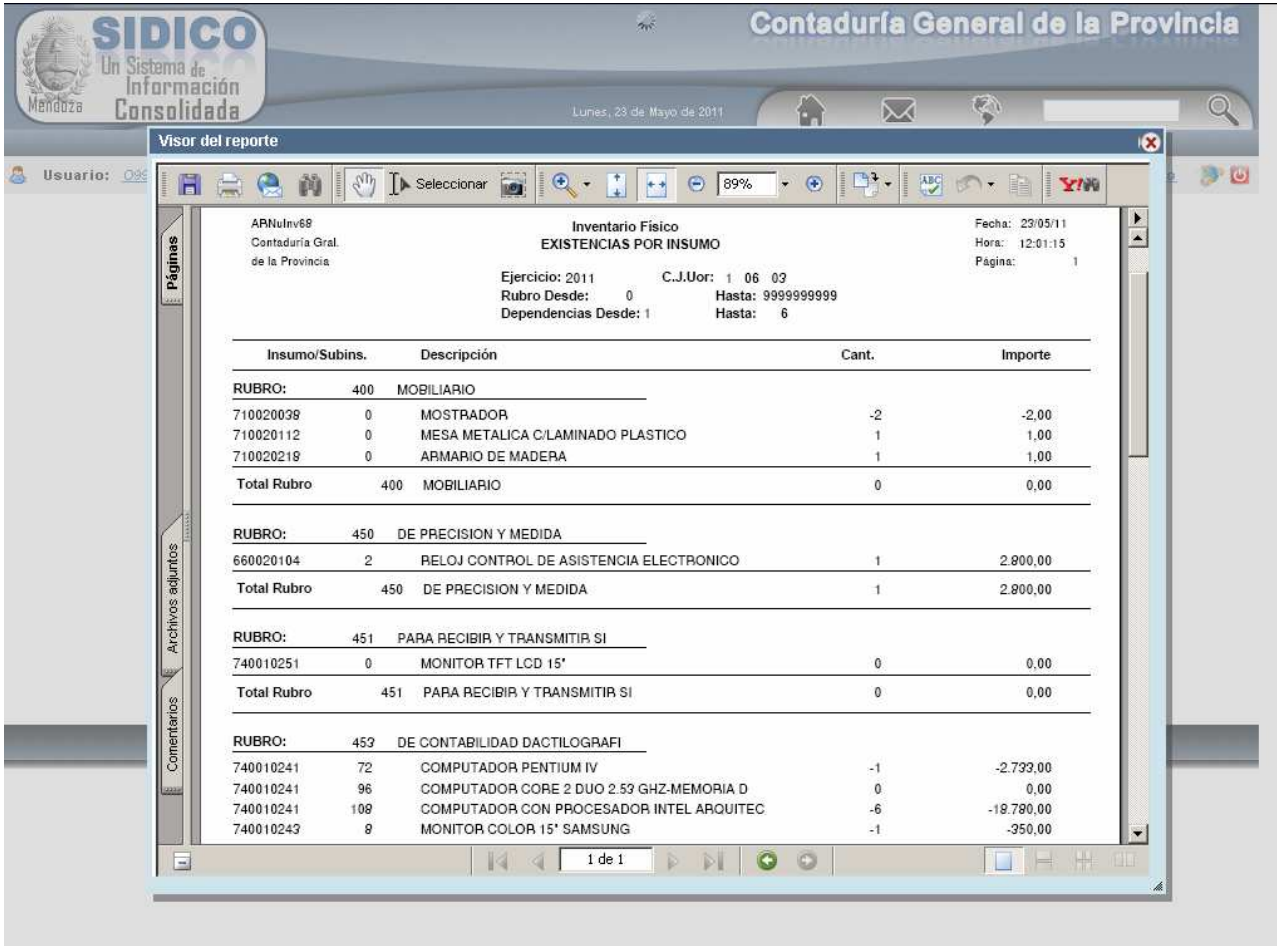

# g) Inventario Activo por CJUo/Dependencia

Esta opción permite obtener un listado que contiene (entre otros datos) el código de inventario asignado al bien.

Ingresando por esta opción surge la siguiente pantalla:

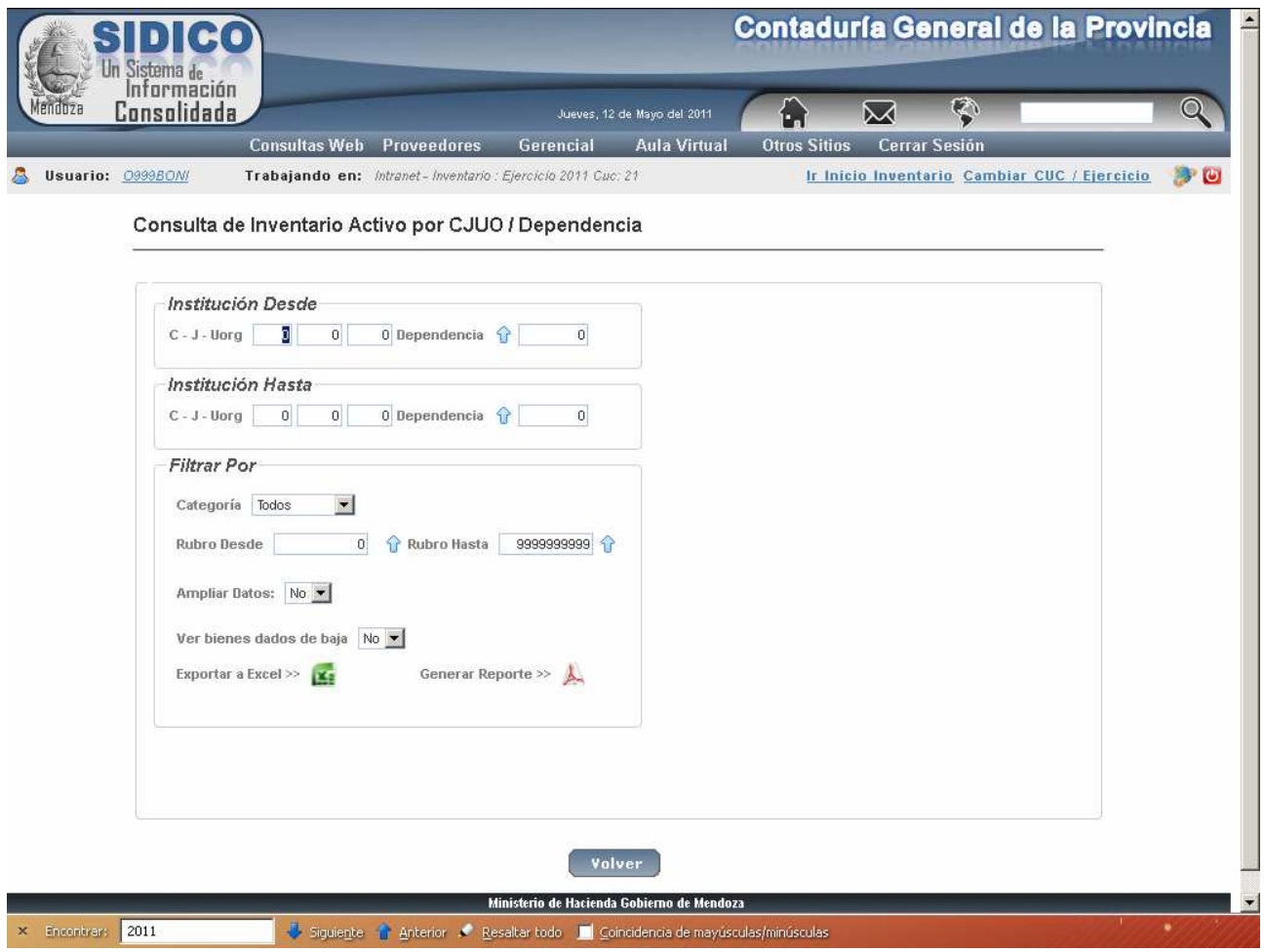

Ingresando los datos solicitados se obtiene un reporte de la Categoría seleccionada. También se puede exportar a Excel haciendo clic en el icono **X**<br>Haciendo clic en Generar Reporte se obtiene el siguiente listado (ejemplo):

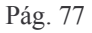

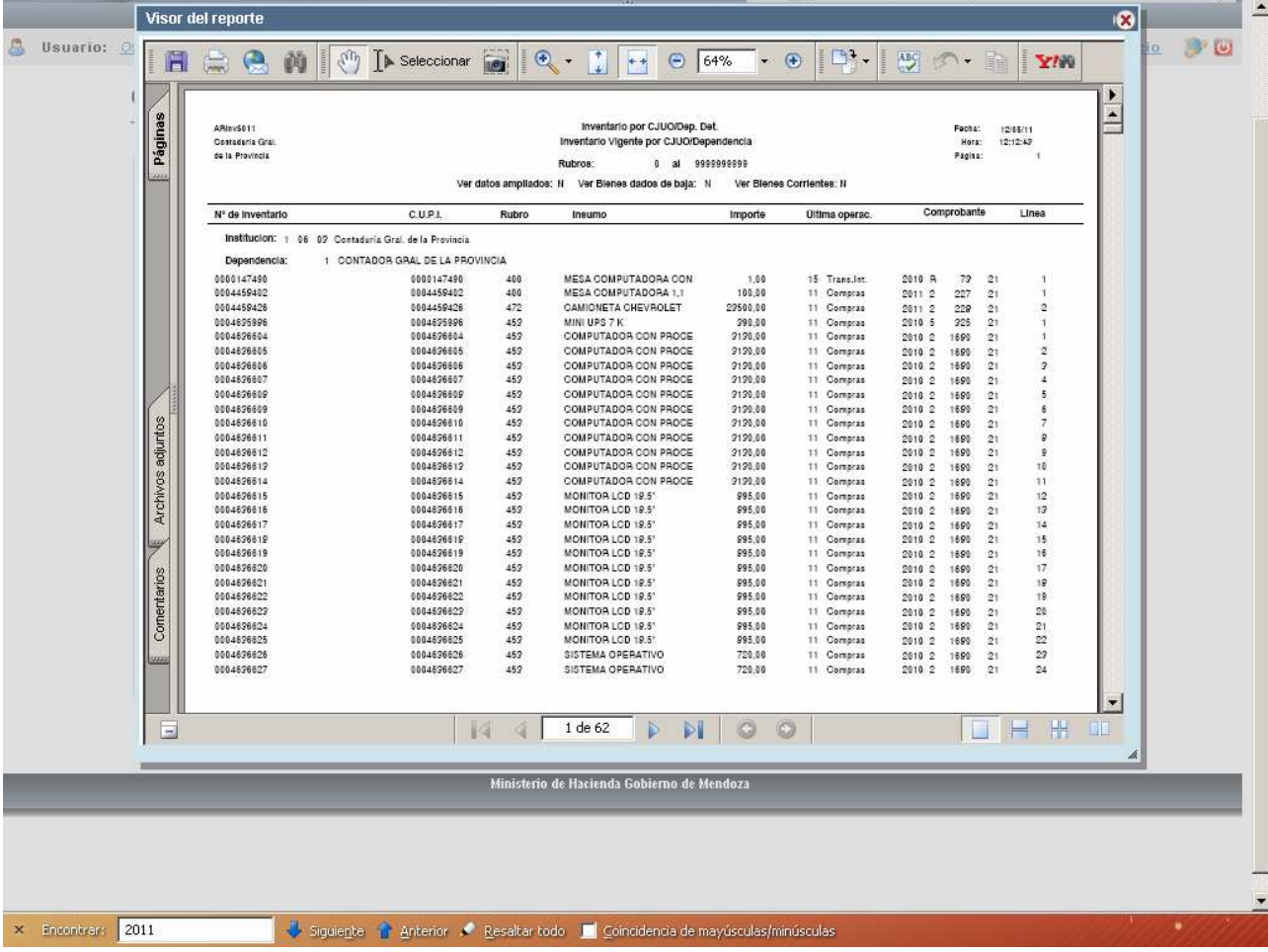

# h) Ficha Inventario por Nº Institucional

Ingresando por esta opción surge la siguiente pantalla:

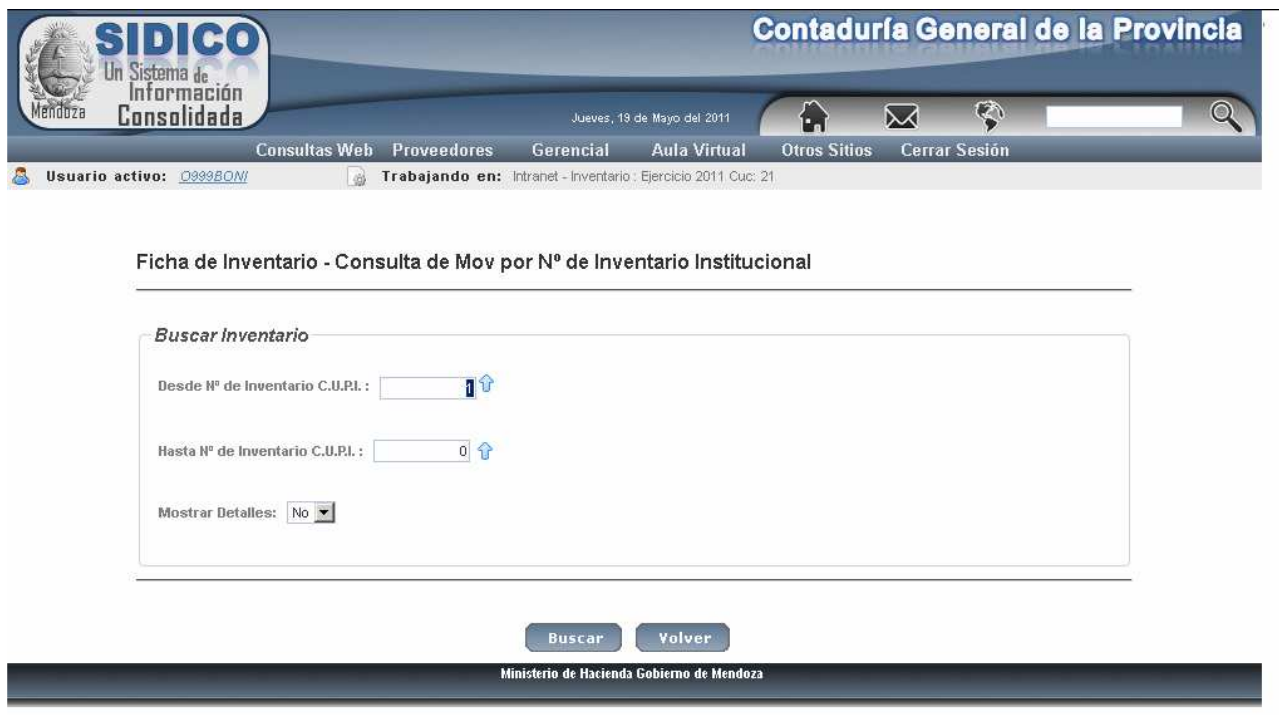

Luego de ingresar los datos solicitados se obtiene el informe. Eiemplo:

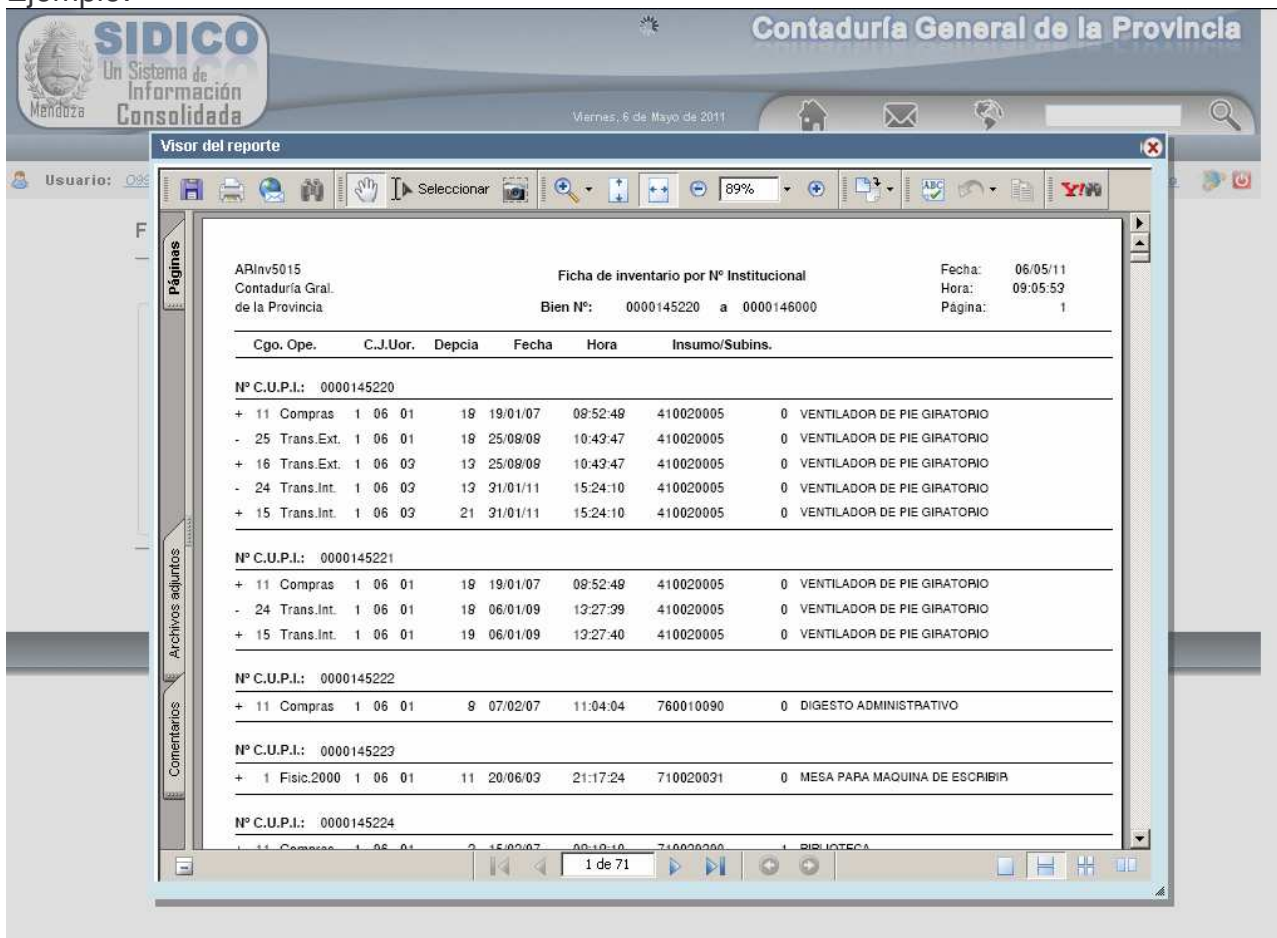

#### **i) Consulta Movimientos entre Códigos / Financiamiento**

La consulta permite listar los movimientos registrados de uno o más códigos de operación y en una o más dependencias.

Los códigos de operación se pueden consultar en Tablas básicas en el punto: 15 Códigos de Sistemas, 2. Consulta Códigos por Sistema y colocando en Código del Sistema **I.** Ingresando por esta opción surge la siguiente pantalla:

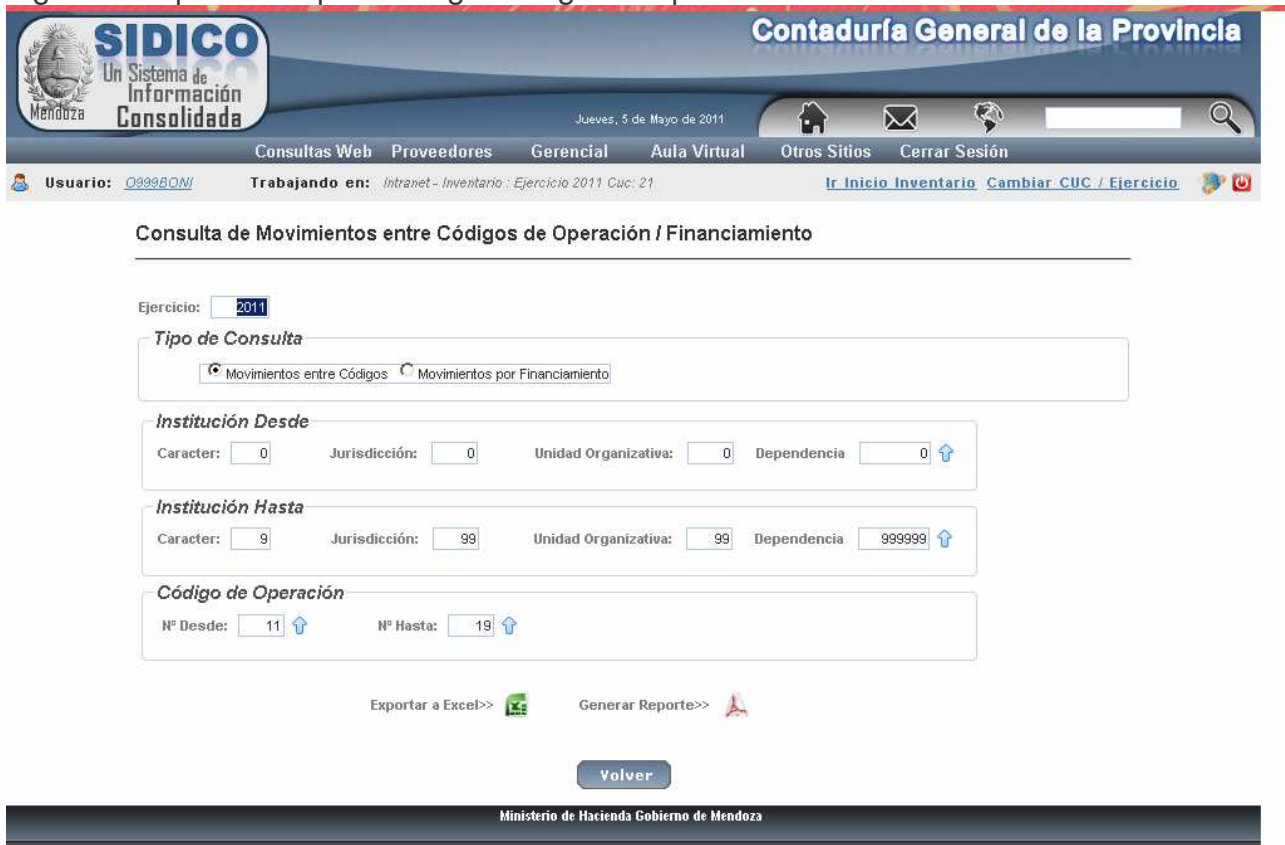

Se puede seleccionar el tipo de consulta por: Movimientos entre Códigos o Movimientos por Financiamiento. En ambos casos se puede generar el reporte y Exportar a Excel. Ejemplo de consulta por Códigos:

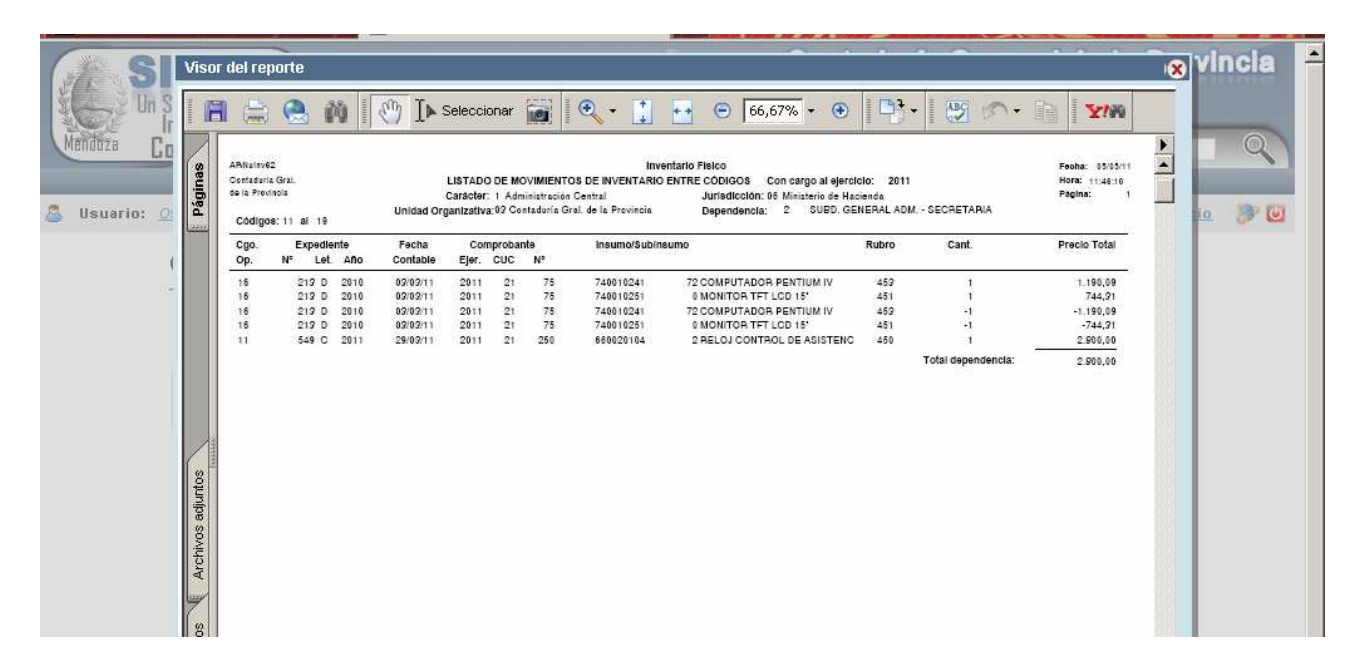

# Ejemplo por financiamiento:

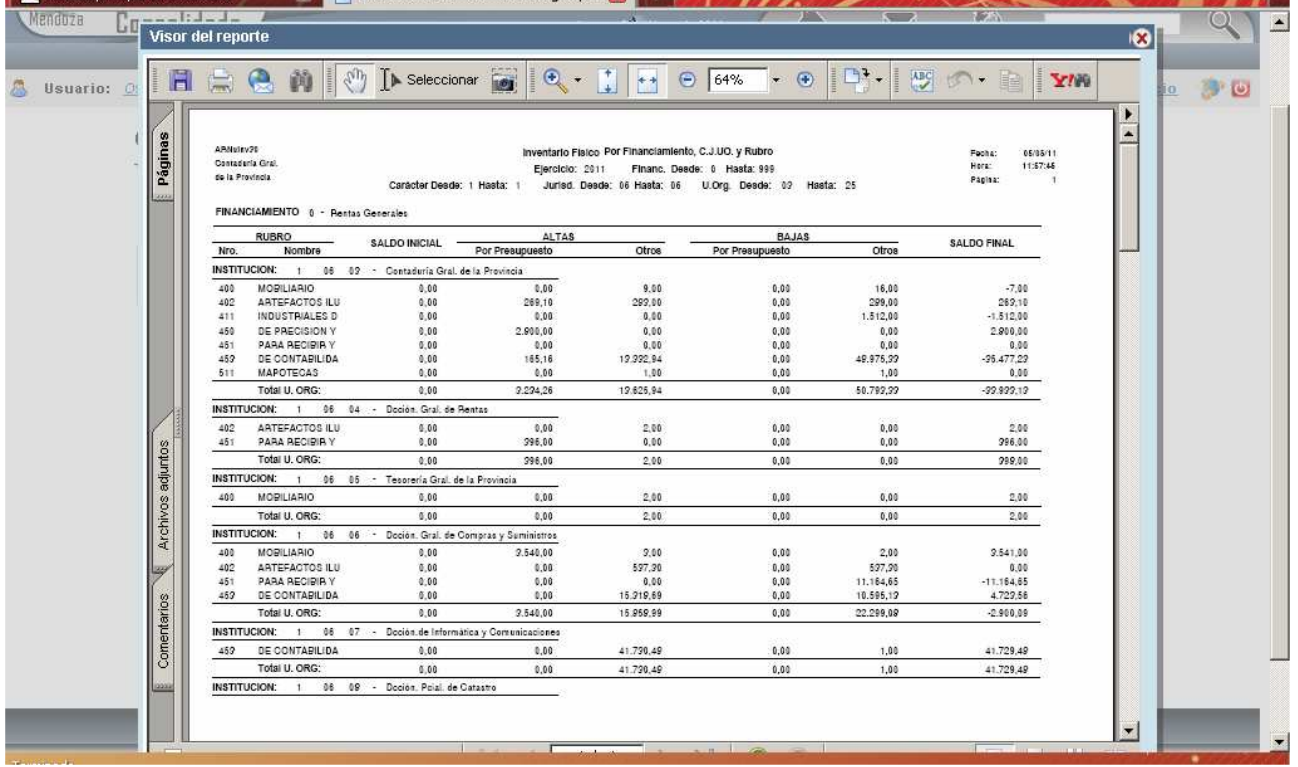

# j) Listar Rubros de Inventario

Esta opción permite consultar el nomenclador de rubros. Ejemplo:

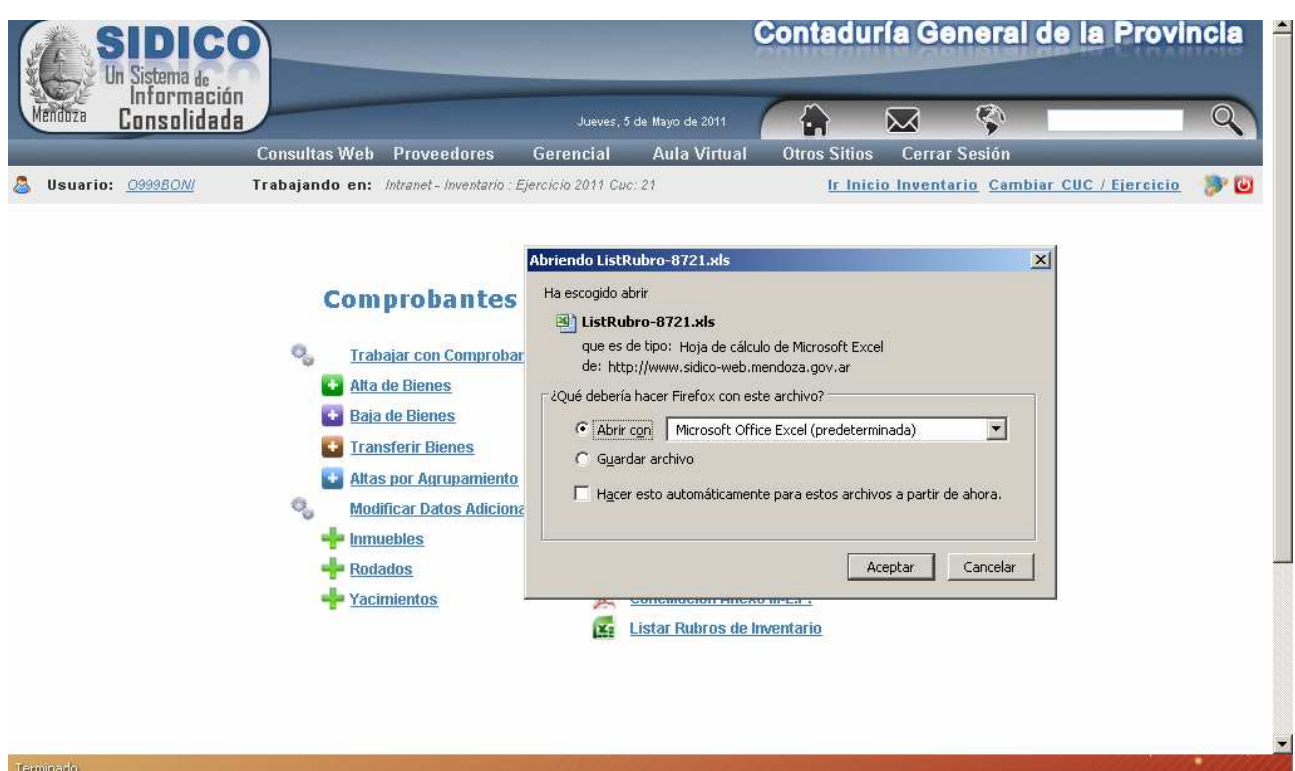

El archivo se puede abrir o guardar. Seleccionar lo mas conveniente y luego clic en Aceptar.

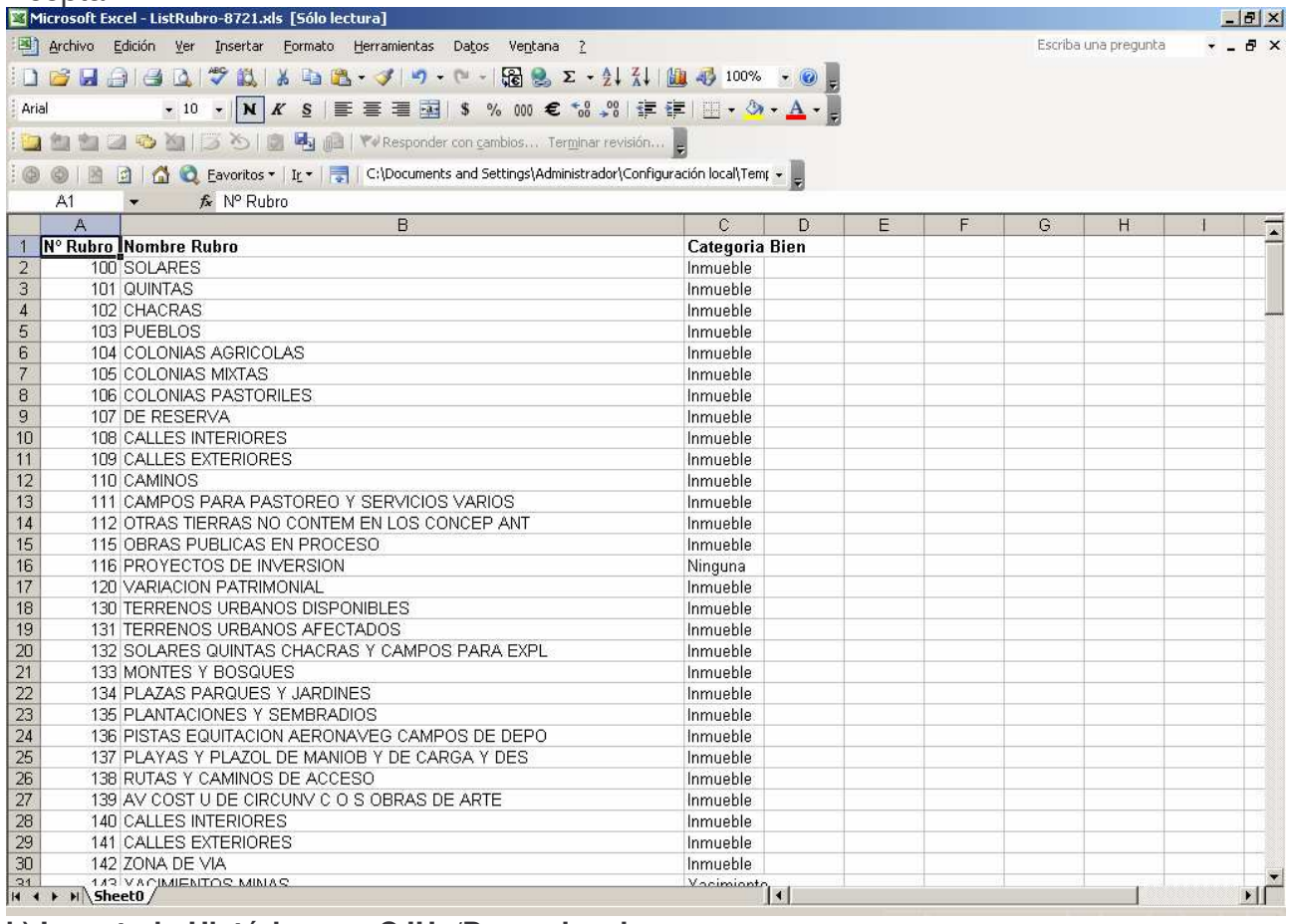

#### k) Inventario Histórico por CJUo/Dependencia

En la pantalla que surge y en la ventana Ordenar por, seleccionar CJUO / Depcia:

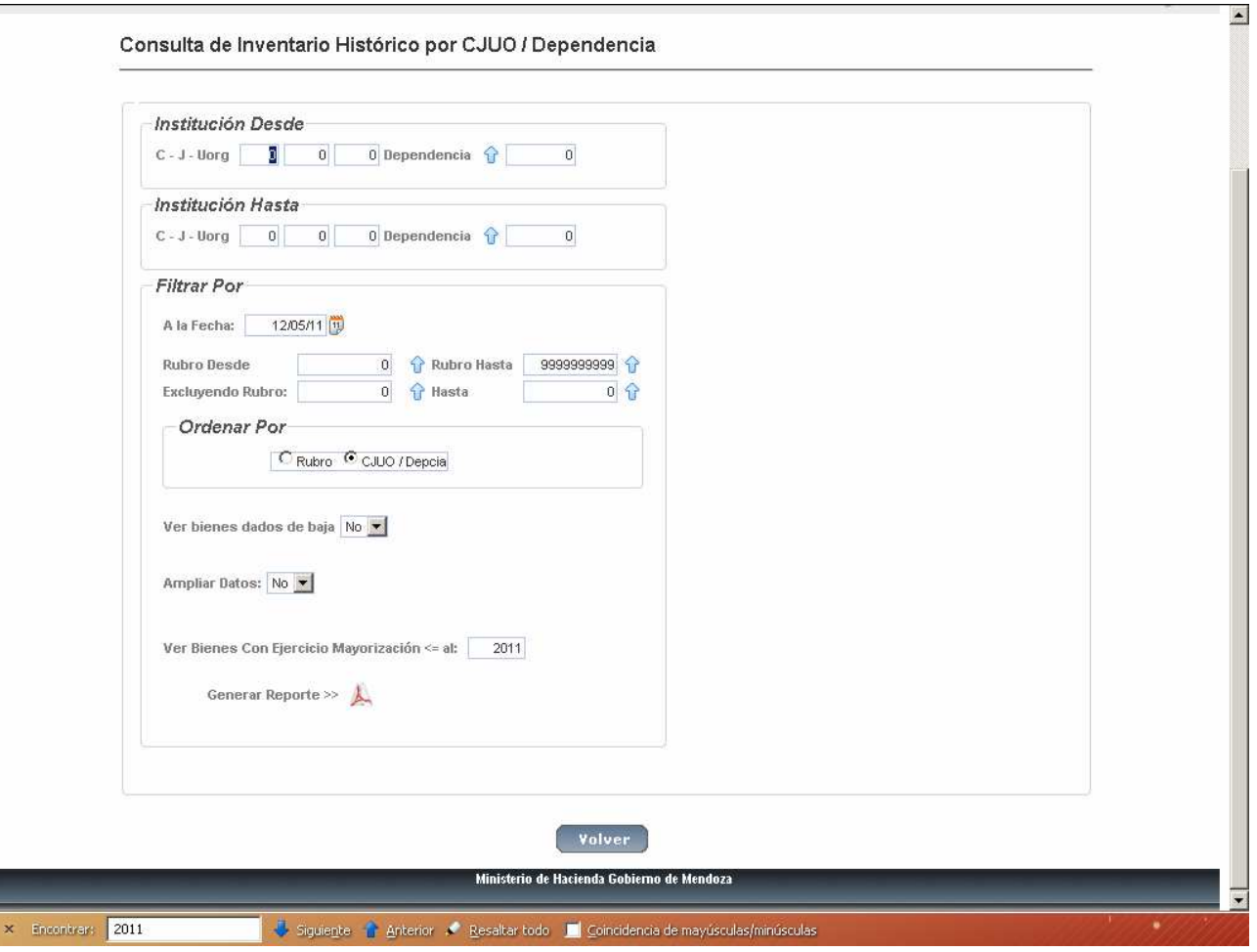

En donde se deberá ingresar:

La fecha a la que se quiere el listado. Por defecto asume el día que posee el equipo.

Institución desde:

Carácter: el que corresponda Jurisdicción: la que corresponda Unidad Organizativa: la que corresponda Dependencia: la que corresponda Institución hasta: Carácter: el que corresponda

Jurisdicción: la que corresponda Unidad Organizativa: la que corresponda Dependencia: la que corresponda

Rubros: se debe anotar desde cual y hasta cual se necesitan. Si se dejan los valores de la pantalla, traerá todos los que poseen la institución (desde y hasta). Luego clic en Generar Listado y se obtiene la información. Ejemplo:

Ejemplo de listado sin ampliar datos:

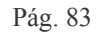

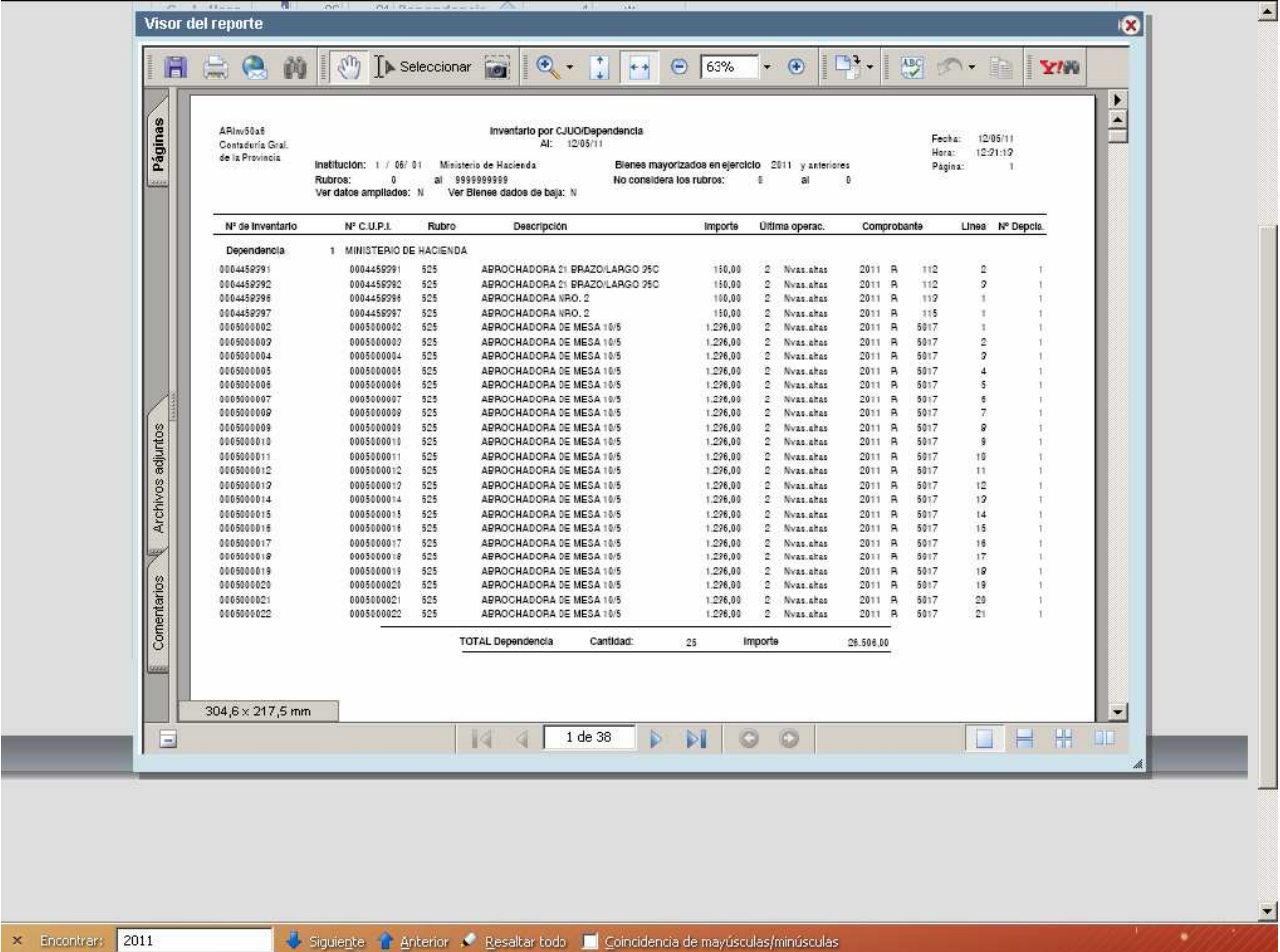

# I) Inventario Histórico por Rubro - CJUo/Dependencia

En la pantalla que surge y en la ventana Ordenar por, seleccionar Rubro y es la siguiente:

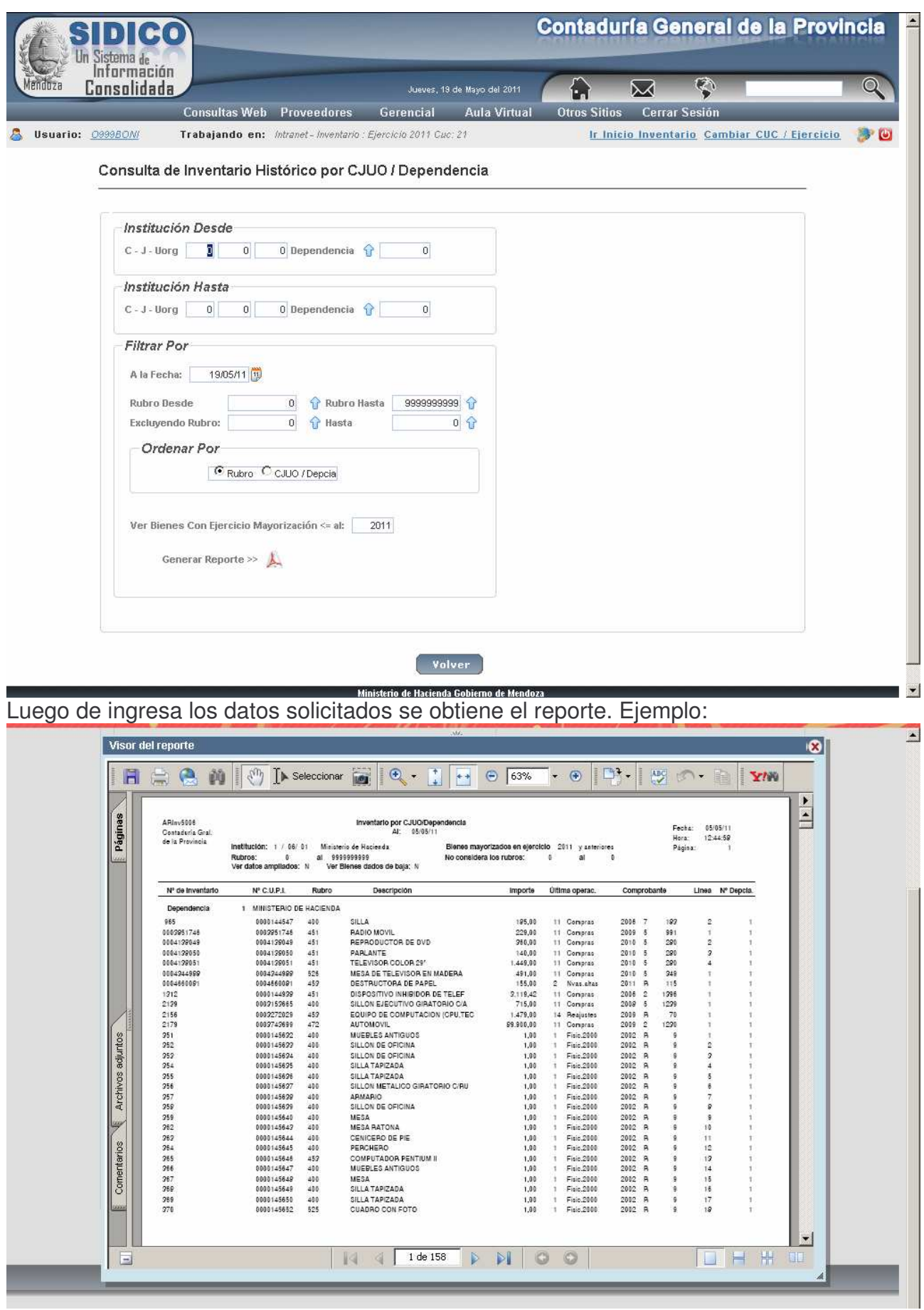

## **m) Conciliación Anexo III-E.P.**

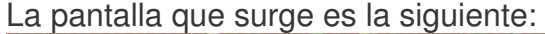

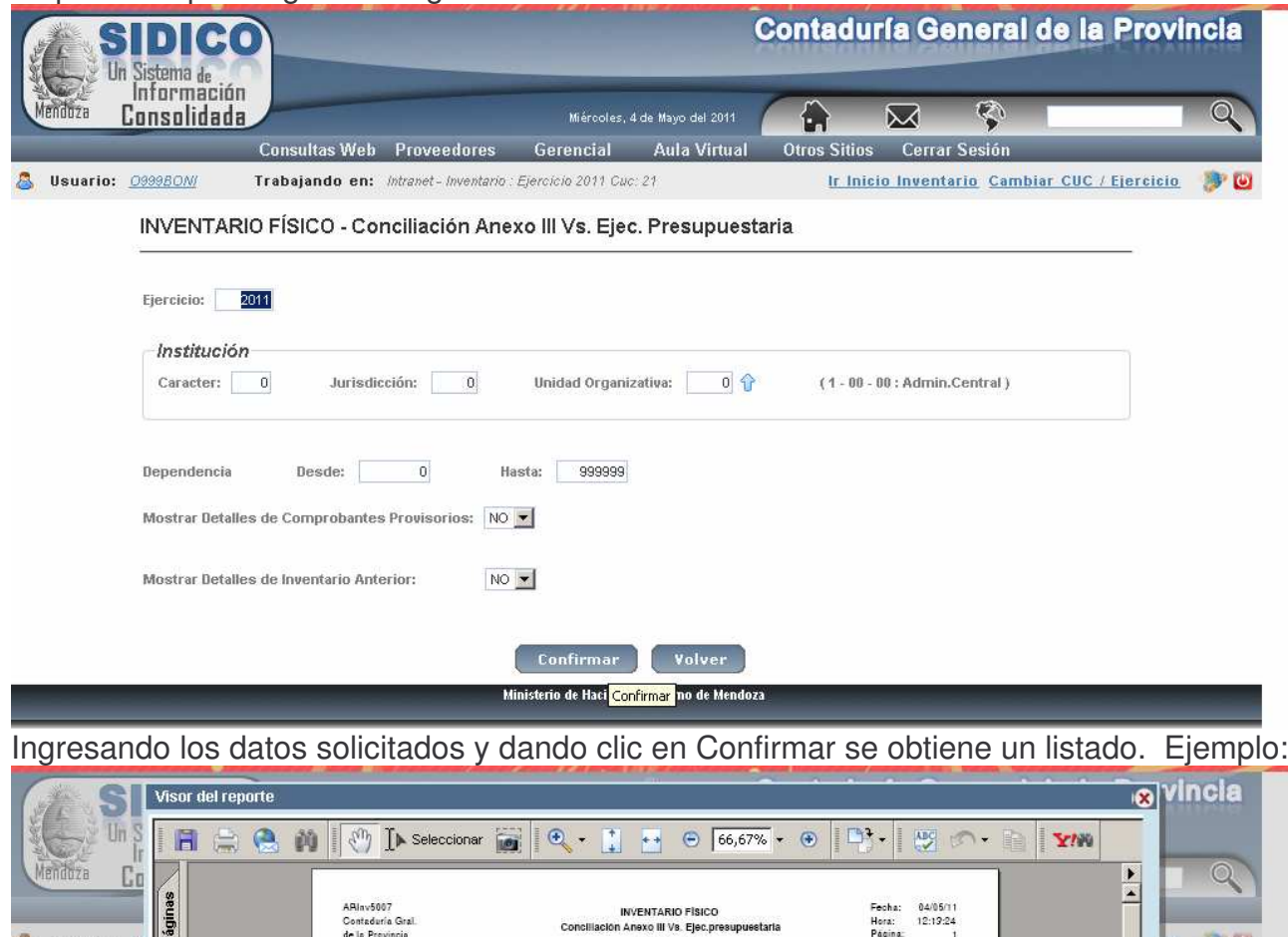

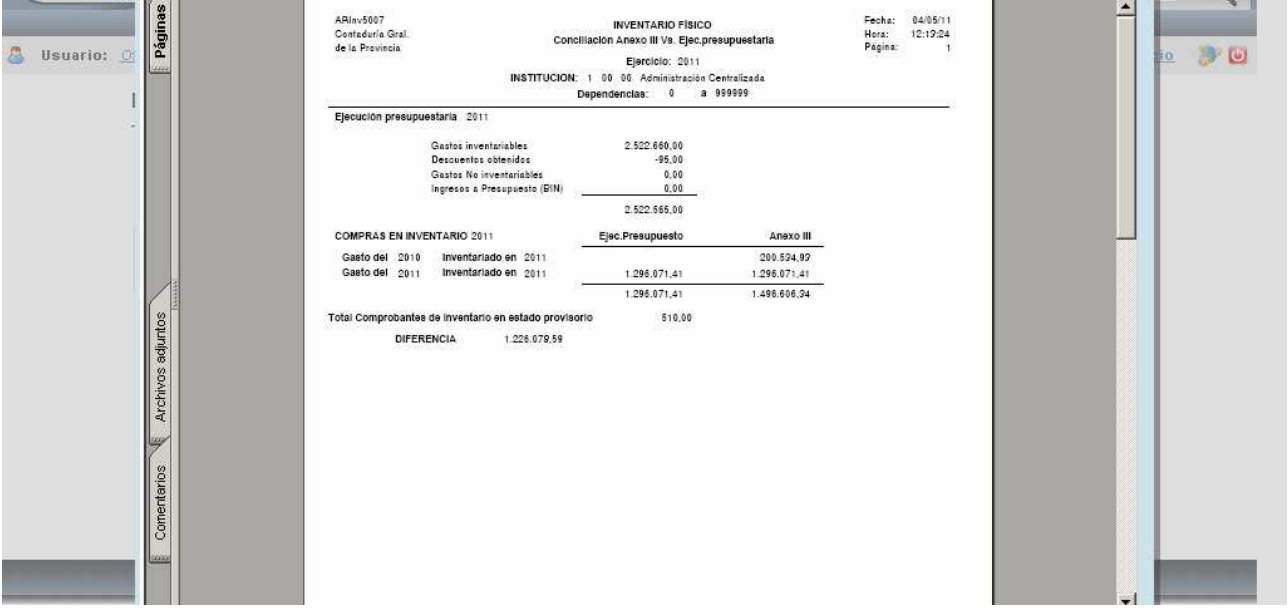

#### **n) Consulta de Dependencias**

Se encuentra en Nomencladores, Trabajar con Dependencias.

En la pantalla dar clic en el icono E Exportar a Excel y surge el siguiente panel:

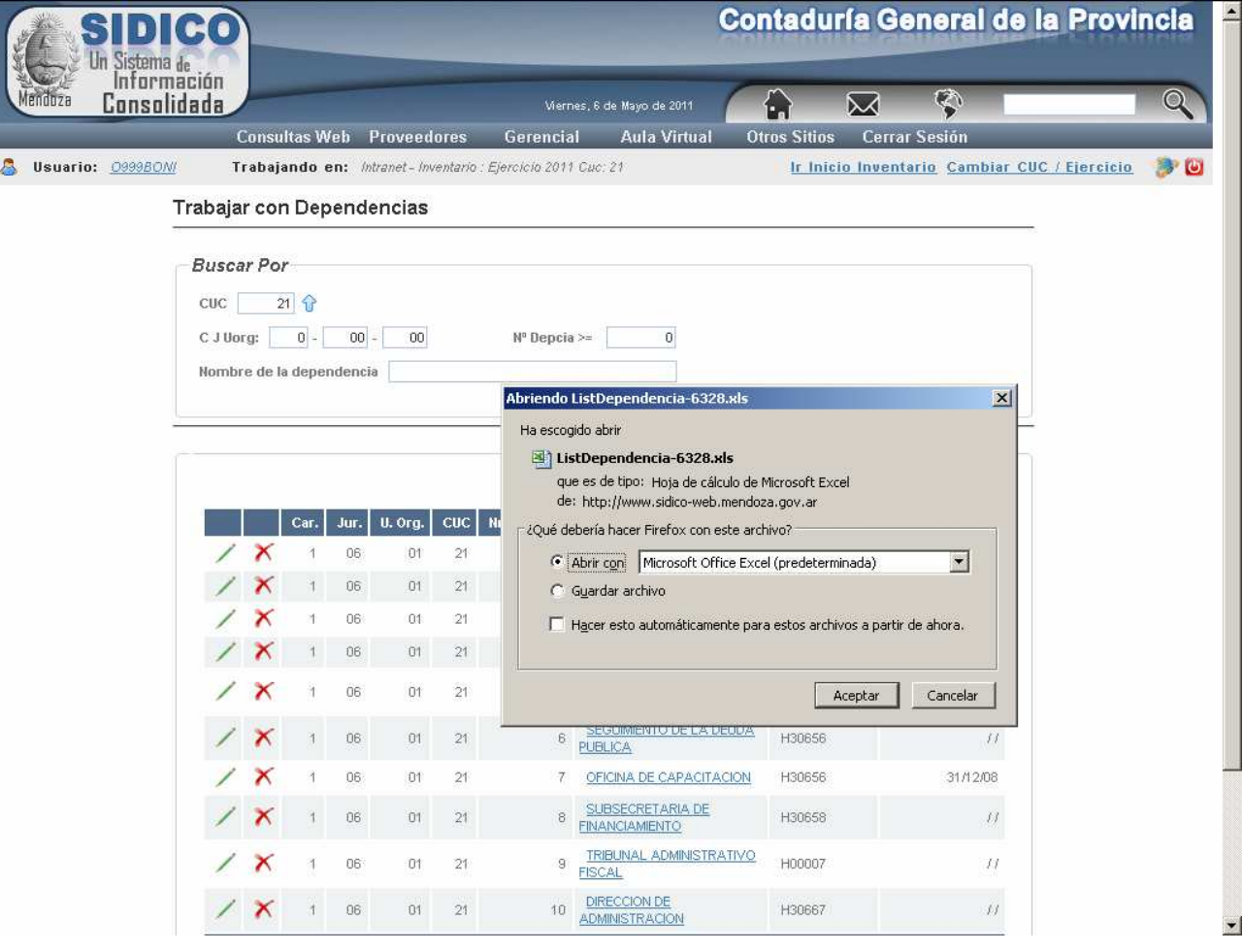

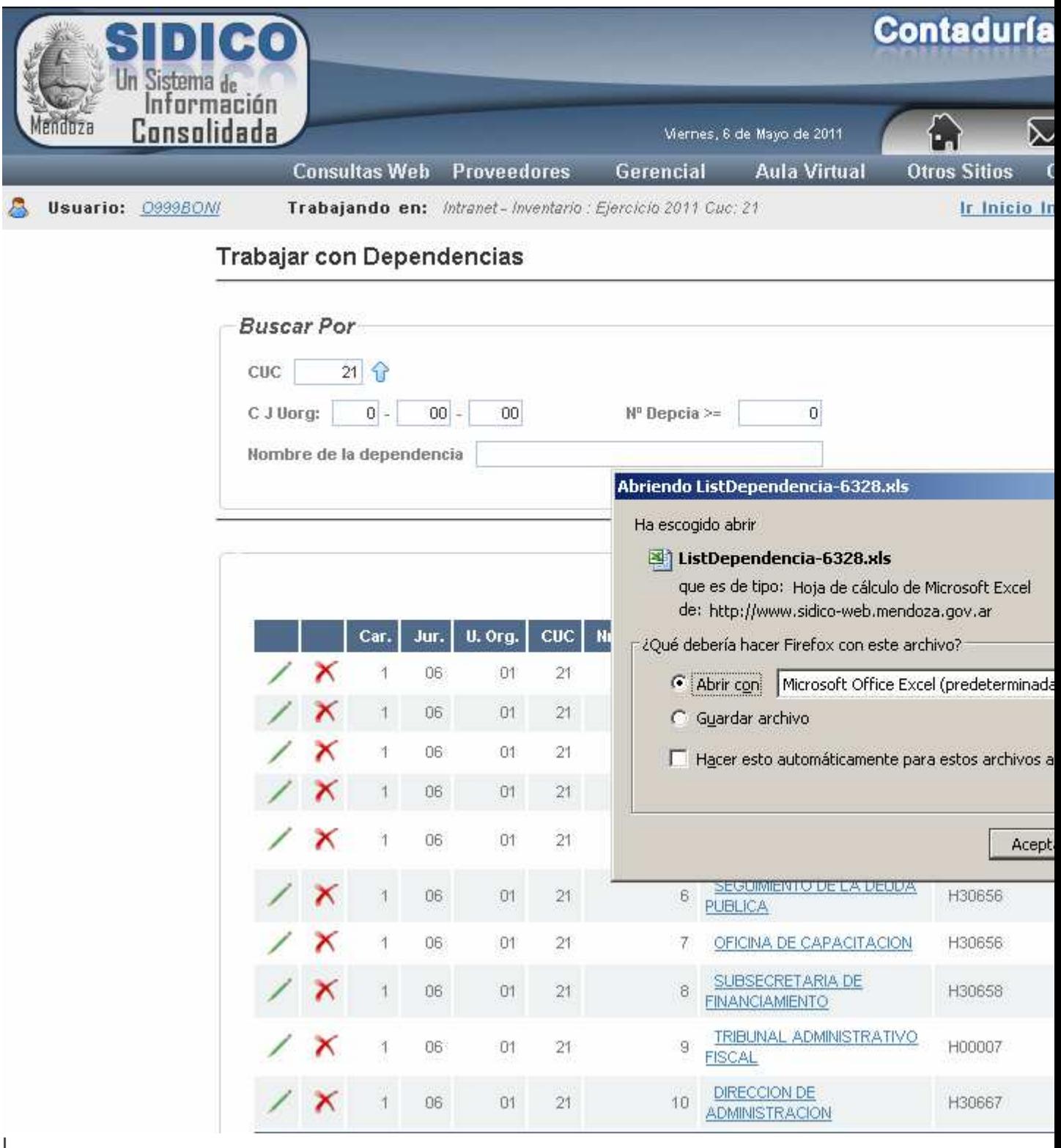

Donde se puede Abrir o Guardar archivo.

Si se opta por la primera opción, surge una hoja de Excel con los datos de las dependencias solicitadas.

Ejemplo:

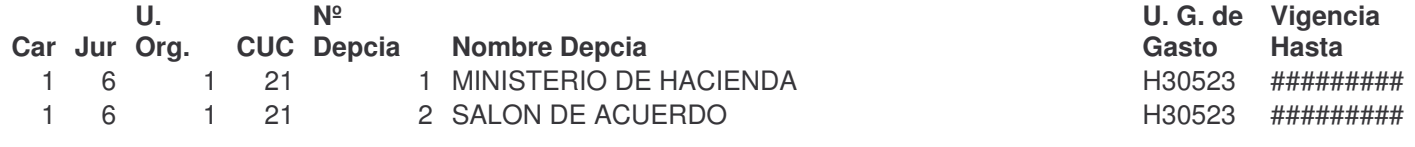

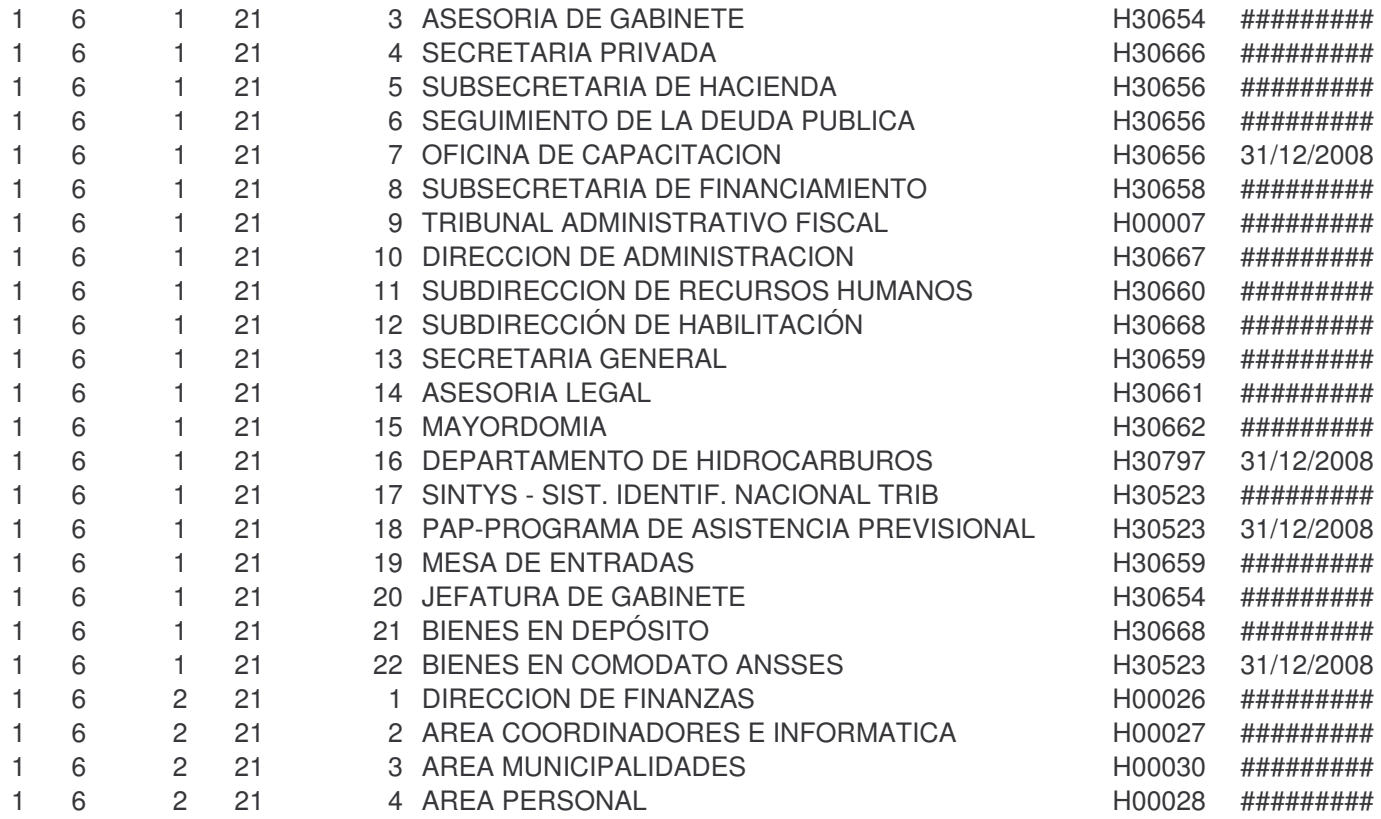

# *E. REGISTRACION CONTABLE.*

Los movimientos de Bienes de uso se registran a través de los siguientes asientos:

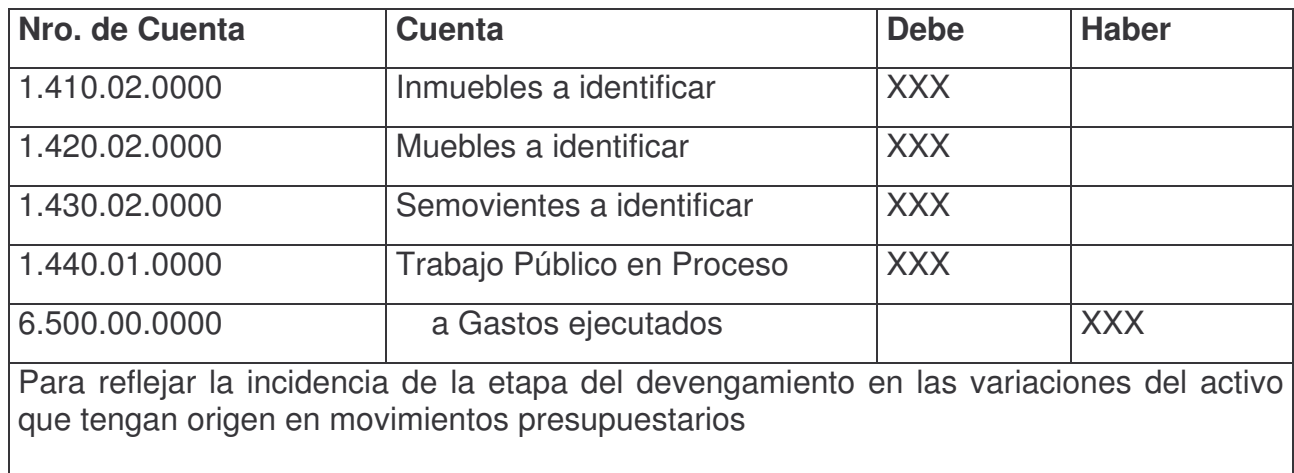

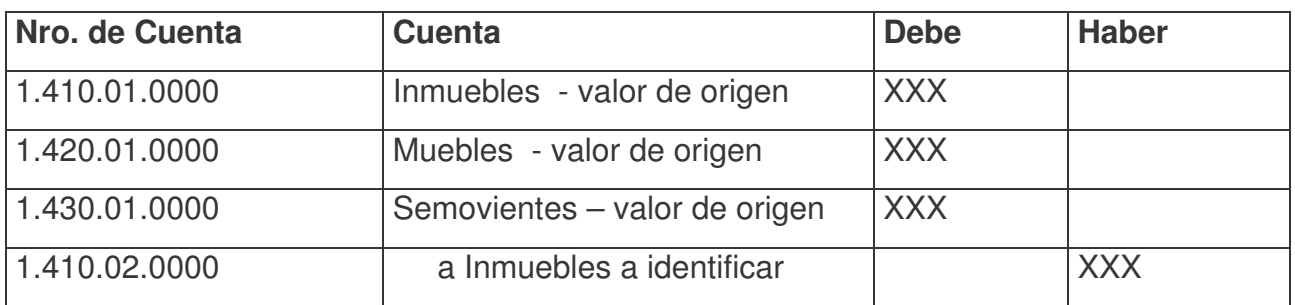

........................................................................................................................................................................................................................

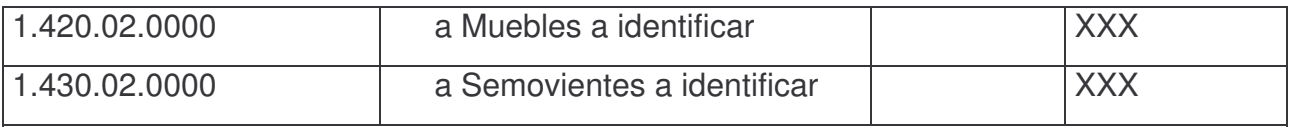

Para reflejar el alta de los bienes identificados que tengan origen en movimientos presupuestarios

................................................................................................................................................

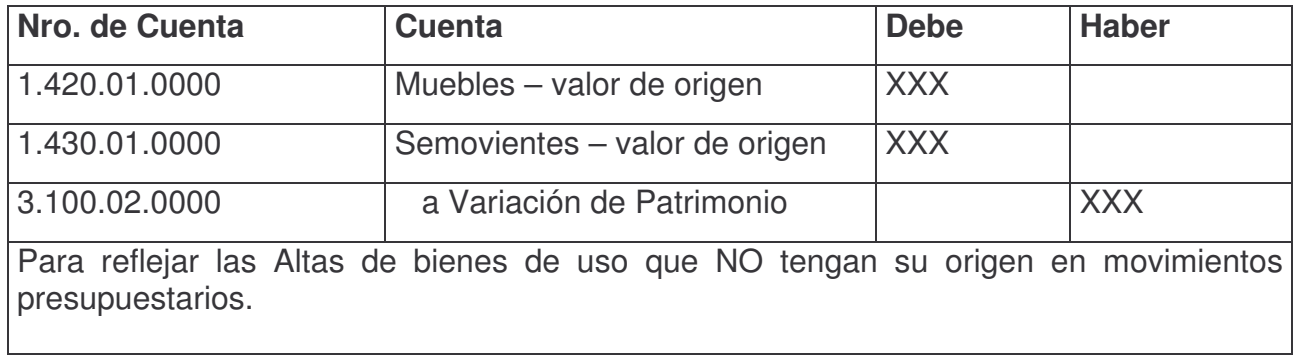

........................................................................................................................................................................................................................

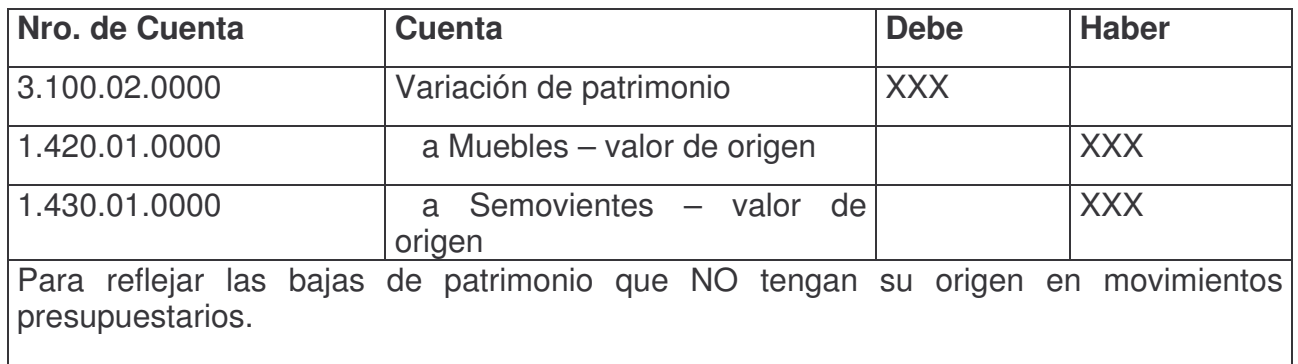

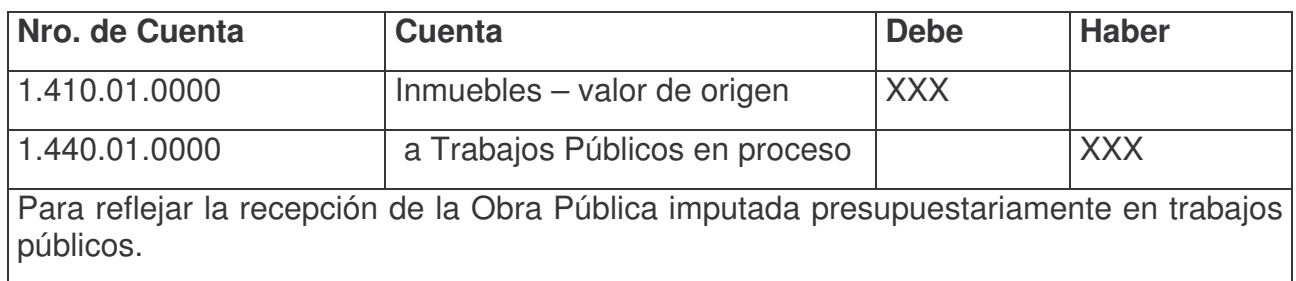

........................................................................................................................................................................................................................

# *F. RESPONSABLES*.

Lo primero que se debe hacer es cargar los nombres y documentos de los responsables.

### *TRABAJAR CON RESPONSABLES.*

Ingresando por ésta opción surge la siguiente pantalla:

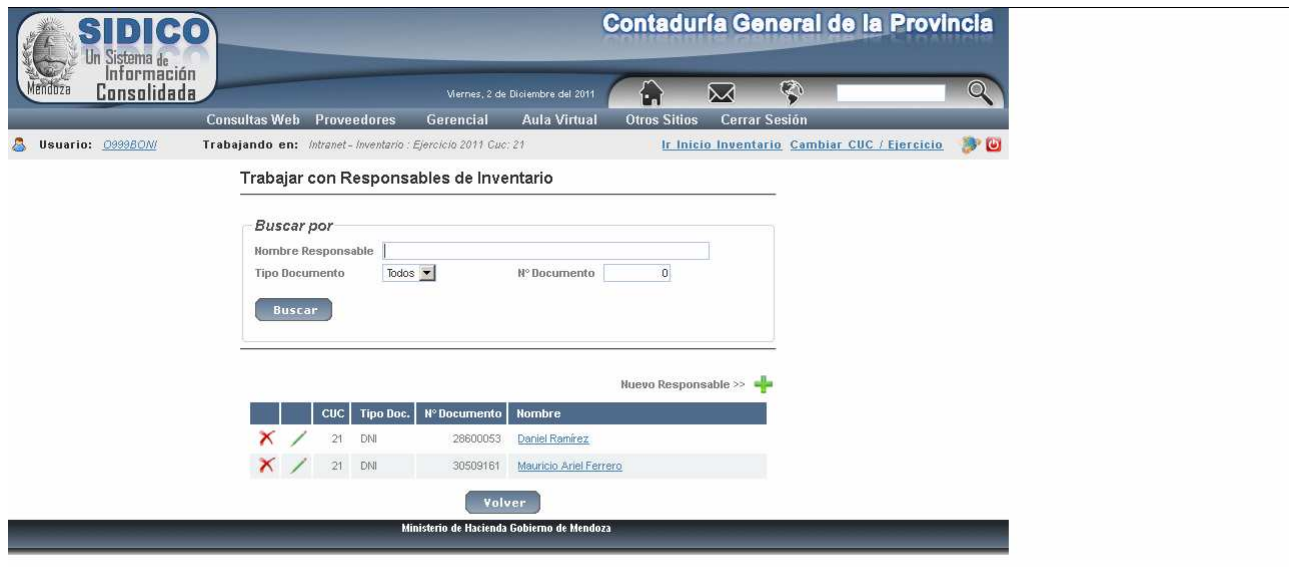

Donde se deberá ingresar el nombre, tipo y nro de documento y clic en el Botón *Buscar* para usar los filtros.

El sistema controla si ya existe.

Si se hace clic en el icono (para agregar) surge la pantalla para el ingreso de los datos.

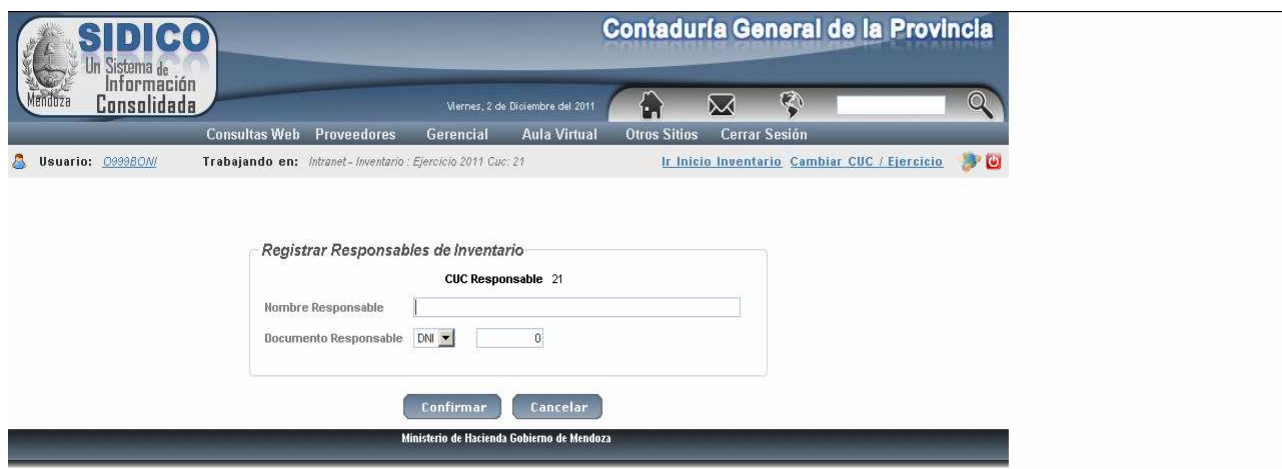

Ingresar los datos y clic en el Botón *Confirmar.*

Si en el filtro solo se deja Todos, se ven todos los responsables cargados. Ejemplo:

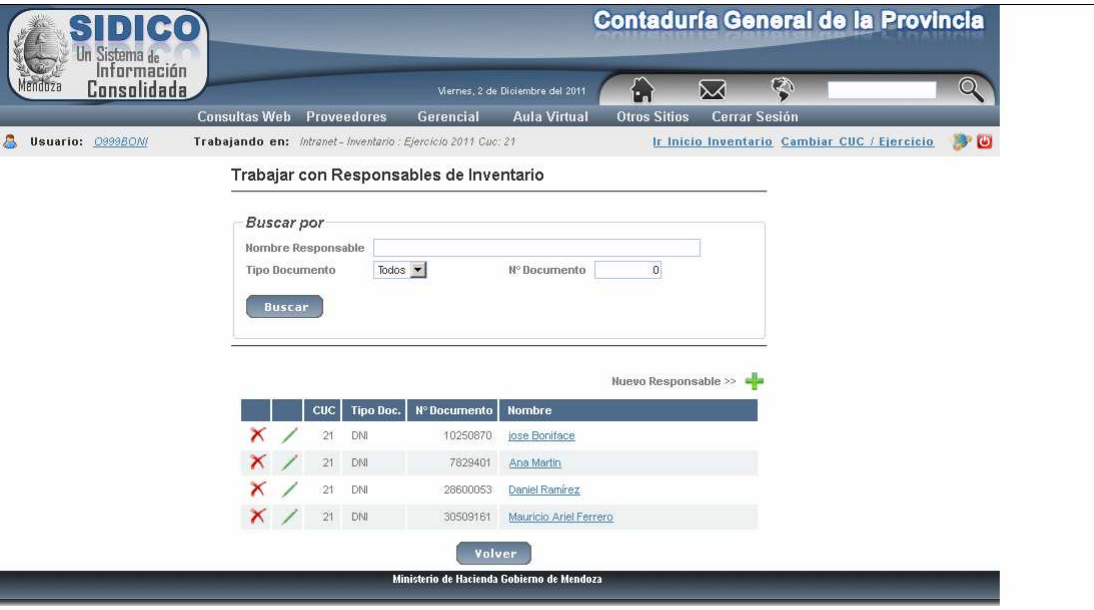

# **ACTA DE ENTREGA.**

# La pantalla que surge es la siguiente:

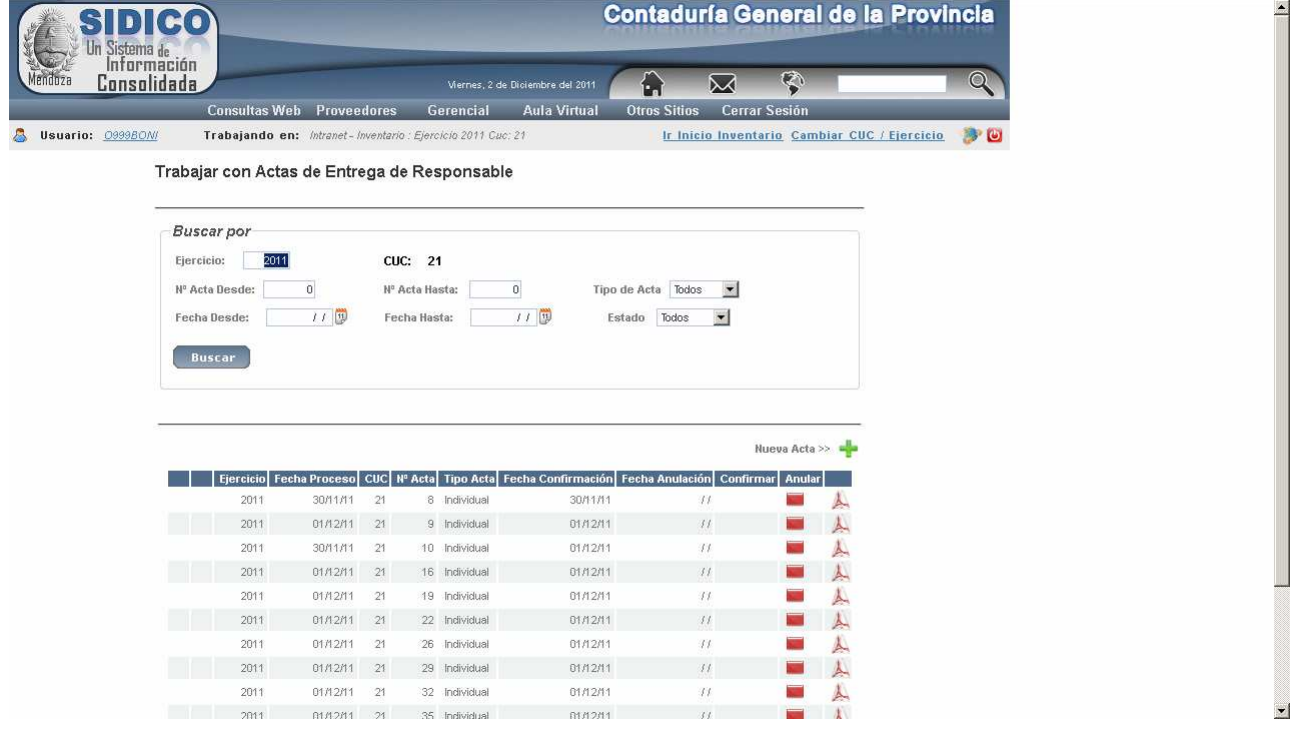

Donde haciendo clic en el icono **de** surge la siguiente pantalla:

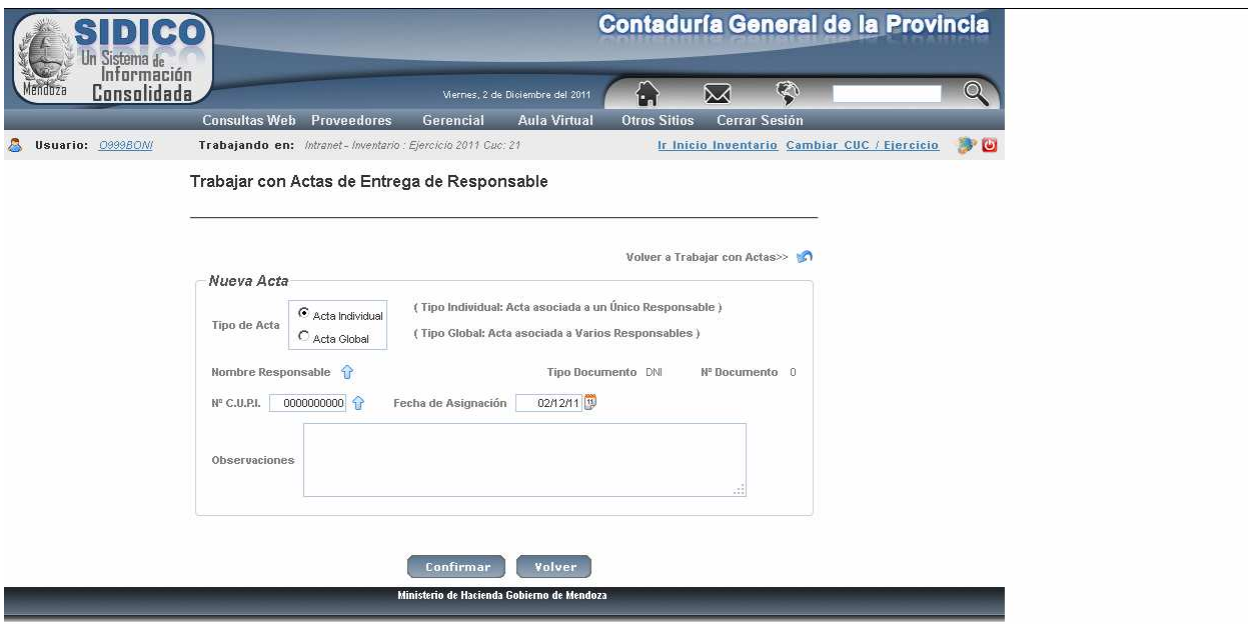

Donde se deberá seleccionar si es un tipo de acta individual o Acta global.

La diferencia entre ambas es que en la global se puede incluir a varios responsables. Seleccionado Acta individual y haciendo clic en el icono surgen los responsables cargados para poder seleccionar. Ejemplo:

![](_page_91_Picture_189.jpeg)

Haciendo clic en el icono de ayuda de nro de CUPI Surge una pantalla con filtros para búsqueda. Ejemplo:

![](_page_92_Picture_30.jpeg)

Seleccionando el nro de CUPI se completa la pantalla donde existe la posibilidad de agregar un detalle. Ejemplo:

![](_page_92_Picture_31.jpeg)

Luego clic en el Botón Confirmar. Ejemplo:

![](_page_93_Picture_43.jpeg)

Donde se observa el nro de Acta, Nº de CUPI, etc. Luego clic en Volver.

ACTA DE DEVOLUCIÓN.

Haciendo clic en ésta opción surge la siguiente pantalla:

![](_page_93_Picture_44.jpeg)

En la parte superior hay filtros para consultar por Actas.

Para agregar un Acta de Devolución dar clic Nueva Acta en el icono **de** y surge la siguiente pantalla:

![](_page_94_Picture_166.jpeg)

En la parte superior están los filtros para poder ubicar los bienes que se necesitan seleccionar para la devolución o transferencia.

Posteriormente Cliquear en Baja Selección **o en Transferir selección o y se habilitará** para la seleccionar los bienes. Ejemplo:

![](_page_94_Picture_167.jpeg)

Posteriormente clic en Confirmar y surge el registro resultado de la operación seleccionada. Ejemplo:

![](_page_95_Picture_232.jpeg)

El registro se puede anular haciendo clic en el icono **N**. El sistema pedirá confirmación de la eliminación.

![](_page_95_Picture_233.jpeg)

![](_page_95_Picture_234.jpeg)

En donde se debe seleccionar el nombre del nuevo responsable haciendo clic en el icono de ayuda  $\blacksquare$  y posteriormente seleccionar en la parte inferior el bien y el responsable que tiene a su cargo el bien que se quiere transferir y clic en Confirmar. Surgirá luego otra pantalla con el registro transferido.

Ejemplo:

![](_page_96_Picture_203.jpeg)

Se puede seguir agregando registros dando clic el Botón Volver.

Una vez incorporado al acta todos los bienes a transferir, seleccionar el número de acta y dando intro se muestra su contenido donde hay opciones para Modificar / , Eliminar  $\blacksquare$ , Confirmar  $\blacksquare$  y obtener el reporte  $\blacktriangle$ .

![](_page_96_Picture_204.jpeg)

*INVENTARIOS ASIGNADOS A RESPONSABLES.*

Permite consultar por CUPI desde y Hasta o por Responsable. La pantalla que surge es la siguiente:

![](_page_97_Picture_34.jpeg)

Ejemplo de consulta por responsable:

![](_page_97_Picture_35.jpeg)

Donde figura la ayuda  $\bigcap$  para el nombre del responsable y la posibilidad de elegir el tipo de reporte: por PDF  $\bigtriangleup$  o exportarlo a Excel $\bigtriangleup$ :

# **ICONOS UTILIZADOS Y SU SIGNIFICADO.**

- Modificar
- Eliminar X

**A** Generar listado

Exportar a Excel

- $\color{red}+$ Agregar
- <sup>2</sup> Ayuda
- **O** Crear líneas iguales

*1. LEY N°6454 LEY DE PRESUPUESTO 1997 (B. O. 11/02/97)*

Art. 51: CENSO E INVENTARIO DE BIENES DE USO. A partir del ejercicio presupuestario 1997 el Poder Ejecutivo dispondrá en todo el ámbito de la Administración Pública Provincial centralizada, descentralizada, autárquica, cuentas especiales y empresas y sociedades del estado un censo para actualizar el inventario de bienes de uso. A partir del ejercicio 1998 y gradualmente se instrumentará como anexo del presupuesto el inventario de Bienes de Uso.

*2. DECRETO 2732/99*

Mendoza, 10 de diciembre de 1.999

DECRETO Nº 2.732

Visto el expediente Nº 01656-T-97-02681, en el que se tramita la reglamentación del Censo e Inventario de Bienes de Uso de la Provincia, y

CONSIDERANDO:

Que el Artículo 51 de la Ley Nº 6454 establece que el Poder Ejecutivo dispondrá, en todo el ámbito de la Administración Pública Provincial Centralizada y Descentralizada, Autárquica, Cuentas Especiales, Empresas y Sociedades del Estado, un Censo para actualizar el Inventario de Bienes de Uso.

Que es necesario proceder a la reglamentación del mencionado Artículo, como así también precisar ciertos aspectos para el mejor cumplimiento de las acciones a seguir.

Que se tendrán en cuenta las disposiciones que al respecto establece la Ley Nº 3.799, de Contabilidad, los Decretos Nº 2.060/65 y Nº 1.656/92,

Por ello,

#### EL GOBERNADOR DE LA PROVINCIA EN ACUERDO DE MINISTROS DECRETA:

**Artículo 1º:** Efectúese en todo el ámbito de la Administración Pública Provincial Centralizada, Descentralizada, Autárquica, Cuentas Especiales, Empresas y Sociedades del Estado, un Censo para actualizar el Inventario de Bienes de Uso vigente a la fecha del presente Decreto-Acuerdo.

**Artículo 2º:** Dispóngase la actualización periódica de dicho Censo cada tres (3) años.

**Artículo 3º:** El Censo e Inventario de Bienes de Uso comprenderá todos aquellos bienes de uso de pertenencia del Estado que se encuentren en las Unidades Organizativas de las Jurisdicciones mencionadas en el Artículo 1º del presente Decreto-Acuerdo.

**Artículo 4º:** Entiéndase como "Bienes de Uso" de pertenencia del Estado, a todo bien cuya clasificación económica que, según el Nomenclador de Insumos, haya sido adquirido con imputación a la partida: Erogaciones de Capital.

**Artículo 5º:** El Censo abarcará las tareas de recuento, descripción, identificación y registro de bienes que integran el Patrimonio del Estado, como así también el procesamiento de la información relevada a través del sistema único contable vigente para todo el Estado Provincial.

**Artículo 6:** Deléguense en la Contaduría General de la Provincia las facultades de planificación, supervisión y control de tareas propias tales como: clasificación de los bienes inventariados según sus características, áreas de ubicación geográfica y servicios que presta, valorización del inventario e incorporación del mismo al sistema contable provincial, a efectos de cumplir con los objetivos particulares de la toma del Censo e inventario.

**Artículo 7º:** En cada Censo, la Contaduría General de la Provincia proveerá a las distintas Unidades Organizativas de formularios, fichas, planillas y soportes magnéticos necesarios para cumplir con el objetivo propuesto. Asimismo, impartirá las instrucciones necesarias respecto de las formas de marcado y referenciación de los bienes.

**Artículo 8º:** La Dirección de Administración de cada Jurisdicción designará al responsable del área y también al encargado de cada oficina de las Unidades Organizativas a su cargo para la ejecución de tareas concernientes a la toma del Inventario y control de la información obtenida. La designación de responsables será comunicada fehacientemente a la Contaduría General de la Provincia.

**Artículo 9º:** El encargado designado en cada oficina deberá colaborar con el responsable del área en cuanto a la localización de los bienes, asesoramiento respecto de la naturaleza y función de los mismos y controlar e informar su manipulación y/o relocalización. Estos encargados deberán además informar al responsable de Inventarios de su área de cualquier modificación que se produzca en el mismo a fin de mantenerlo permanentemente actualizado.

**Artículo 10º:** En el caso de Bienes Muebles situados fuera de la Administración Central, el sistema de inventario deberá aclarar la ubicación física del grupo de Bienes Muebles, indicando los datos identificatorios del inmueble en el cual se encuentran, datos que deberán ser verificados por la Dirección Provincial de Catastro.

**Artículo 11º:** Si se presentaran casos de incumplimiento o mal cumplimiento de funciones, se aplicarán las sanciones previstas en el Decreto Nº 2060/65.

**Artículo 12º:** En lo que a bienes informáticos se refiere, serán válidos los datos técnicos específicos contenidos en el Banco Único de Datos sobre Recursos Informáticos, de acuerdo a lo establecido por el Decreto Nº1656/92.

**Artículo 13º:** Incorpórese como un atributo más del Banco Único de Datos sobre Recursos Informáticos, en los casos que correspondiere, el número identificatorio para los recursos informáticos que surgieren del procedimiento detallado en el presente Decreto.

**Artículo 14º:** Establézcase que, si existieran diferencias entre la contabilidad y el inventario tomado que devengan en la baja de bienes, se procederá de acuerdo con lo establecido en el Capítulo VIII del Decreto Nº 2060/65, a excepción de lo que respecta a la intervención del Banco de Previsión Social de la Provincia como encargado de realizar la venta a través de remate público, el cual se suplirá por la designación de un ente idóneo para la realización de la mencionada tarea.

**Artículo 15º:** Efectúese el presente Censo e Inventario durante el corriente año.

**Artículo 16º:** Responsabilícese a todos los Jefes de las Reparticiones dependientes del Poder Ejecutivo, Administración Centralizada, Descentralizada, Autárquica, Cuentas Especiales y Empresas y Sociedades del Estado, en los años subsiguientes, de la verificación física de Inventarios anuales a llevarse a cabo entre los meses de noviembre y diciembre (según lo establecido por el Artículo 42 del Decreto Nº  $2065/65$ ), como así también de lo dispuesto por el Artículo  $2<sup>°</sup>$  del presente decreto.

**Artículo 17º:** Valúense los bienes que estén registrados. Aquellos cuyo valor sea inferior de Pesos uno (\$ 1,00), se los cotizará en Pesos uno (\$ 1,00).

**Artículo 18º:** Una vez realizado el Censo de Bienes, se procederá al ajuste contable, de acuerdo al resultado que arroje dicho censo.

**Artículo 19º:** Comuníquese, publíquese, dése al Registro Oficial y archívese.

*3. DECRETO 2610/2001*

# **DECRETO N 2610**

Visto el expediente Nº 3171-S-01-01071, el Artículo 51 de la Ley No 6454, el Decreto-Acuerdo Nº se 2732/99 y el Decreto-Acuerdo N- 2638/00, por los que dispone en todo el ámbito de la Administración Pública Provincial, Centralizada, Descentralizada, Autárquica, Cuentas Especiales, Empresas y Sociedades del Estado, la realización de un censo para la actualización del Inventario de Bienes de Uso y la prórroga de las obligaciones a cargo de cada repartición hasta el 30 de setiembre de 2001, y

# CONSIDERANDO:

Que existen reparticiones que no han podido dar cumplimiento total o parcial al referido censo, tanto por problemas de fuerza mayor o por la gran cantidad y complejidad de bienes que poseen, como por ejemplo Dirección General de Escuelas, Dirección de Administración de Activos ex- Bancos Oficiales, Cámara de Diputados, Cárcel de Encausados de San Rafael, Departamento General de Irrigación, Dirección General de Rentas y Subsecretaría de Cultura, de quien a su vez depende el Museo Cornelio Moyano, la Biblioteca Gral. San Martín y el Archivo Histórico.

Que la labor desarrollada por Contaduría General de la Provincia ha sido orientada a la conclusión del objetivo principal que la Ley No 6454 expresó, consistente en obtener un inventario físico actualizado.

Que debido a los controles efectuados por Contaduría General de la Provincia se ha detectado una gran cantidad de errores en las cargas realizadas por un número importante de reparticiones.

Que la Ley No 6958 obliga a todos los organismos de la Administración Pública Provincial a registrar sus operaciones por el SI.D.I.CO.

Que por lo expuesto es necesario contar con un mayor plazo para subsanar las situaciones mencionadas.

Por ello, EL

# VICEGOBERNADOR DE LA PROVINCIA EN EJERCICIO DEL PODER EJECUTIVO EN ACUERDO DE MINISTROS

# D E C R E T A :

ARTÍCULO 1º - Otórguese como último plazo hasta el 31 de Diciembre de 2002 a las reparticiones mencionadas en el Articulo 1" del Decreto-Acuerdo N" 2732/99, que no hubiesen cargado en el SI.D.I.CO el Inventario de Bienes de Uso al 30 de setiembre de 2001, o que lo hubiesen hecho con deficiencias, para que den cumplimiento a la presentación de acuerdo con las instrucciones oportunamente emitidas por Contaduría General de la Provincia.

ARTÍCULO 2º - Autorícese al Contador General de la Provincia a aplicar sanciones de multas a los responsables de las distintas reparticiones que no cumplan con el plazo establecido en el Artículo anterior, de acuerdo con las disposiciones del Decreto No 1345/98.

ARTÍCULO 3º- Comuníquese, publíquese, dése al Registro oficial y archívese.

*4. Decreto 2193/2002.*

**Artículo 15°**: A efectos de cumplimentar la valuación de los bienes surgidos del censo e inventario dispuesto por el Decreto 2732 de 1999 se establece que:

- a) Los bienes cuyo valor contable sea inferior a Pesos uno (\$1,00) se los valuará en Pesos uno (\$1,00).
- b) Los bienes relevados que no se encuentren identificados en la contabilidad se los valuará en Pesos uno (\$1,00).
- c) Los bienes incorporados hasta el 31 de diciembre de 2000 se los valuará en Pesos uno (\$1,00).

**Artículo 16°**: Deberá procederse a efectuar los ajustes contables que correspondan, en función de lo dispuesto en el artículo precedente.

**Artículo 17°**: No obstante lo expuesto en los artículos precedentes, las diferencias que se hayan determinado por pérdidas, robos u otras causas harán pasibles a los responsables de los mismos procedimientos y sanciones que pudieran corresponder según las normas legales vigentes.

*5. DECRETO 2060/65.*

**DECRETO Nº 2060**

**B.O.:** 11/06/1965

Mendoza, 4 de junio de 1965.

Visto el decreto-acuerdo Nº 2059/1965, mediante el cual se dispone la realización del inventario básico de los elementos que componen los bienes de las reparticiones centralizadas de la Administración Pública Provincial, se hace imprescindible dictar las normas a que deberá ajustarse en el futuro el ordenamiento general del patrimonio del Estado; Por ello,

#### **EL GOBRERNADOR DE LA PROVINCIA DECRETA:**

# **CAPÍTULO I**

# **REGISTROS PATRIMONIALES**

**Artículo 1º-** Todos los organismos de la Provincia, comprendiendo las Reparticiones Centralizadas y Descentralizadas de la Administración General, procederán a registrar definitivamente el inventario de los bienes con los valores de reposición establecidos en el inventario básico a realizarse en fecha 16 de agosto de 1965.

**Artículo 2º-** Las "Normas Generales" que se destacan en éste Decreto serán de uso permanente y obligatorio.

**Artículo 3º-** Los bienes que se incorporen al patrimonio con posterioridad al 16 de agosto de 1965 serán registrados por su precio de adquisición o su valor de costo.

**Artículo 4º-** Todas las reparticiones deberán tener registrados en forma analítica y actualizada todos los bienes de su jurisdicción conforme a las "Normas Generales " de la presente reglamentación y sus posibles y futuras modificaciones o ampliaciones.

# **CAPÍTULO II**

# **DEPÓSITOS DE CARGOS, REZAGOS, MANTENIMIENTO, ETC.**

**Artículo 5º-** Todas las Reparticiones , Departamentos , Direcciones, Hospitales, Salas , etc., procederán a habilitar el "Depósito de Rezagos y Cargos".

**a)** Llevar el registro de archivo del depósito de rezagos y cargos debiendo mantener actualizado dicho registro para que en cualquier momento se conozca la naturaleza, origen y destino de que se encuentre depositado.

**b)** Mantendrá contacto directo con el Encargado de Inventario de la repartición a la cual pertenece y en ningún momento dejará de comunicar a la misma las novedades que se produzcan en cuanto a entradas y salidas de clientes.

**c)** El encargado de depósito arbitrará todas las medidas conducentes al mejor logro de su función.

**d)** Comunicará al jefe de la repartición a la cual pertenece, sobre los bienes de rezago susceptibles de arreglos o rehabilitación.

**e)** Por más de tres meses no podrán mantenerse en depósito bienes de rezago que no tengan arreglo y que estén sujetos a enajenación por remate del Banco de Previsión Social de la Provincia.

**f)** Los jefes de depósito presentarán la fianza que fije Contaduría General de la Provincia en cada caso.

**g)** Los jefes de depósito al entregar materiales o elementos exigirán un vale en el que constará: fecha, cantidad de elementos o material, valor, destino, codificación de la cuenta y llevará la firma del jefe de la repartición o persona autorizada y jefe de sección que retirará los elementos.

**h)** Cada Ministerio , Dirección, Repartición organizará , atendiendo a las modalidades particulares de su estructuración el sistema de registración para determinar las exigencias de los elementos producidos o efectuados en talleres y almacenes.

## **CAPÍTULO III**

### **CARACTERÍSTICAS DE LOS BIENES**

**Artículo 6º-** Al confeccionar los respectivos inventarios, deben detallarse las características escenciales de los elementos con todos aquellos datos que permitan una rápida y fácil identificación, teniendo siempre en cuenta, entre otros, los siguientes aspectos:

# **-MOBILIARIO:**

- -Función que cumplirá.
- -Materiales con que está construido.
- -Medidas exactas.
- -Cantidad de cajones.
- **-**Cerraduras y llaves ( tipo, cantidad ).
- **-**Valor de compra o construcción.
- **-**Cantidad y clase de elementos, cuando se trate de juego.
- **-**Tipo de cuero o género.

#### **-ADORNO:**

- **-**Forma.
- **-**Material con que está construido.
- **-**Figura que represente.
- **-**Costo de compra y fabricación.
- **-**Dimensiones.

#### **-ARTEFACTOS**:

- **-**Tipos.
- **-**Marca.
- **-**Numeración de fábrica.
- **-**Valor de compra o construcción.
- **-**Modelo.

**-**Cantidad de quemadores o radiantes.

**-**De pie.

**-**De mesa.

**-**Eléctrica, a gas a kerosén, etc.

#### **-HERRAMIENTAS:**

- **-**Clase de herramientas (utilidad que presta).
- **-**Valor de compra.
- **-**Si es juego o utilidad.
- **-**Componentes del juego.
- **-**Tipo de corte.
- **-**Tamaño de boca.
- **-**Si es boca abierta o cerrada.
- **-**Cantidad de bocas.
- **-**Tamaño de corta.
- **-**Peso.
- -Calibre.
- -Forma.
- **-**Aislación si posee.
- **-**Cantidad de clientes.
- **-**De mano, de pie.
- **-**Con base.
- **-**De mesa.
- **-**Punta chata o redonda.
- **-**Corte diagonal, lateral o al frente.
- **-**Para madera o metales.

# **-APARATOS E INSTRUMENTOS:**

**-**Clase.

- **-**Valor de compra.
- **-**Marca.
- **-**Numeración de fábrica.
- **-**Tipo.
- **-**Tipo de corriente.
- **-**Cantidad de lámparas.
- **-**Modelo.

# **-MEDIOS DE TRANSPORTE:**

- -Tipo.
- **-**Costo de compra.
- **-**Marca.
- **-**Modelo.
- **-**Año.
- **-**Capacidad de carga.
- **-**Capacidad de pasajero.
- **-**Cilindrada.
- **-**Tipo de rodado.
- **-**Numeración de marca, y medida de las cubiertas
- **-**Número de motor o serie.

#### **-ARMAS:**

- **-**Tipo ( revólver, pistola, pistola ametralladora ).
- **-**Sistema ( a tambor, automática, repetición, tipo ). **-**Marca.

**-**Modelo.

. **-**Calibre.

**-**Largo de caño( largo y corto ).

**-**Número de fábrica.

**-**Capacidad de carga.

**-**Capacidad de cargadores.

**-**Costo de compra.

**-ÚTILES Y ENSERES VARIOS:**

**-**Clase y tipo.

**-**Costo de compra.

**-**Materiales con que está construido.

**-**Marcas.

**-**Medidas.

**-**Capacidad de contenido.

**-**Forma.

**I-SEMOVIENTES**:

**-**Raza.

**-**Sexo.

**-**Pelo o pluma.

**-**Alzada.

**-**Nombre.

**-**Número de anillo.

**-**Marcas.

**-**Manchas.

# **CAPÍTULO IV**

# **IDENTIFICACIÓN Y MARCACIÓN FÍSICA DE LOS BIENES.**

**Artículo 7º-** Cada repartición o dependencia procederá a asignar a cada bien un número de identificación individual y correlativo.

Estas identificaciones serán estampadas en bajo relieve, en frío y en tipos de (diez) 10 mm., en materiales que no admitan estampados, se inscribirá el número de identificación con pintura blanca; y aquellos elementos que por su reducido tamaña o características no pueden ser marcados se les dará la identificación sin hacerse la marcación física.

Para las tareas de identificación y marcación los Encargados de inventario deberán ajustarse a las siguientes normas:

**a)**Armarios, roperos, bibliotecas, etc,: en el interior, parte superior del parante del frente, costado izquierdo.

**b)**Escritorios, mesas escritorios, mesas, etc.: en parte superior de la pata, del frente de la cajonera, costado izquierdo.

**c)**Sillas, sillones, sofás sin tapizar, etc.: en parte trasera del respaldo en travesaño sostén de asiento lado izquierdo.

**d)**Sillas, sillones, sofás tapizados, etc.: en parte inferior de la pata izquierda del respaldo.

**e)**Banco con respaldo: en parte trasera del respaldo, en travesaño sostén de asiento, lado izquierdo.

**f)**Bancos comunes: en parte superior de la pata lado izquierdo y derecho.

**g)**Casilleros, perchas, repisas, etc.: murales, en el frente, parte superior izquierdo. En los casos de las perchas de pie, se marcará en el frente de una de las patas.

**h)**Mostradores: en la parte superior de la pata del caballete, lado izquierdo, cara interior.

superior.

**i)**Escaleras: en cada una de las piernas, parte

**j)** Estanterías: en los parantes izquierdos y derechos del frente a una altura de 1,50 mts. aproximadamente.

**k)** En todos los casos, cuando se tuviere que estampar el número de identificación de un mueble no incluido en los aparatos precedentes, se procederá por similitud con los mismos.

**l)** Los afectados de ilumunación, calefacción, ventilación , etc., se enumerarán en las partes que no afecten su buen funcionamiento y estado de uso.

**m)** En las herramientas, maquinarias aparatos e instrumentos, se procederá por similitud con el apartado 1.

**n)** Las armas blancas y de fuego, serán numeradas simbólicamente sin procederse a la marcación física y serán controladas por el largo de la hoja y número de fábrica y marcas respectivas.

**ñ)** Los libros y mapas, serán identificados con el número correspondiente, el que será impuesto en tinta en la contratapa y última página los primeros y los segundos, al dorso en la parte superior.

**o)** Los útiles, enseres varios y bienes de uso precario ( ejemplo: arneses, monturas, recipientes, ollas, cafeteras, cubiertos, porta secantes, reglas, tinteros, etc. ), serán marcados en bajo relieve con pintura blanca según corresponda, en las partes que resulten más fácil la localización del número de identificación.

**Artículo 8º** - Dirección de Suministros Oficiales especificará claramente en los respectivos pliegos de licitación que todo instrumental de medicina o laboratorio sujeto a inventario deberá ser identificado. Estas identificaciones estarán estampadas en frío en el elemento respectivo.

# **CAPÍTULO V**

# **CAMBIOS DE AUTORIDADES-CUMPLIMIENTO ACORDADA Nº 118 DEL H. TRIBUNAL DE CUENTAS DEL 9-12-1944.**

**Artículo 9<sup>°</sup> - Establécese la plena vigencia del artículo 4<sup>°</sup> del Decreto Acuerdo N<sup>°</sup> 5081** del 25 de octubre de 1954, cuyo texto es el siguiente:

**Artículo 4º** -" Todos los Jefes de Reparticiones y de Oficinas dependientes del Poder "Ejecutivo, centralizadas y descentralizadas, al cesar o tomar precisión de sus cargos, "deberán hacerlo bajo inventario de los valores y bienes respectivos, suscribiendo las "actas correspondientes y comunicándolas de inmediato a Contaduría General de la "Provincia. La entrega y toma de posesión no se considerarán formalizada sin el "cumplimiento de éste requisito. Solicítese especialmente a los señores Jefes de lo "Poderes Legislativo y Judicial, que adopten igual medida, reglamentándolas en forma "análoga a los establecido por el presente decreto".
**Artículo 10º-** En caso de incumplimiento del artículo anterior, por el respectivo Ministerio se iniciarán las acciones que correspondan para hacer cumplir dicho requisito de la acordada Nº118 del H. Tribunal de Cuentas el 9-12-44; dando la intervención o conocimiento a Contaduría General y Honorable Tribunal de Cuentas.

# **CAPÍTULO VI**

## BIENES INMUEBLES

**Artículo 11º** - El inventario de Bienes Inmuebles del Estado, será levantado por el Departamento de Tierras Fiscales del Ministerio de Hacienda, a excepción de las reparticiones autárquicas que levantarán su propio inventario de inmuebles.

-El Departamento de Tierras Fiscales se centralizará la custodia de todos los títulos y escrituras de dominio de las propiedades fiscales.

-El Departamento de Tierras fiscales pasará una nómina de los bienes inmuebles del Estado a la Contaduría General de la Provincia, con los datos y formalidades que establezca esta última repartición.

**Artículo 12º** - En cuanto a las demás reparticiones descentralizadas, cuyo Patrimonio en inmuebles no está bajo el control del Departamento de Tierras Fiscales, deberán levantar un "Inventario General de Bienes Inmuebles".

-Éste deberá mantenerse actualizado con las bajas y altas que se produjeran con posterioridad del levantamiento del inventario básico.

## **CUIDADO Y CONSERVACIÓN DE BIENES**

**Artículo 13º** - Queda establecido que nada puede justificar el deterioro prematuro de cualquier tipo de bien, como consecuencia de la desidia de los funcionarios que lo tienen a su cargo directa o indirectamente.

Si por el uso de los bienes denotan mermas en su rendimiento o deterioro, de inmediato deberá gestionarse su reparación.

-**Artículo 14º** - En lo que respecta al armamento de la Penitenciaría Provincial y Cárcel de Encausados de San Rafael, éste estará siempre a los efectos de su conservación, bajo las directivas que impartan la Jefatura de la Policía de Mendoza, organismos que dictarán las normas que rijan sobre éste punto y podrá realizar las revistas de armamento que considere necesario.

# **CAPÍTULO VIII**

## BAJAS DE BIENES

**Artículo 15º** - Las bajas de los bienes serán únicamente mediante resolución de los Señores Jefes de Repartición; Subsecretarios en los respectivos Ministerios y en la Gobernación por el Secretario General .

**Artículo 16º** - Las bajas que se produzcan por venta en subasta pública, deberán estar respaldadas con el respectivo "certificado de recepción", caso contrario carecen de valor alguno.

**Artículo 17º** - Cuando se produzcan bajas de bienes por hurto, robo, extravío o cualquier causa semejante , deberán las mismas comunicarse, dentro de las 24 hs. de conocido el hecho, a la Contaduría General de la Provincia y a la Jefatura Central de Policía, debiendo labrarse el sumario administrativo respectivo.

**Artículo 18º** - Mientras no se expida la Justicia sobre las denuncias relacionadas con el artículo anterior, los bienes no podrán ser dados de baja.

-Si pasado el tiempo y no se expidiere la Justicia o prescribiere la causa, de inmediato el Jefe de la Repartición dictará la resolución de baja en base al oficio de la comunicación de la Justicia.

**Artículo 19º** - Los bienes dados de baja por deterioro o sustitución hecha por nuevas adquisiciones, deberán ser transportados por cuenta e cada repartición al Banco de Previsión Social de la Provincia o sus sucursales, para su venta de acuerdo a lo dispuesto en la Ley 2148 , lo que se acreditará con el recibo otorgado por el mismo y que se ajustará a la identificación que tenga el bien en el respectivo inventario.

**Artículo 20º** - En los casos de artículos que por su destino o uso, sea imposible su enajenación por intermedio del Banco de Previsión Social, se procederá a su incineración o destrucción en lugares apropiados. De ello se levantará un acta que suscribirá: el Director de repartición a que pertenecía el elemento.

-Banco de Previsión Social y Encargados de Inventario de la respectiva repartición u organismo.

**Artículo 21º** - Cuando deba darse de baja elementos que han estado en contacto con enfermos, que por el carácter de la enfermedad hagan necesaria la inmediata incineración o destrucción de los mismos por razones de profilaxis, se procederá a incinerarlos, previa certificación del Jefe de Servicio; Director del Establecimiento y encargado de inventario de la dependencia, quienes en conjunto, suscribirán el acta respectiva.

-Regirá también este procedimiento en los casos de elementos de laboratorios remitidos a otros organismos con material de análisis y cuya recuperación resulte imposible por sus características. Las planillas de baja deberán confeccionarse dentro de los siete (7) días de producida la misma, bajo pena de ser repuesto el elemento por los funcionarios responsables.

**Artículo 22º** - En el caso de repuestos o piezas de automotores, rodados, maquinarias, etc; cuando se produzca reposición por causa de desgaste o rotura, los repuestos deteriorados serán enviados cada tres meses al Banco de Previsión Social para su venta.

**Artículo 23º** - Los bienes o elementos que por su inutilización parcial, falta de aplicación, antigüedad y desgaste deben ser retirados del servicio, se considerarán caídos en desuso y deberán ser remitidos al Banco de Previsión Social para su venta.

**Artículo 24º** - Siempre se darán de baja a los bienes, por el mismo precio que figuran inventariados, pudiéndose utilizar el espacio de "Observaciones" de la respectiva planilla, para relacionar en forma circunstanciada los motivos que permitan cada baja.

**Artículo 25º** - Las bajas de semovientes estarán en todos los casos respaldadas con el respectivo certificado expedido por el Veterinario a que perteneciera el semoviente.

-Este documento podrá ser reemplazado en zonas alejadas por el que

-En los casos de baja por deterioro; canje, remates, destrucción, éstas se comunicarán trimestralmente a la Contaduría General de la Provincia en el formulario que ésta repartición determina.

# **CAPÍTULO IX**

## **ALTAS**

**Artículo 26º** - Las altas de bienes que forman el patrimonio de cada repartición, podrán resultar de:

- **a)** Adquisiciones.
- **b)** Fabricación.
- **c)** Donaciones.
- **d)** Transferencias.
- **e)** Reproducción.
- **f)** Cualquier otra causa no contemplada en la enunciación anterior.

**Artículo 27º** - Las altas de bienes serán comunicadas por las reparticiones a la Contaduría General de la Provincia, trimestralmente y en el formulario que ésta determine.

**Artículo 28º** - En el caso de altas por reproducción de bienes semovientes se remitirán éstas trimestralmente a Contaduría General de la Provincia haciendo constar: raza, sexo, nombre, color de pelo o plumaje, número de anillo y otras características que permitan la identificación de estos bienes.

# **CAPÍTULO X**

## TRANSFERENCIAS INTERNAS Y EXTERNAS

**Artículo 29º** - En todos los casos de transferencias internas se confeccionará la respectiva planilla que indicará Contaduría General de la Provincia.

**Artículo 30º** - Las transferencias de bienes de carácter externo, es decir de repartición a repartición, deberán ser previamente autorizadas por resolución ministerial o el respectivo decreto, cuando se trate de reparticiones dependientes de distintos Ministerios.

# **CAPÍTULO XI**

## AUTOMOTORES - RODADOS

**Artículo 31º** - Toda repartición que posea rodados deberá llevar un legajo propio de cada automotor en el que constará: Clase de vehículo, marca, número de serie, número de chasis, capacidad de pasajeros, clase de ruedas, estado actual, peso neto, precio costo, número de motor, cantidad de HP, año de modelo, capacidad de carga, etc. -Este legajo será confeccionado cuando haya: adquisición o transferencia.

**Artículo 32º** - Las herramientas de cada vehículo tendrán un cargo independiente de éste, lo mismo que las cubiertas, que serán identificadas con número de fuego.

**Artículo 33º** - Todo cambio de motor que se efectúe, se realizará previa resolución ministerial o autoridad competente que lo autorice, remitiendo copia de la misma a la Contaduría General de la Provincia.

**Artículo 34º** - No podrá darse de baja ningún automotor o rodado, si previamente no ha sido examinado por personal idóneo de la repartición, que dará su informe firmado, indicando si corresponde o no la baja del bien.

9 Con el informe anterior por resolución ministerial serán enviados los vehículos al Banco de Previsión Social para su venta.

-

**Artículo 35º** - Los motores que se adquieran para reposición deberán inventariarse por separado en todos los casos.

# **CAPÍTULO XII**

## MODIFICACIÓN DE BIENES

**Artículo 36º** - Queda terminantemente prohibido introducir modificaciones totales o parciales en los bienes a cargo de las distintas reparticiones sin la autorización del respectivo ministerio por resolución.

**Artículo 37º** - Autorizada la modificación se confeccionará la planilla de baja del bien original y al mismo tiempo la de alta del elemento modificado, en ambos casos se colocará en el casillero de observaciones la leyenda: "Por modificación del elemento".

# **CAPÍTULO XIII**

## ACTIVO Y PASIVO

**Artículo 38º** - Dirección de Renta de la Provincia, remitirá a la Contaduría General de la Provincia la lista de los deudores del fisco por impuesto o contribuciones al 31 de diciembre y antes del 28 de febrero de cada año. Este listado incluirá: nombre y apellido o razón social del contribuyente, domicilio, clase del impuesto que adeuda, importe de la deuda y todo otro dato que se estime conveniente.

**Artículo 39º** - Con todo lo anterior se procederá en la Contaduría General de la Provincia a contabilizar el "Activo Exigible" que tiene la Provincia al 31 de diciembre de cada año.

**Artículo 40º** - Contaduría General de la Provincia procederá a depurar las cuotas del Gobierno de la Provincia, a fin de determinar al "Archivo" general del mismo.

**Artículo 41º** - El mismo procedimiento se practicará con las cuentas que forman el "Pasivo" del Gobierno Central, el cual deberá incluir lo adeudado por éste por diversos conceptos, tales como Deuda Ejercicio Vencido, Débitos Pendientes, Deuda Pública, etc.

# **CAPÍTULO XIV**

## VERIFICACIONES

113

**Artículo 42º** - Al 31 de diciembre de cada año se practicará la verificación física de los bienes. Del recuento practicado se labrará acta en la que se dejará constancia de las diferencias que surgieran con respecto a las actuaciones patrimoniales oportunamente comunicadas.

Dicha acta se confeccionará en los ejemplares necesarios para ser remitido el original a la Contaduría General de la Provincia.

**Artículo 43º** - Toda vez que lo crea oportuno la Contaduría General de la Provincia, podrá disponer la verificación "in situ" "in visu" de los bienes y efectos denunciados en los inventarios.

**Artículo 44º** - Si de la verificación que se practicase resultaran faltantes de elementos o novedades, Contaduría General dará conocimiento de inmediato al respectivo Ministerio para que se ordene el correspondiente sumario administrativo.

**Artículo 45º** - Todos los funcionarios y empleados de la administración quedan obligados como parte inherentes de sus funciones, colaborar en la confección del inventario general y a su permanente actualización y conservación, bajo apercibimiento y aplicación de medidas disciplinarias.

# **CAPÍTULO XV**

# PENALIDADES

**Artículo 46º** - Toda inobservancia de las disposiciones del presente decreto, falsa declaración o actuación negligente de los funcionarios o empleados, será penada con la sanción de medidas disciplinarias, que se aplicarán previa constatación de Contaduría General, por los Ministerios a que pertenecen los respectivos funcionarios y empleados a sancionar.

**Artículo 47º** - La Contaduría General de la Provincia queda autorizada a disponer de oficio de retención de los haberes a los Directores, Jefes y empleados responsables, sin perjuicio de las demás sanciones que pudieran corresponder, en caso de incumplimiento de cualquiera de las disposiciones del presente decreto. Efectuada la retención de haberes, la Contaduría General de la Provincia pondrá en conocimiento del respectivo Ministerio la situación que motivo su intervención.

**Artículo 48º** - Cuando un Jefe, Director, Encargado o Administrador, etc; disponga de bienes en su propio provecho, o efectuare prestamos de bienes a personas ajenas a la Administración, se hará posible de sanciones que aplicarán los respectivos Ministerio, previa constatación de la Contaduría General.

# **CAPÍTULO XVI**

# DISPOSICIONES GENERALES

**Artículo 49º** - Para la permanente actualización del inventario, de los bienes inmuebles, la Dirección de Arquitectura y Urbanismo, así como también las respectivas oficinas de las reparticiones autárquicas y autónomas, comunicarán a la Contaduría General de la Provincia todas las construcciones, ampliaciones y refacciones de edificios fiscales que modifiquen el patrimonio, a cuyo efecto será requisito previo a toda ejecución de obras y trabajos públicos, la comunicación a aquella dependencia.

**Artículo 50º** - Cuando se efectuaren, por intermedio de las habilitaciones, adquisiciones que por su naturaleza sean de carácter inventariable, de inmediato tomará nota de los bienes adquiridos, el Encargado de Inventario y comunicará trimestralmente todo esto a la Contaduría General de la Provincia.

**Artículo 51º** - Queda facultada la Contaduría General de la Provincia a dictar las normas complementarias o aclaratorias respecto de las disposiciones de la presente reglamentación, como asimismo autorizar modificaciones en los formularios y planillas siempre que no se altere la estructuración general.

**Artículo 52º** - Se considera bien fungible, todo aquel que desaparece con el primer uso o cuya duración es precaria como ser: víveres, medicamentos, combustibles, guardapolvos, repasadores, servilletas, zapatos, ropa interior, vasos, platos, jarras, loza y cristalería en general; y todo artículo de naturaleza análoga para uso de laboratorios y hospitales.

**Artículo 53º** - Los envases desde mil centímetros cúbicos (1000 cc.) de vidrios, cristales, enlozados, etc; se inventariarán, lo mismo que la batería de cocina y enseres de comedores y despensas.

**Artículo 54º** - Los Jefes, Directores, Administradores, de todas las reparticiones dependientes de la Administración Provincial, serán responsables personalmente de todos los bienes consignados en el inventario de la repartición a su cargo.

**Artículo 55º** - No se podrá efectuar ninguna donación de bienes del Estado sin autorización legislativa, conforme a lo dispuesto por el artículo 99º Inciso 4º) de la Constitución de la Provincia.

**Artículo 56º** - En caso debidamente justificado podrá entregarse, previa autorización mediante decreto del respectivo Ministerio, refrendado por el de Hacienda, bienes del Estado a otra dependencias, entidades de beneficencia, asistencia, etc; en calidad de préstamo o custodia y por un tiempo limitado.

**Artículo 57º** - Cada repartición designará, mediante resolución, un Encargado de Inventario y comunicará dicha designación de inmediato a la Contaduría General de la Provincia.

-Dicho Encargado será el responsable del cumplimiento y observancia de las normas que se establecen por éste decreto.

**Artículo 58º** - El día 31 de diciembre de cada año, todas las dependencias del Estado, procederán a practicar un "resumen general" del inventario de bienes, teniendo en cuenta el movimiento de altas y bajas habido durante el año, el que deberá ser remitido a Contaduría General de la Provincia, antes del 28 de febrero del año siguiente.

**Artículo 59º** - Dentro de los treinta (30) días de publicado el presente decreto, Contaduría General de la Provincia, elevará el Poder Ejecutivo un sistema que reglamente y controle las salidas de los bienes de las reparticiones públicas.

### **FRANCISCO J. GABRIELLI Sergio A. Ferraris.**

*6. Acuerdo n°3485*

### **ACUERDO N°3.485**

MENDOZA, 09 de abril de 2.003.

VISTO: Los Decreto-Acuerdos N" 2059/65 y 2638/00; los Decretos N" 2060/65, 1841/80, 1656/92, 883/96, 1876/96, 2732/99 y 2610101; el art. 134 de la Ley N' 1079; los arts. 42, 44 inc.2), 54 y 69 de la Ley N' 3799; el art. 2, inc. e) de la Ley 5806; el art. 51 de la Ley N' 6454; Ley N' 6958 y el Acuerdo N' 870; y

### **CONSIDERANDO:**

**I**. Que es necesario reglamentar la realización y actualización de los inventarios en forma permanente, a cargo de los entes cuyas rendiciones de cuentas controla este Tribunal, con el fin de cumplir con la legislación vigente y mantener un registro actualizado de los movimientos de¡ patrimonio estatal, de conformidad con la facultad otorgada a este organismo por el art. 24 de la Ley 3308, tendiente a procurar en un régimen de auditoria la implementación de sistemas contables uniformes en organismos similares.

**II**. Que, asimismo, a efectos de precisar la responsabilidad por la administración, empleo y conservación de los bienes del Estado, deben individualizarse los funcionarios o empleados responsables de la administración, guarda y conservación de los mismos (art. 69 Ley N' 3799).

Por ello, en uso de sus facultades legales y constitucionales,

### **El TRIBUNAL DE CUENTAS DE LA PROVINCIA RESUELVE:**

**ARTÍCULO 1°**: Los organismos centralizados, descentralizados, municipalidades, entidades autárquicas, empresas públicas, cuentas especiales' y otros entes que rindan cuentas ante este Tribunal, deberán llevar el inventario permanente de los bienes de uso, bienes de consumo, bienes de uso precario, créditos y deudas del Estado, cumplimentando las siguientes pautas básicas:

### **I - BIENES DE USO**

Se considerará corno bienes de uso a los bienes tangibles pertenecientes al uso privado y/o público del Estado, de duración prolongada (cuya vida útil exceda el ejercicio económico), destinados a ser utilizados en la actividad habitual del organismo, incluyendo los que están en construcción, tránsito o montaje.

**RESSPONSABLES**: La responsabilidad de la administración y control,empleo, guarda, conservación y custodia de los bienes de uso será la que a continuación se detalla:

a) La autoridad máxima del organismo será responsable de ordenar la elaboración de un sistema de control interno para asegurar el empleo, guarda, conservación y custodia de los bienes muebles e inmuebles, y de verificar su implementación.

b) El jefe o encargado del Servicio Administrativo, o quien cumpla sus funciones, será el responsable de la implementación del sistema de control interno mencionado, controlando su aplicación.

c) El jefe o encargado del Sector Patrimonio o similar será el responsable de aplicar el sistema de control interno desarrollado.

d) El jefe de cada oficina, sector o área definida en el organigrama, será el responsable del empleo, guarda, conservación y custodia de los bienes que se le asignen.

Los responsables ante el Tribunal que asuman o finalicen sus funciones deberán cumplir con el art. 10 del Acuerdo N' 870.

**CONTROL DEL MOVIMIENTO DE BIENES DE USO**: El sector de Patrimonio o similar en virtud de su responsabilidad, tendrá el control del movimiento de bienes de uso, bajo la supervisión del Servicio Administrativo o quien cumpla sus funciones.

A tal efecto, toda novedad relacionada con el movimiento de bienes deberá realizarse en el formulario correspondiente, con la firma de la autoridad superior del organismo que autoriza el mismo y la de los responsables de los sectores involucrados. Los datos esenciales que debe contener el formulario son:

Tipo de movimiento (alta, baja, transferencias) Fecha Sectores involucrados (origen y destino) N' de inventario Especificaciones técnicas del bien Firma de los responsables Expediente de compra Orden de compra

**REGISTRO DEL MOVIMIENTO DE BIENES DE USO**: El Servicio Administrativo o quien cumpla sus funciones será el responsable del registro contable de los Bienes de Uso.

Cada organismo deberá llevar un registro contable detallado y actualizado del movimiento de los bienes de uso y de los responsables a cuyo cargo se encuentran, indicando respecto de éstos apellido y nombre, y número de legajo.

## **A - BIENES MUEBLES Y RODADOS**

### **1) CONTROL DEL MOVIMIENTO DE BIENES**

**a) Altas**: Realizado el control de cantidad y calidad de los bienes de

uso recepcionados, el Sector Patrimonio o similar le deberá asignar

en forma inmediata un número de identificación, de acuerdo a las disposiciones del Decreto N° 2060/65 y/o la legislación especifica al efecto.

Una vez inventariados, se remitirán al lugar de destino confeccionando la planilla de cargos correspondiente, donde serán individualizados los responsables de la tenencia, custodia y,

Conservación de los bienes asignados. En los casos de bienes que no estén asignados directamente a un área y/o funcionario, determinado (bienes de utilización común), deberá definirse como responsable al Departamento de Servicios Generales, Mantenimiento o similares.

### **b) Transferencias internas o externas**: Autorizada la transferencia

por autoridad competente, se confeccionará una planilla oformulario por triplicado que contendrá la firma y aclaración del responsable que transfiere y del que recibe el o los bienes. Tales documentos deberán conservarse en los sectores o reparticiones involucradas, dejándose constancia en el expediente de la intervención del Sector Patrimonio o similar. Asimismo, se confeccionará la planilla con el cargo correspondiente.

**c) Baja**: La declaración de los bienes fuera de uso, tal como lo dispone el art. 51 de la Ley N° 3799, se realizará mediante norma emanada de las autoridades superiores de cada Poder u Organismo, previo informe técnico que acredite su estado y valuación. Este valor se considerará a los efectos de la venta o permuta del bien.

En el caso de bajas de bienes por robo, extravío o siniestro, deberán cumplirse las disposiciones del Decreto N' 2060/65 y/o legislación específica y, como mínimo, los siguientes trámites efectuar la denuncia policial correspondiente, comunicar la novedad al Sector Patrimonio o similar, detallando: número de inventario, características, marca, modelo, etc.

En caso de existir un Sector de seguridad o vigilancia deberá. remitir un informe sobre su intervención al Sector Patrimonio o similar.

**e) Cargos Provisorios**: En el caso de bienes que se encuentren transitoriamente en Almacenes y/o Depósitos, deberá efectuarse un cargo de carácter provisorio al encargado del sector.

**f) Inscripciones**: En el caso de bienes registrables, deberá procederse a las inscripciones pertinentes en el Registro que corresponda. Se deberá llevar un archivo ordenado de los títulos de dominio (Titulo, Tarjeta verde, etc.)

### **2) REGISTRO CONTABLE**

En el momento de la adquisición deberá registrarse en una cuenta de Bienes a Clasificar, desafectando la misma al recibir el informe del Sector Patrimonio o similar, momento en el que se registrará en la, cuenta de detalle con la inscripción del bien y el responsable a cuyo cargo se encuentra.

En el caso de Rodados, deberán quedara consignado los siguientes datos: marca, modelo, tipo, año de fabricación, número de motor, número de chasis, dominio inscripto en el registro del automotor, etc.

En lo referido a bienes informáticos, se tendrán en cuenta los datos técnicos específicos contenidos en el Banco único de Datos sobre recursos informáticos, conforme a lo establecido por el Decreto N' 1656/92.

### **3) RELEVAMIENTO**

Deberá realizarse el relevamiento de los bienes siguiendo los lineamientos de los Decretos Nros. 2060/65 y 2732/99. Las Municipalidades también deberán efectuar un relevamiento anual de bienes cumpliendo las siguientes actividades: recuento, descripción, identificación y verificación del registro de bienes.

### **4) VALUACIÓN**

La norma general de valuación será la de costo de adquisición, construcción y/o producción, entendiendo por tal el valor que se hubiere pagado, reconocido o insumido en la adquisición o construcción del bien.

Los gastos para poner el bien en condiciones de uso, deberán cargarse al costo.

En el caso de bienes adquiridos que a la fecha no hayan sido incorporados al inventario, se valuarán de acuerdo a alguno de los siguientes criterios, en el orden de prelación que se indica:

a) Costo de adquisición.

b) Costo de reposición, en el caso de no ser conocido el costo de adquisición. Podrá extraerse de la información provista por otros organismos y/o proveedores.

c) Avalúo Fiscal.

d) Valuaciones técnicas: Tasación de acuerdo a informe técnico por personal idóneo.

Los bienes ingresados con motivo de donaciones sin valor fijado, se valuarán a su costo de reposición de acuerdo al estado de conservación a la fecha de ingreso al patrimonio del Estado, ó según los criterios mencionados en los puntos c) o d) del párrafo anterior.

### **B - INMUEBLES**

### **1) CONTROL DE MOVIMIENTO DE BIENES**

**a) Altas**: Al producirse el alta patrimonial se procederá a la inscripción en el Registro de la Propiedad Raíz a nombre de la Provincia, organismo o repartición correspondiente.

**b) Transferencias**: Autorizada la transferencia por autoridad competente, se confeccionará una planilla o formulario por triplicado. que contendrá la firma v aclaración del responsable de

la transferencia y de la recepción del o los inmuebles transferidos. Tales documentos deberán conservarse en los sectores o reparticiones involucradas, dejándose constancia en el expediente. Cuando corresponda, se procederá a la inscripción en el Registro de la Propiedad Raíz.

**c) Bajas o ventas**: Se deberán cumplir las disposiciones para la enajenación de inmuebles conforme al Art. 49 de la Ley de Contabilidad y la legislación específica al efecto; asimismo, a la inscripción respectiva en el Registro de la Propiedad Raíz.

**d) Archivo**: Se deberá llevar un archivo ordenado de todos los títulos de dominio (escrituras, etc.) de los inmuebles a cargo del organismo o repartición.

### **2) REGISTRO CONTABLE**

Los inmuebles deberán identificarse detallando: datos de inscripción en el Registro de la Propiedad Raíz, número de padrón en la Dirección General de Rentas, número de nomenclatura catastral, número de padrón municipal y número de padrón en el Departamento General de Irrigación, si corresponde, y responsable a cuyo cargo se encuentra.

### **3) VALUACIÓN**

Los inmuebles deberán ser valuados de la siguiente forma:

La norma general de valuación será la de costo de adquisición o construcción, entendiendo por tal el valor que se hubiere pagado, reconocido o insumido en la adquisición o construcción del bien.

En el caso de inmuebles adquiridos que a la fecha no hayan sido incorporados al inventario, se valuarán de acuerdo a alguno de los siguientes criterios, en el orden de prelación que se indica: a) Costo de adquisición.

b) Valuaciones técnicas: Tasación de acuerdo a informe técnico por personal idóneo.

c) Ultima valuación fiscal conocida.

**Obras en construcción**: Al valor del terreno determinado de acuerdo con el punto anterior se le adicionará la inversión en obra a la fecha del cierre de cada uno de los ejercicios.

#### **4) RELEVAMIENTO**

Deberá realizarse el relevamiento de inmuebles siguiendo los lineamientos de los Decretos Nros. 2060/65 y 2732/99. Las Municipalidades también deberán efectuar un relevamiento anual de inmuebles.

### **C) SITUACIONES PARTICULARES DE INMUEBLES, MUEBLES Y RODADOS**

**Otorgados en concesión o en comodato**: Deberán constar en los inventarios de la Repartición otorgante y quedar reflejada tal situación en los registros contables, efectuándose nota a los estados contables.

**Recibidos en concesión o en comodato**: Los mismos deberán ser registrados en cuentas de orden y se deberá llevar el inventario igual que con los bienes propios. Esto es, deberán ser identificados y detallados, con una descripción de los mismos y la identificación de los responsables de la tenencia, custodia y conservación. Con respecto a su valuación, se deberá consignar el valor por el cual han sido recibidos en comodato o el que figura en el ente al cual

pertenecen. El tenedor de la cosa deberá informar fehacientemente al otorgante, cualquier circunstancia que modifique el bien recibido (pérdida, deterioro, etc.)

**Rodados e inmuebles aún no transferidos registralmente a la Repartición**: Deberá indicarse el titular que figura en el registro respectivo.

**En el caso de inmuebles indicar claramente el origen de los bienes recibidos**: herencia vacante, donación, bienes recibidos en pago de deuda.

En el caso de inmuebles y roda los indicar las restricciones al dominio: hipotecado, prendado, dado en garantía, de uso público o privado, etc.

### **D) BIENES DECLARADOS PATRIMONIO NACIONAL, OBJETOS DE ARTE, DE, COLECCIÓN Y ANTIGÜEDADES.**

Deberán ser inventariados y registrados contablemente en libros especiales creados al efecto. Tanto los bienes muebles como los inmuebles se valuarán a su valor de adquisición. En el caso que no se cuente con dicho valor, se valuarán siguiendo los criterios establecidos en los puntos A-4) y B-3), según corresponda.

### **II - BIENES DE CONSUMO Y USO PRECARIO**

1. Se considerarán "Bienes de Consumo" aquellos que son consumidos con el primer uso.

2. Se considerarán "Bienes de Uso Precario" aquellos cuya vida útil no supere los doce (12) meses.

3. Responsables: El responsable de la tenencia o guarda de estos bienes será la persona encargada de¡ Sector de Almacenes, Depósito o similar, bajo la supervisión del Servicio Administrativo.

El Servicio Administrativo o quien cumpla sus funciones será el responsable del registro contable.

4. Control de Bienes: No es imprescindible la individualización de los Bienes de Consumo y de Uso Precario mediante número de identificación debiéndose implementar un control de stock con seguimiento de entradas, salidas, destino y saldo.

5. Valuación: Los bienes de consumo y de uso precario que se incluyen en un proceso de elaboración o servicio posterior, deberán ser registrados patrimonialmente y valuados a su costo de adquisición; por ejemplo: insumos hospitalarios, materiales de construcción, etc.

#### **III - CRÉDITOS**

Se entenderá por créditos los derechos que el Estado posee contra terceros, tanto del sector público como privado, para percibir sumas de dinero u otros bienes y servicios.

La registración deberá cumplir con los requisitos especificados en el Acuerdo N' 3328 del Tribunal de Cuentas.

Deben realizarse conciliaciones periódicas de las cuentas individuales con los saldos de las cuentas del Mayor, a fin de controlar la integridad de dichos saldos. De acuerdo a la magnitud de los mismos, podrá realizarse asientos globales diarios.

Los sistemas administrativos, contables e informáticos deberán prever los controles internos necesarios para el seguimiento del crédito y su gestión de cobranza, tales como: claves de seguridad, niveles de autorización y operación, registros de auditoria de usuarios (fecha, hora, usuario, concepto), etc.

Los créditos deberán valuarse a su valor nominal, agregando o deduciendo: los intereses devengados, recargos, multas y las quitas, descuentos, bonificaciones, etc. En el caso de créditos en moneda extranjera, deberán valuarse al valor de cotización del tipo de cambio comprador al cierre del ejercicio.

En los casos que corresponda deberán realizarse las estimaciones pertinentes, a través de criterios técnicos contables, de las previsiones para créditos incobrables.

### **IV- DEUDAS**

Se entenderá por Deuda Pública al endeudamiento que resulte de operaciones de: la emisión y colocación de títulos, bonos u obligaciones constitutivas de un empréstito; la contratación de préstamos con instituciones financieras; la contratación de obras, servicios o adquisiciones cuyo pago total o parcial se estipule realizar en el transcurso de más de un ejercicio financiero posterior al vigente, siempre y cuando los conceptos que se financien se hayan devengado anteriormente; la consolidación, conversión y renegociación de deudas; la adquisición de bienes o servicios impagos al finalizar el ejercicio; etc.

Cada organismo deberá llevar un registro actualizado de las deuda contraídas, en concordancia con lo establecido en la Ley N' 3799 y Acuerdo N° 2988 (texto ordenado por Acuerdo N° 3062). El sector contable deberá llevar un detalle analítico de la composición de los saldos de las cuentas a pagar.

Las deudas deberán valuarse a su valor nominal, agregando o deduciendo los intereses, amortizaciones, quitas, descuentos, bonificaciones, etc. En el caso de deudas en moneda extranjera, deberán valuarse al valor de cotización del tipo de cambio vendedor al cierre del ejercicio.

**ARTÍCULO 2**°: El presente Acuerdo regirá a partir del ejercicio siguiente al de su publicación.

**ARTÍCULO 3°:** Comuníquese, publíquese, dese al Registro de Acuerdos y archívese.

SALVADOR CARLOS FARRUGGIA